**UNIVERSIDAD DE SANCTI SPÍRITUS "JOSÉ MARTÍ PÉREZ" FACULTAD DE CIENCIAS TÉCNICAS CARRERA INGENIERÍA INFORMÁTICA**

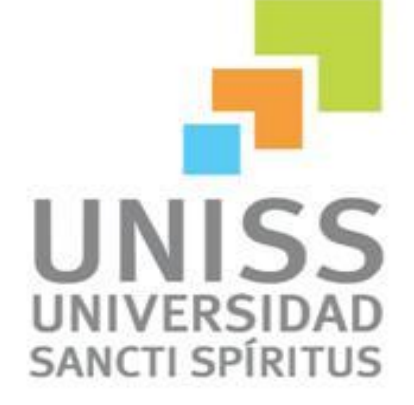

**Aplicación Web para la gestión de información de estudiantes extranjeros en la Uniss**

> TRABAJO DE DIPLOMA EN OPCIÓN AL TÍTULO DE INGENIERO INFORMÁTICO

**Autor:** Duviel Ramos García **Tutor:** Ing. Eriel Hernández Arteaga **Consultante:** Ing**.** Dagoberto González Toste

> **Sancti Spíritus Junio, 2015**

# *Pensamiento*

*"Todos y cada uno de nosotros paga puntualmente su cuota de sacrificio consciente de recibir el premio en la satisfacción del deber cumplido, conscientes de avanzar con todos hacia el Hombre Nuevo que se vislumbra en el horizonte. "*

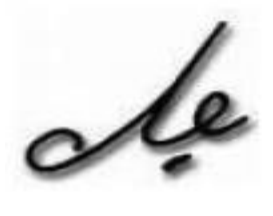

# *Dedicatoria*

- $\triangleright$  A mi familia...
- A todas aquellas personas que de una forma u otra creyeron en mí…

# *Agradecimientos*

- *A mi madre Deisy, por estar ahí siempre apoyándome y aconsejándome en las buenas y en las malas.*
- A toda mi familia que siempre estuvo dándome ánimo y brindándome su amor.
- A mi novia **Litsi** por darme todo su apoyo en los momentos amargos y alegres, sin importar lo que pasara siempre estaba allí para ayudarme en todo.
- *A todos mis amigos en especial a Richard, Aisvel, Islay, Asney, Yurisbel por su apoyo, confianza y lo más importante su sincera amistad.*
- *A mis compañeros de aula en especial a Yanay, Dayana y Nestor por compartir tantos momentos que quedarán para siempre.*
- *A mi tutor Eriel por el valiosísimo tiempo que me dedicó.*
- *A Dagoberto y Yanlí por el tiempo y la paciencia que dedicaron en mí.*
- A los profesores de la Universidad que fueron capaces de incentivar en mí el deseo de aprender, especialmente a los que me brindaron su ayuda cuando la necesité en este último año.
- *A todo el que contribuyó para la realización de este trabajo,*

# *Muchas Gracias.*

# *Resumen*

Este trabajo está dirigido al Departamento de Relaciones Internacionales de la Universidad de Sancti Spíritus "José Martí Pérez". La necesidad de perfeccionar el tratamiento de la información y ofrecer mayor visibilidad a la misma, ha demandado la utilización de aplicaciones informáticas que permitan mejores resultados en el trabajo. El objetivo general del trabajo es desarrollar una aplicación web para la gestión de información de estudiantes extranjeros en la Universidad de Sancti Spíritus José Martí Pérez. Además se describen todas las etapas pertenecientes a la metodología Xtreme Programming (XP) utilizada en el desarrollo del sistema. El sistema se implementó haciendo uso del CMS Drupal el cual incluye facilidades de desarrollo para aplicaciones web. Se utilizó PHP como lenguaje de programación lo que proporcionó un código eficiente, para la persistencia de los datos se utilizó MySql por ser confiable y de gran rapidez, como servidor web se escogió Apache por la seguridad y estabilidad que presenta.

# *Abstract*

This work is directed to the Department of International Relations at the University of Sancti Spiritus "José Martí Pérez". The need to improve the processing of information and provide greater visibility to it, has demanded the use of computer applications that allow better results at work. The overall objective of this work is to develop a web application for managing information about foreign students at the University of Sancti Spiritus José Martí Pérez. Besides all stages belonging to the Xtreme Programming (XP) methodology used in developing the system are described. The system was implemented using the Drupal CMS which includes facilities for web applications development. PHP was used as a programming language which provided an efficient code for persistent data used by MySql be reliable and quickly as Apache Web server was chosen for the security and stability it presents.

# Índice

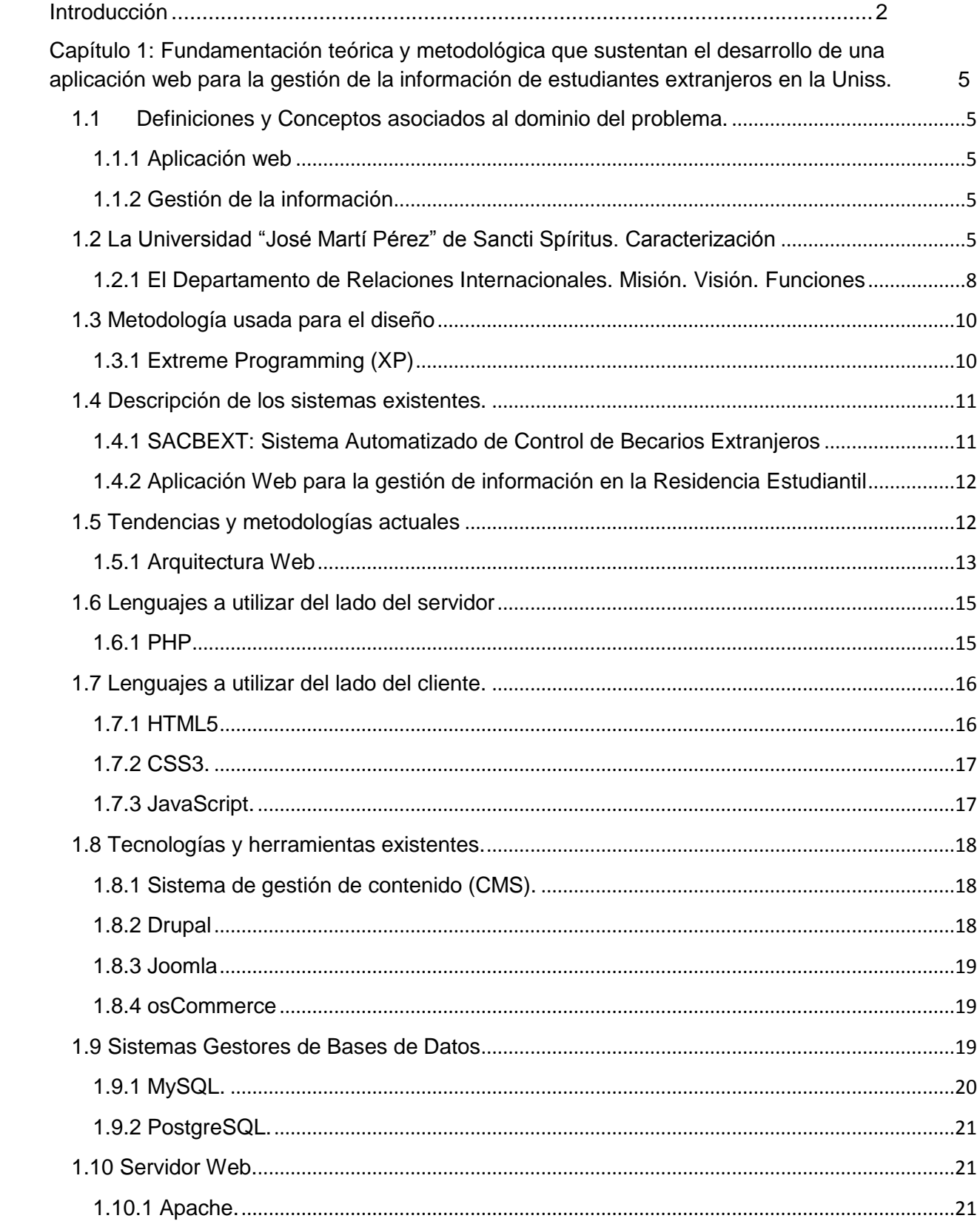

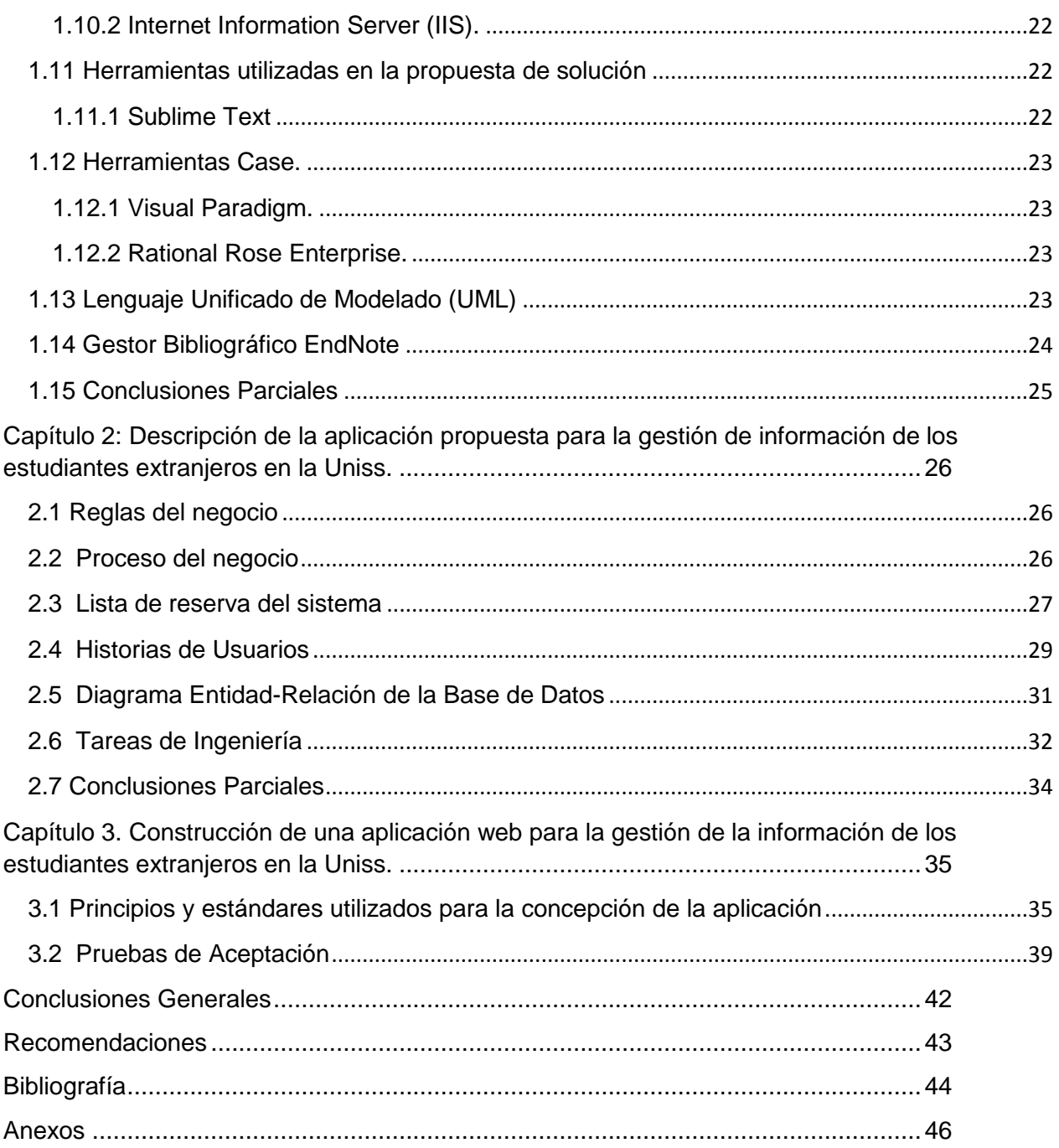

# Índice de tablas

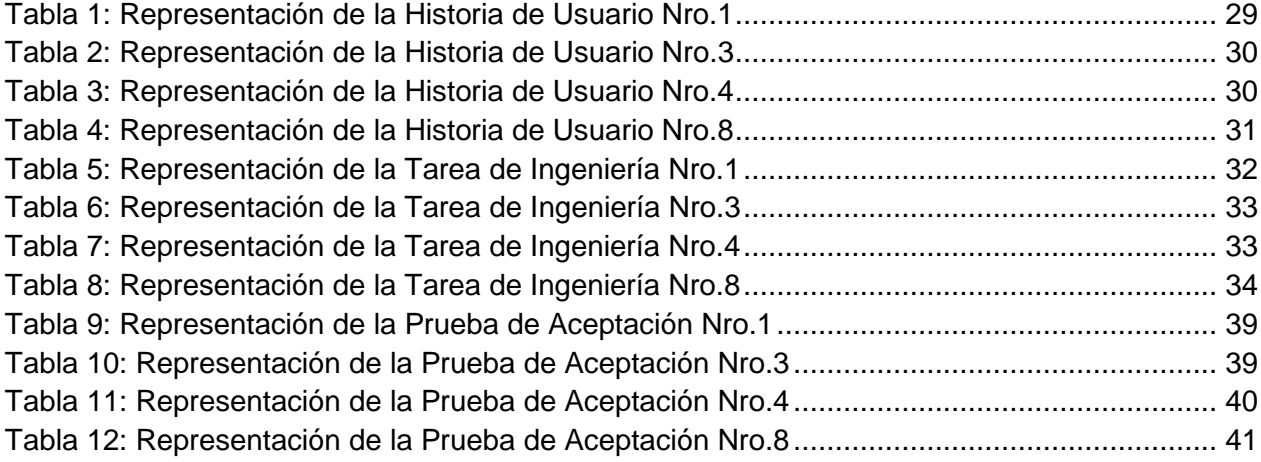

# Índice de figuras

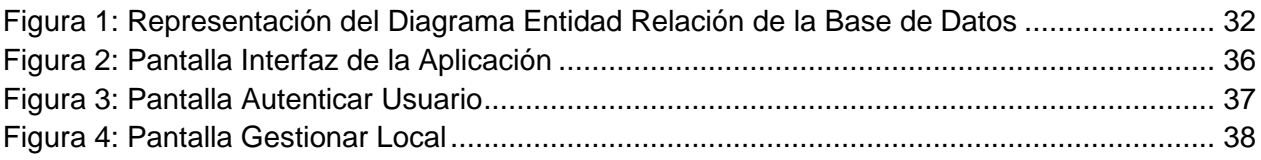

# <span id="page-10-0"></span>**Introducción**

En el mundo contemporáneo las Tecnologías de la Información y las Comunicaciones (TIC), se han ganado un lugar importante en la vida cotidiana del hombre, al ofrecerle numerosas propuestas que garantizan el éxito en la dirección y organización de la información. Las TIC se han convertido en un medio imprescindible para lograr la eficiencia de la gestión de la información en cualquier institución donde se necesita la aplicación de las tecnologías de la información en la actividad diaria [\(Leal, 2008\)](#page-52-1).

Al estar presentes en todos los niveles de la actividad y ramas de la sociedad, muchas labores antes realizadas manualmente por el hombre se han sustituido por sistemas informáticos con el objetivo de disminuir el error humano y permitir el almacenamiento de una gran cantidad de información [\(Leal, 2008\)](#page-52-1).

Resulta innegable el auge cada vez mayor de las TIC, en las diferentes esferas de la sociedad a escala mundial. Gracias a la puesta en práctica de las mismas el hombre y la sociedad han progresado crecientemente. Tal es el punto, que el impetuoso desarrollo alcanzado incide en transformaciones sociales, económicas y culturales de la sociedad, abre espacios de búsqueda científicas dentro de los elementos que tienen que ver con el desarrollo y como centro, el conocimiento que se genera y aplica en progreso de la humanidad [\(Leal, 2008\)](#page-52-1).

Nuestro país enfrenta el reto de informatizar su sociedad con vistas a integrarse plenamente a la infraestructura global de la información, así como a hacer uso óptimo de las tecnologías, lo que permitirá lograr incrementos sustanciales en la productividad y el mejoramiento de la calidad y la eficiencia en toda la actividad tanto industrial como de servicios (Dante, 1998).

Como parte de la política que se ha desarrollado en nuestro país desde años anteriores se va evidenciando que el uso de las Tecnologías de la Información y las Comunicaciones (TIC) tienen que ganar protagonismo con el objetivo de lograr que la información sea más viable y segura (Sagaró del Campo & Jiménez, 2007).

La Universidad de Sancti Spíritus (Uniss), no está exenta del uso de las TIC que han ganado espacios en la automatización de sus procesos.

El Departamento de Relaciones Internacionales de la Uniss, es el encargado de llevar un control de toda la información referente a los estudiantes extranjeros quienes se encuentran cursando sus estudios en nuestro centro (datos personales, carrera y año que cursan, nacionalidad, local en la beca, etc.)

Muchas de las actividades que se llevan a cabo se manejan con el uso de los procesadores de textos, u hojas de cálculo; herramientas que impiden la obtención de interrelaciones entre la información manipulada y otras posibilidades que proporcionan los sistemas de gestión información existentes.

Actualmente toda la gestión de la información relacionada con todos los datos de los estudiantes extranjeros carece de inmediatez y seguridad, ya que se encuentra guardada en archivos que limitan su disponibilidad y exige además reservar espacios para su almacenamiento y consulta. Esto retarda el proceso de recopilación de información requerido para dar respuesta a todos los organismos y entidades organizativas que estén interesadas en dichos datos, como el Ministerio de Educación Superior (MES), las distintas facultades de la Uniss, así como la máxima dirección de la universidad.

A partir de lo planteado anteriormente, se impone el siguiente **Problema Científico:** ¿Cómo contribuir a la gestión de la información de los estudiantes extranjeros en la Uniss?

Se define como **objeto de estudio** la gestión de la información y como **campo de acción** el diseño de una aplicación web para la gestión de la información.

A partir del problema se define como **objetivo general** desarrollar una aplicación web para la gestión de la información de estudiantes extranjeros en la Uniss.

Para dar cumplimiento al objetivo general se realizan las siguientes **preguntas científicas**:

1-¿Cuáles son las bases teóricas y metodológicas que fundamentan el uso de una aplicación web para la gestión de la información?

2-¿Cómo diseñar una aplicación web para la gestión de la información de estudiantes extranjeros en la Uniss?

3-¿Cómo implementar una aplicación web para la gestión de la información de estudiantes extranjeros en la Uniss?

Para organizar el proceso investigativo se trazaron las siguientes **tareas de investigación**:

1-Determinación de las bases teóricas y metodológicas que fundamentan el uso de una aplicación web para la gestión de la información.

2-Diseño de un sitio web para la gestión de la información de estudiantes extranjeros en la Uniss.

3-Implementación de un sitio web para la gestión de la información de estudiantes extranjeros en la Uniss.

Para dar solución a la problemática existente la investigación se estructuró de la siguiente manera:

Una introducción, tres capítulos, conclusiones, recomendaciones, bibliografías y anexos.

A continuación se explica brevemente el contenido de los capítulos:

# **Capítulo 1: Fundamentación teórica y metodológica que sustentan el desarrollo de una aplicación web para la gestión de la información de los estudiantes extranjeros en la Uniss.**

En este capítulo se aborda los principales conceptos asociados al dominio del problema. Se describe el objeto de estudio y los sistemas existentes vinculados con el campo de acción, comparando las soluciones existentes con la propuesta. También incluye un estudio sobre las principales tendencias y tecnologías que se pueden utilizar para la solución del problema, así como las tecnologías y la justificación de las herramientas seleccionadas para el análisis, diseño e implementación de la aplicación.

# **Capítulo 2: Descripción de la aplicación propuesta para la gestión de la información de los estudiantes extranjeros en la Uniss.**

Este capítulo se realiza a partir de la metodología Extreme Programming (XP), las historias de usuarios generadas por los requerimientos funcionales del sistema, las tareas de ingeniería y el diagrama de clases persistentes pertenecientes a la fase de planificación y diseño brindando así una visión más clara del producto y una mejor comprensión del negocio.

# **Capítulo 3: Construcción de la aplicación propuesta para la gestión de la información de los estudiantes extranjeros en la Uniss.**

En este capítulo se representan los principios y estándares utilizados para la concepción del sistema (definiciones de diseño que se aplican, tratamiento de errores, seguridad, interfaz y concepción de la ayuda) y se muestran los resultados de las pruebas de aceptación realizadas al sistema.

<span id="page-13-0"></span>**Capítulo 1: Fundamentación teórica y metodológica que sustentan el desarrollo de una aplicación web para la gestión de la información de estudiantes extranjeros en la Uniss.**

#### **Introducción**

El uso de las tecnologías de la información y las comunicaciones es esencial para la expansión y estabilidad de cualquier organización, pues constituye un elemento imprescindible que posibilita un continuo desarrollo; el Departamento de Relaciones Internacionales de la Universidad de Sancti Spíritus "José Martí Pérez" lograría mejorar la gestión de su información con el desarrollo de una aplicación web que registre la información sobre los estudiantes extranjeros, trabajadores y otras de las informaciones que se manejan en dicha institución. El presente capítulo contiene la fundamentación teórica sobre el tema a desarrollar, se realiza un estudio sobre las tecnologías, lenguajes y herramientas existentes determinando cuáles van a ser las utilizadas en el desarrollo del software y que posibilitarán enfrentar exitosamente la situación problemática.

### <span id="page-13-1"></span>**1.1 Definiciones y Conceptos asociados al dominio del problema.**

#### <span id="page-13-2"></span>**1.1.1 Aplicación web**

Una aplicación web es un conjunto de páginas que interactúan unas con otras y con diversos recursos en un servidor web, incluidas bases de datos. Esta interacción permite implementar características en su sitio como catálogos de productos virtuales y administradores de noticias y contenidos. Adicionalmente podrá realizar consultas a bases de datos, registrar e ingresar información, solicitudes, pedidos y múltiples tipos de información en línea en tiempo real [\(Zurdo,](#page-53-0)  [2009\)](#page-53-0).

#### <span id="page-13-3"></span>**1.1.2 Gestión de la información**

Es un conjunto de procesos que permiten conducir o direccionar el ciclo de vida de la información; este se inicia con la obtención de la información - por creación o captura, hasta su disposición final - archivada o eliminada [\(Martínez, 2013\)](#page-52-2).

# <span id="page-13-4"></span>**1.2 La Universidad "José Martí Pérez" de Sancti Spíritus. Caracterización**

La provincia de Sancti Spíritus está situada geográficamente en el centro este del archipiélago cubano. Los estudios de nivel superior en el territorio tienen como antecedentes particulares sus inicios a partir de la Filial Universitaria, que como parte de la Universidad Marta Abreu de Las Villas (UCLV) propició a partir de 1976 la formación en cursos para trabajadores de licenciados en la rama económica e ingenieros agrónomos. En una segunda etapa y a partir de 1994, la Sede Universitaria de Sancti Spíritus (SUSS) continuó siendo parte de la estructura de la UCLV. En el año 2003 la SUSS se transforma en el Centro Universitario de Sancti Spíritus, (CUSS) ya desvinculado de la estructura orgánica de la UCLV y con Personalidad jurídica propia. Este período se extendió hasta el 2010 cuando se constituyó la Universidad de Sancti Spíritus "José Martí Pérez" (Uniss).

Esta institución desarrolla quince carreras universitarias en tres tipos de cursos.

Entre ellas destaca en el curso diurno la Ingeniería Informática, iniciada en el año 2005. Respondía esta decisión a una necesidad y demanda de la provincia de Sancti Spíritus y constituyó a su vez una respuesta al avance de las tecnologías de la información en función del desarrollo económico-social del territorio. Este centro de educación manifestaba un limitado desarrollo informático durante la década de los ochenta. En 1989 la institución poseía 6 computadoras personales, siendo la más moderna de ellas una 486. En 1990 se conformó el primer laboratorio de computación con los nuevos equipos recibidos y en el año 1997 se montó el segundo mucho más moderno y conectado en red a través de servidores. Cerca de quince computadoras ofrecieron servicios a profesores y estudiantes en un local climatizado (actual laboratorio de idiomas).

A partir de ese momento se ha desarrollado un progresivo ascenso del uso de la informática en la institución. En estos momentos la red Uniss posee 704 computadoras distribuidas en sus cinco facultades, siete filiales universitarias municipales y en otras áreas docentes, investigativas y de apoyo a los procesos universitarios.

La universalización de los estudios universitarios constituyó a partir del 2001 un redimensionamiento de la misión de esta institución universitaria. La estructura actual para la gestión de la red informática Uniss se caracteriza por la existencia de un grupo de administración. Los diez servidores que se utilizan en estos momentos son computadoras de mesa con prestaciones que les permiten dar respuesta a la conexión con Internet, ftp, mensajería electrónica, la conexión con los municipios y otras.

En los momentos actuales persisten y surgen nuevas necesidades vinculadas con el desarrollo de la comunicación entre los actores de los procesos universitarios. Existe una nueva etapa en la Educación Superior, en la institución y en el territorio; en este sentido las principales dificultades quedan resumidas a continuación [\(Martínez, 2013\)](#page-52-2):

6

- Necesidad de una política de ampliación y mejoramiento de la red y de sus posibilidades técnicas internas.
- $\triangleright$  Lograr un mejor ancho de banda e interconectividad con toda la infraestructura física de la Uniss.
- $\triangleright$  La comunidad universitaria debe desarrollar una cultura organizacional que se ajuste a las exigencias de una sociedad informatizada e identificada plenamente con los principios y retos del proyecto social cubano. Debe ser reflejo de su compromiso e identidad con la universidad.
- La red Uniss se encuentra mal diseñada y su explotación no está al nivel de las demandas de su comunidad.
- La relativamente joven provincia de Sancti Spíritus heredó una insuficiente infraestructura tecnológica, arquitectónica y de recursos humanos, lo que se refleja en las posibilidades para promover el desarrollo informático, lo que implica en lo cultural, tecnológico, económico y ambiental hasta la diversidad del municipio.
- $\triangleright$  Existe además una demanda potencial no satisfecha por las organizaciones y grupos, acerca de información ágil, dinámica y segura que no siempre se le logra dar respuesta.
- $\triangleright$  La gestión que desarrolla el BUS en la Uniss debe ser extendida a todos sus miembros a través de nuevas formas y vías que lo faciliten.
- $\triangleright$  No existe conocimiento exacto de las necesidades y posibilidades que puede aportar el uso de la informatización en los resultados de la actividad sindical en la Uniss. Esto provoca el no uso correcto de las plataformas informáticas en este sentido
- $\triangleright$  El desconocimiento de las potencialidades informáticas que posee la universidad y el BUS desfavorece el compromiso de los propios actores involucrados en la búsqueda del cambio, lo que lleva a la poca participación en tales acciones y al no enriquecimiento de la cultura de mejoramiento mediante el uso de la informática.
- $\triangleright$  El desarrollo universitario y de la carrera de ingeniería informática debe contemplar y asumir de forma activa acciones que den respuesta a las necesidades de los diferentes niveles organizativos en la institución.
- El BUS de la universidad en Sancti Spíritus necesita revalorar su actual estrategia de comunicación con sus afiliados, a partir de las nuevas concepciones vinculadas con la informática, sus necesidades y potencialidades.

## <span id="page-16-0"></span>**1.2.1 El Departamento de Relaciones Internacionales. Misión. Visión. Funciones**

El Departamento de Relaciones Internacionales de la Uniss, es el encargado de llevar un control de toda la información referente a los estudiantes extranjeros que se encuentran cursando sus estudios en nuestro centro (datos personales, carrera y año que cursan, nacionalidad, local en la beca, etc.).

### **Misión:**

Contribuir a la integración de la dimensión internacional con las funciones sustantivas de la Uniss mediante la gestión permanente de los procesos de internacionalización, así como la orientación sobre la cooperación internacional hacia el cumplimiento de los objetivos estratégicos de la organización y promover las relaciones de solidaridad hacia Cuba y la visibilidad y reconocimiento de la educación superior cubana.

### **Visión:**

Constituir un espacio de internacionalización de referencia mediante el cual se canalicen las relaciones internacionales concretadas en la extensión de bienes, servicios y productos tecnológicos de alto nivel, respondiendo a demandas de instituciones nacionales y extranjeras identificadas en actividades académicas y científicas realizadas en Cuba y el exterior. Los convenios internacionales organizan las relaciones internacionales y potencian el desarrollo.

# **Principales funciones del departamento:**

- 1. Dirigir, gestionar y promover la colaboración internacional de la Uniss.
- 2. Asesorar a la DGD y a la dirección de la Uniss en la aplicación de la política de relaciones internacionales orientada por el Partido, el Gobierno y el Estado.
- 3. Implementar en el centro la política de relaciones internacionales orientada por el Partido, el Gobierno y el Estado.
- 4. Orientar y controlar el cumplimiento de la política exterior cubana, en la colaboración universitaria del sistema Ministerio de Educación Superior establecida por el Estado Cubano y el Ministerio de Relaciones Exteriores como organismo encargado de ejecutar la política exterior cubana.
- 5. Dirigir metodológicamente la preparación, orientación de profesores y directivos para cumplir la política a seguir con los organismos internacionales, organismos regionales,

redes, fundaciones y asociaciones cumpliendo las indicaciones del Ministerio de Relaciones Exteriores y del Ministerio del Comercio Exterior y la Inversión Extranjera.

- 6. Velar por el cumplimiento de los compromisos suscritos en los acuerdos con la República Popular de Angola que se ejecutan a través de ANTEX.
- 7. Velar por el cumplimiento de los compromisos contraídos con los países del ALBA.
- 8. Orientar metodológicamente y aplicar la política trazada por el Ministerio de Educación Superior sobre becas de postgrado en el extranjero.
- 9. Cumplir y orientar para el cumplimiento de las normas migratorias de profesores e investigadores que viajan al extranjero y extranjeros que visitan Cuba.
- 10. Orientar y aplicar las indicaciones para la solicitud de visado en las misiones diplomáticas acreditadas en Cuba o aquellas que se hacen acreditar. Realizar el trámite correspondiente.
- 11. Gestionar y promover en el centro, los servicios académicos internacionales, que incluye internacionalistas cubanos en otros países, asistencia técnica exportada en el pregrado y postgrado de extranjeros en Cuba, velando por el cumplimiento de la política establecida al respecto por el Partido y el Gobierno.
- 12. Gestionar y promover actividades académicas dentro y fuera de la Uniss con el propósito de extender la actividad de colaboración a niveles superiores.
- 13. Gestionar becas de pregrado y posgrado para estudiantes y profesores de la Uniss y orientarlos para su aplicación efectiva.
- 14. Organizar y garantizar la atención adecuada a estudiantes extranjeros becados en la Uniss.
- 15. Contribuir a la formación de los becarios extranjeros siguiendo lo establecido por el Ministerio del Comercio Exterior y la Inversión Extranjera.
- 16. Gestionar y tramitar la documentación necesaria para la realización de actividades internacionales dentro y fuera de la Uniss.
- 17. Velar y dar seguimiento a la implementación y cumplimiento de los compromisos contraídos mediante convenios de colaboración internacional.
- 18. Garantizar el cumplimiento de las normas protocolares para la atención a las delegaciones extranjeras, actividades de carácter nacional y otras actividades del Rector.

#### <span id="page-18-0"></span>**1.3 Metodología usada para el diseño**

Para el diseño de la presente investigación, se utilizó una metodología de desarrollo ágil debido a que el cliente no tiene claro los requerimientos funcionales por lo cual el entorno del sistema es muy cambiante y el equipo de desarrollo es de una persona, presentando poco tiempo de desarrollo y alto riesgo. La metodología ágil que se utilizará será Extreme Programming (XP) porque está diseñada para entregar el software en el momento que el cliente lo necesite y alienta a los desarrolladores a responder a los requerimientos cambiantes de los clientes, aún en fases tardías del ciclo de vida del desarrollo.

## <span id="page-18-1"></span>**1.3.1 Extreme Programming (XP)**

Extreme Programming fue creada por Kent Beck en 1996 y define una manera de reunir a clientes y programadores en un equipo firmemente integrado, con condiciones de trabajo que promueven la comunicación y solución de un problema. Debido a la interacción intensa, funciona mejor para equipos pequeños y medianos requiriendo de una gran colaboración y disciplina.

Extreme Programming se encuentra entre las Metodologías Ágiles, que surgieron como una alternativa a los procesos de desarrollo de software tradicionales. Sus principios fundamentales son: Realimentación entre el cliente y el equipo de desarrollo. Comunicación fluida entre todos los participantes. Simplicidad en las soluciones implementadas [\(Castillo, 2009\)](#page-52-3).

Entre las principales características de XP que la diferencian de otras metodologías de desarrollo se encuentran: Es una metodología adecuada para proyectos con requisitos imprecisos y muy cambiantes, y donde existe un alto riesgo técnico. Es una de las metodologías de desarrollo de software con más éxito en la actualidad. Se utiliza en proyectos con equipo de desarrollos pequeños y con plazo de entrega corto. La metodología consiste en una programación rápida o extrema. Una particularidad es que tiene como miembro del equipo al usuario final [\(Castillo, 2009\)](#page-52-3).

Esta metodología de desarrollo del software está dividida en 4 fases [\(Castillo, 2009\)](#page-52-3):

 **Fase 1:** Planificación del proyecto. En esta fase se describen las historias de usuarios las cuales son realizadas con la misma finalidad que los casos de usos pero con algunas diferencias. También se hace necesario la creación de un plan de publicaciones o "Release plan" para indicar las historias de usuarios correspondientes que serán publicadas en las versiones del programa. El proyecto se divide en iteraciones de corta duración y al comenzar cada iteración es donde se seleccionan las historias de usuario definidas anteriormente en el plan. El objetivo principal es mostrar una versión nueva a cada instante para mostrarle al cliente, saber lo que opina y luego seguir programando de forma que se mantenga la comunicación entre el cliente y los desarrolladores. Para lograr una planificación eficiente es necesario desarrollar reuniones diarias para que los desarrolladores expongan sus problemas, soluciones e ideas de forma conjunta.

- **Fase 2:** Diseño. Sugiere diseños simples, sencillos y libres de complejidad. Usar glosarios de términos y una correcta especificación de los nombres de métodos y clases que ayude a comprender el diseño y facilite sus posteriores ampliaciones y la reusabilidad del código. Propone además usar la técnica de refactorizar lo que significa mejorar y modificar la estructura y codificación de códigos ya creados sin alterar su funcionalidad.
- **Fase 3:** Implementación. Para la codificación se utilizan patrones de codificación ya creados y estándares. El modelo de trabajo se realiza usando repositorios de códigos y modelos de desarrollo colectivo.
- **Fase 4:** Pruebas Hay que asegurarse de que todo lo que se hace funcione correctamente. Para ello, lo mejor es desarrollar la prueba desde el momento que se conocen los casos de uso (o, según XP, las historias del usuario). Por ello, lo mejor es desarrollar las pruebas antes de generar el código para tener una prueba más objetiva del correcto funcionamiento de éste.

#### <span id="page-19-0"></span>**1.4 Descripción de los sistemas existentes.**

A continuación se presentan los sistemas informáticos que han sido desarrollados hasta la actualidad y que están relacionados con el campo de acción:

#### <span id="page-19-1"></span>**1.4.1 SACBEXT: Sistema Automatizado de Control de Becarios Extranjeros**

Fue desarrollado durante los años 1998-2000, para la manipulación de información de Estudiantes Extranjeros en la ONABE. El sistema gestiona en un alcance general la información de los estudiantes a nivel nacional, permitiendo así la gestión de esta información .SACBEXT logró mejorar el proceso de control y la rapidez en la toma de decisiones por la ONABE. El sistema se destaca en las posibilidades brindadas para la obtención de resúmenes y reportes de la información almacenada y el envío por correo de los reportes generados por el sistema. Las exigencias presentes en ese período requirieron una gestión generalizada y resumida de la información pues SACBEXT no profundizó en los parámetros que podrían diferenciar y a la vez identificar con más precisión a los estudiantes extranjeros. La accesibilidad al sistema es limitada, ya que los Centros de Estudio donde radican los estudiantes y donde son mejor conocidos no tienen acceso directo a esta herramienta por cuestiones de seguridad que no fueron implementadas, aunque en general se puede afirmar que SACBEXT ha dado buenos resultados y ha estado en uso hasta la actualidad [\(Puertas, 2014\)](#page-53-1).

### <span id="page-20-0"></span>**1.4.2 Aplicación Web para la gestión de información en la Residencia Estudiantil**

Este proyecto fue desarrollado en el 2014 en la Universidad de Sancti Spíritus con el objetivo de llevar un control de toda la información referente a la Residencia Estudiantil. El sistema facilita la gestión de la información de modo que todo queda almacenado en una base de datos con la cual se puede interactuar mediante una interfaz Web con el objetivo de dar mayor seguridad y fiabilidad a la información que se procesa en la residencia estudiantil. El sistema maneja de forma general toda la información referente a los estudiantes ya sean cubanos o extranjeros [\(Puertas, 2014\)](#page-53-1).

El sistema propuesto es superior a sus antecesores pues mejora y agiliza el proceso de gestión de información de los estudiantes extranjeros en la Universidad de Sancti Spíritus "José Martí Pérez" ya que se centra solamente en estos estudiantes, almacena la información de forma segura y fiable a la cual se accede desde una interfaz Web, además está diseñada para tener un registro actualizado de la información referente a la beca, carrera y año, entre otros datos que allí se manejan.

### <span id="page-20-1"></span>**1.5 Tendencias y metodologías actuales**

El conocimiento de las tecnologías actuales es uno de los factores claves en el desarrollo de cualquier sistema informático por muy sencillo que este resulte representa uno de los aspectos determinantes en el funcionamiento de las empresas e instituciones. En la medida en que el concepto calidad tecnológica sea mayor, se logrará alcanzar los objetivos trazados de una forma eficiente y efectiva. Se necesita realizar una correcta elección de las tecnologías a emplear, en dependencia de las necesidades y recursos propios con los que se cuenta. Una correcta selección permitirá lograr un producto final con calidad y eficiencia (Febles, 2005).

En los epígrafes que vienen a continuación se pretende ofrecer un camino informativo a través de las tecnologías que se encuentran entorno de las requeridas para el desarrollo del sistema propuesto, analizando las ventajas y desventajas que las caracterizan, con el fin de poder justificar el lenguaje, y otros software utilizados.

# <span id="page-21-0"></span>**1.5.1 Arquitectura Web**

# **Arquitectura cliente / servidor**

Es un modelo de hardware y software adecuado para el proceso distribuido, en el que la comunicación se establece de uno a varios. Un proceso es un programa en ejecución. Proceso cliente es el que solicita un servicio. Proceso servidor es el capaz de proporcionar un servicio. Un proceso cliente se puede comunicar con varios procesos servidores y un servidor se puede comunicar con varios clientes. Los procesos pueden ejecutarse en la misma máquina o en distintas máquinas comunicadas a través de una red. Por lo general, la parte de la aplicación correspondiente al cliente se optimiza para la interacción con el usuario, ejecutándose en su propia máquina, a la que se denomina Terminal o cliente, mientras que la parte correspondiente al servidor proporciona la funcionalidad multiusuario centralizada y se ejecuta en una máquina remota, denominada de forma abreviada, simplemente, servidor («Arquitectura Cliente/Servidor», 2007).

Entre las principales características de la arquitectura Cliente/Servidor, se pueden destacar las siguientes:

- $\triangleright$  El servidor presenta a todos sus clientes una interfaz única y bien definida.
- $\triangleright$  El cliente no necesita conocer la lógica del servidor, sólo su interfaz externa.
- $\triangleright$  El cliente no depende de la ubicación física del servidor, ni del tipo de equipo físico en el que se encuentra, ni de su sistema operativo.

Los cambios en el servidor implican pocos o ningún cambio en el cliente.

La arquitectura Cliente/Servidor es una infraestructura versátil, modular y basada en mensajes que mejora la portabilidad, la interoperabilidad y la escalabilidad de los sistemas (Méndez Cáceres, 2005): Una aplicación cliente/servidor típica es un servidor de base de datos al que varios usuarios realizan consultas simultáneamente. Los sistemas distribuidos pueden consistir en diversos servidores que alojen datos, de forma que el cliente no tiene por qué conocer exactamente dónde se encuentran, simplemente hace una petición de servicio, y es el sistema servidor el encargado de localizarlos y proporcionar el resultado de la consulta al usuario que hizo la petición («Arquitectura Cliente/Servidor», 2007).

### **Arquitectura en N capas**

La programación por capas es un estilo de programación en la que el objetivo primordial es la separación de la lógica de negocios de la lógica de diseño, un ejemplo básico de esto es separar la capa de datos de la capa de presentación al usuario. La ventaja principal de este estilo, es que el desarrollo se puede llevar a cabo en varios niveles y en caso de algún cambio, sólo se modifica el nivel requerido sin tener que revisar todo el código. Además permite distribuir el trabajo de creación de una aplicación por niveles, de este modo, cada grupo de trabajo está totalmente abstraído del resto de niveles, simplemente es necesario conocer la Interfaz de Programación de Aplicaciones (Application Programming Interface - API por sus siglas en Inglés) que existe entre los niveles. En el diseño de sistemas informáticos actual se suele usar las arquitecturas multinivel o Programación por capas, teniendo en cuenta las ventajas que esta ofrece. En dichas arquitecturas a cada nivel se le confía una misión simple, lo que permite el diseño de arquitecturas escalables es decir que pueden ampliarse con facilidad en caso de que las necesidades aumenten.

El diseño más usado en la actualidad es el de tres capas:

- Capa de presentación
- Capa de lógica de negocio
- $\triangleright$  Capa de datos

**Capa de presentación**: Esta capa provee la interfaz de usuario (IU). Aquí es donde la aplicación presenta información a los usuarios y acepta entradas o visualiza respuestas. Idealmente, la IU no desarrolla ningún procesamiento de negocios o reglas de validación de negocios. Por el contrario, la IU debería relegar sobre la capa de negocios para manipular estos asuntos. Esto es importante, especialmente hoy en día, debido a que es muy común para una aplicación tener múltiples IU.

**Capa de negocio:** es donde residen los programas que se ejecutan, recibiendo las peticiones del usuario y enviando las respuestas tras el proceso. Se denomina capa de negocio (e incluso de lógica del negocio - LN) pues es aquí donde se establecen todas las reglas que deben cumplirse. Esta capa se comunica con la capa de presentación, para recibir las solicitudes y presentar los resultados, y con la capa de datos, para solicitar al gestor de base de datos el almacenamiento o la recuperación de los mismos.

**Capa de datos:** La capa de acceso a datos (AD) está formada por uno o más Sistemas Gestores de Bases de Datos (SGBD) que se encargan del almacenamiento y recuperación de los datos que necesita la capa de negocio. Todas estas capas pueden residir en un mismo equipo. Lo más usual es que haya una multitud de computadoras donde resida la capa de presentación, es decir los clientes de la arquitectura cliente/servidor, y una computadora central que ejerce la función de servidor en dicha arquitectura. Las capas de negocio y de datos pueden residir en un mismo servidor y si el crecimiento de las necesidades lo aconseja se pueden separar en dos o más servidores. Así mismo, si el tamaño o la complejidad de la base de datos aumentaran, se puede separar en varios servidores de datos, los cuales recibirán las peticiones del servidor donde reside la capa de negocio.

Dentro de la arquitectura de N Capas se encuentra el patrón Modelo-Vista-Controlador (MVC), el cual es usado en este trabajo.

### **Modelo Vista Controlador (MVC)**

**Patrón Modelo-Vista-Controlador (MVC)** El Modelo-Vista-Controlador se creó para Smalltalk30 a finales de los setenta. A partir de entonces su uso se ha ido extendiendo cada día más para la construcción de sistemas software con interfaz gráfica. MVC es un patrón de arquitectura utilizado en sistemas Web para separar los datos de una aplicación, la interfaz de usuario y la lógica de control en tres componentes distintos permitiendo flexibilidad y facilidad a la hora de hacer futuros cambios. La **Vista** es la información presentada al usuario. Una vista puede ser una página Web o una parte de una página. El **Controlador** actúa como intermediario entre el Modelo, la Vista y cualquier otro recurso necesario para generar una página, es el objeto que proporciona significado a las órdenes del usuario actuando sobre los datos representados por el Modelo. El **Modelo** representa las estructuras de datos. Típicamente el modelo de clases contendrá funciones para consultar, insertar y actualizar información de la base de datos. En los años en los que se creó este patrón, los patrones como se entienden hoy en el mundo de la informática no existían pero a lo largo de estos años, y debido a su gran aplicación en el mundo de las aplicaciones Web sobre todo, se ha convertido en uno de los patrones más conocidos. MVC es particularmente apropiada para aplicaciones Web interactivas, aplicaciones donde un usuario Web interacciona con un sitio Web [\(Lago, 2007\)](#page-52-4).

#### <span id="page-23-0"></span>**1.6 Lenguajes a utilizar del lado del servidor**

## <span id="page-23-1"></span>**1.6.1 PHP**

PHP, acrónimo de "PHP: HypertextPreprocessor", es un lenguaje "Open Source" interpretado de alto nivel, especialmente pensado para desarrollos web, el cual puede ser incrustado en páginas HTML. La mayoría de su sintaxis es similar a C, Java y Perl y es fácil de aprender. La meta de este lenguaje es permitir escribir a los creadores de páginas web, páginas dinámicas de una manera rápida y fácil, aunque se pueda hacer mucho más con PHP (*[Manual de PHP](#page-52-5)*, [2010\)](#page-52-5).

Al ser un lenguaje libre, dispone de una gran cantidad de características que lo convierten en la herramienta ideal para la creación de páginas web dinámicas (*[Manual de PHP](#page-52-5)*, 2010):

- Soporte para una gran cantidad de bases de datos: MySQL, PostgreSQL, Oracle, MS SQL Server, Informix, entre otras.
- > Integración con varias bibliotecas externas, permite generar documentos en PDF, hasta analizar código XML.
- Perceptiblemente más fácil de mantener y poner al día que el código desarrollado en otros lenguajes.
- Soportado por una gran comunidad de desarrolladores, como producto de código abierto, PHP goza de la ayuda de un gran grupo de programadores, permitiendo que los fallos de funcionamiento se encuentren y reparen rápidamente.
- $\triangleright$  El código se pone al día continuamente con mejoras y extensiones del lenguaje para ampliar las capacidades de PHP. Con PHP se puede hacer cualquier cosa que podemos realizar con un script CGI (Common Gateway Interface), como el procesamiento de información en formularios, foros de discusión, manipulación de cookies y páginas dinámicas.

# <span id="page-24-0"></span>**1.7 Lenguajes a utilizar del lado del cliente.**

# <span id="page-24-1"></span>**1.7.1 HTML5**

(HyperTextMarkupLanguage, versión 5) es la quinta versión importante del lenguaje básico de la World Wide Web, HTML. HTML5 especifica dos variantes de sintaxis para HTML: un <<clásico>> HTML (text/html), la variante conocida como HTML5 y una variante XHTML conocida como sintaxis XHTML5 que deberá ser servida como XML (XHTML) (application/xhtml+xml) [\(Hickson, 2009\)](#page-52-6).

Dentro de sus principales ventajas [\(Hickson, 2009\)](#page-52-6):

- $\triangleright$  Sencillo, que permite describir hipertexto.
- $\triangleright$  Texto presentado de forma estructurada y agradable.
- $\triangleright$  No se necesita de grandes conocimientos cuando se cuenta con un editor de páginas web o WYSIWYG( What You See Is What You Get).
- **Despliegue rápido.**
- > Lenguaje de fácil aprendizaje.

 $\triangleright$  Lo admiten todos los exploradores.

Y sus desventajas [\(Hickson, 2009\)](#page-52-6):

- > Lenguaje estático.
- > La interpretación de cada navegador puede ser diferente.
- Guarda muchas etiquetas que pueden convertirse en "basura" y dificultan la corrección.
- El diseño es más lento.
- $\triangleright$  Las etiquetas son muy limitadas

# <span id="page-25-0"></span>**1.7.2 CSS3.**

Hojas de Estilo en Cascada (Cascading Style Sheets), es un mecanismo simple que describe cómo se va a mostrar un documento en la pantalla, o cómo se va a imprimir, o incluso cómo va a ser pronunciada la información presente en ese documento a través de un dispositivo de lectura. Esta forma de descripción de estilos ofrece a los desarrolladores el control total sobre estilo y formato de sus documentos [\(Huguet, 2012\)](#page-52-7).

# <span id="page-25-1"></span>**1.7.3 JavaScript.**

Javascript es un lenguaje de programación que se utiliza principalmente para crear páginas web dinámicas. Una página web dinámica es aquella que incorpora efectos como texto que aparece y desaparece, animaciones, acciones que se activan al pulsar botones y ventanas con mensajes de aviso al usuario.

Técnicamente, java script es un lenguaje de programación interpretado, por lo que no es necesario compilar los programas para ejecutarlos [\(Pérez, 2008\)](#page-52-8).

Ventajas [\(Pérez, 2008\)](#page-52-8):

- $\triangleright$  Lenguaje de scripting seguro y fiable.
- Los script tienen capacidades limitadas, por razones de seguridad.
- El código Java Script se ejecuta en el cliente.

Desventajas: [\(Pérez, 2008\)](#page-52-8)

- Código visible por cualquier usuario.
- El código debe descargarse completamente.

# <span id="page-26-0"></span>**1.8 Tecnologías y herramientas existentes.**

## <span id="page-26-1"></span>**1.8.1 Sistema de gestión de contenido (CMS).**

Los sistemas de gestión de contenidos (Content Management Systems o CMS) son software que se utilizan principalmente para facilitar la gestión en la web, ya sea en Internet o en una Intranet, y por eso también son conocidos como gestores de contenidos web (Web Content Management o WCM). Hay que tener en cuenta, sin embargo, que la aplicación de los CMS no se limita sólo a la web [\(Alonso, 2013\)](#page-52-9).

## <span id="page-26-2"></span>**1.8.2 Drupal**

Drupal es un sistema de administración de contenido para sitios web. Permite publicar artículos, imágenes, u otros archivos y servicios añadidos como foros, encuestas, votaciones, blogs y administración de usuarios y permisos. Drupal es un sistema dinámico: en lugar de almacenar tus contenidos en archivos estáticos en el sistema de ficheros del servidor de forma fija, el contenido textual de las páginas y otras configuraciones son almacenados en una base de datos y se editan utilizando un entorno web incluido en el producto [\(García, 2010\)](#page-52-10).

Características generales:

- *Ayuda on-line* Un robusto sistema de ayuda online y páginas de ayuda para los módulos del 'núcleo', tanto para usuarios como para administradores.
- *Búsqueda* Todo el contenido en Drupal es totalmente indexado en tiempo real y se puede consultar en cualquier momento.
- *Código abierto* El código fuente de Drupal está libremente disponible bajo los términos de la licencia GNU/GPL. Al contrario que otros sistemas de 'blogs' o de gestión de contenido propietarios, es posible extender o adaptar Drupal según las necesidades.
- *Módulos* La comunidad de Drupal ha contribuido muchos módulos que proporcionan funcionalidades como 'página de categorías', autenticación mediante jabber, mensajes privados, bookmarks, etc.
- *Personalización* Un robusto entorno de personalización está implementado en el núcleo de Drupal. Tanto el contenido como la presentación pueden ser individualizados de acuerdo las preferencias definidas por el usuario.
- *URLs amigables* Drupal usa el mod\_rewrite de Apache para crear URLs que son manejables por los usuarios y los motores de búsqueda.

#### <span id="page-27-0"></span>**1.8.3 Joomla**

Joomla es un sistema de contenido premiado de gestión (CMS), que le permite construir sitios web y aplicaciones en líneas potentes, además de otros aspectos como su facilidad de uso y extensibilidad. Lo mejor de todo, es que Joomla es una solución de código abierto que está disponible gratuitamente para todos en la red. La principal ventaja de **Joomla** frente a sus competidores son precisamente dichas aplicaciones, en Joomla podemos encontrar aplicaciones gratuitas (y también de pago) de prácticamente todo lo que uno pueda imaginar que desea para su web; blog, traductores, acceso privado, calendario, todo tipo de galerías multimedia, slideshows, herramientas para crear y gestionar tiendas y comunidades online, herramientas de 3d, reproductores de video y audio etc. [\(García, 2011\)](#page-52-11).

#### <span id="page-27-1"></span>**1.8.4 osCommerce**

osCommerce es una aplicación web de código abierto (Open Source) que permite montar una tienda virtual en cuestión de minutos para vender en Internet. Consta de dos partes: principalmente el front y el back-end, es decir, la parte que todos pueden ver, la tienda virtual en sí y la parte de administración, donde podrás mantener tu propia tienda virtual, actualizando productos, insertando nuevas ofertas, categorías, idiomas, monedas, consultar los pedidos, los clientes y sin coste ninguno por parte del vendedor y sin necesidad alguna de saber programación [\(Tórtola, 2014\)](#page-53-2).

Después de estudiar cada uno de los CMS antes expuestos se escoge Drupal 7.23 por ser la herramienta líder en la creación de las aplicaciones web, por sus disímiles características y facilidades en la gestión de contenido. Es un programa de código abierto, con licencia GNU/GPL, escrito en PHP, desarrollado y mantenido por una activa comunidad de usuarios. Destaca por la calidad de su código y de las páginas generadas y el respeto de los estándares de la web, se puede usar gratuitamente, sus componentes y módulos están abiertos para reutilizar su código con fines de mejoras y nuevos aportes. Además de ir ampliando las funcionalidades de los portales con nuevas opciones tales como: galerías de imágenes y videos, tiendas virtuales, foros, multi-idioma.

#### <span id="page-27-2"></span>**1.9 Sistemas Gestores de Bases de Datos**

Un Sistema Gestor de Base de Datos(SGBD) es el software que permite la utilización y/o actualización de los datos almacenados en una (o varias) base(s) de datos por uno o varios usuarios desde diferentes puntos de vista y a la vez. El objetivo fundamental de un SGBD consiste en suministrar al usuario las herramientas que le permitan manipular, en términos abstractos, los datos ,o sea, de forma que no le sea necesario conocer el modo de almacenamiento de los datos en la computadora, ni el método de acceso empleado [\(Cumbicus](#page-52-12)  [Rivera, 2010\)](#page-52-12).

Según lo declarado por [\(Valdés, 2007\)](#page-53-3): Un Sistema Gestor de Base de Datos SGBD es una colección de programas que permiten a los usuarios crear y mantener una base de datos. Sistema, software de propósito general que facilita los procesos de definición, construcción y manipulación de la base de datos para distintas aplicaciones

- Definición de las bases de datos: especificar tipos de datos, estructuras y restricciones.
- Construcción de las bases datos: almacenar datos.
- Manipulación de las bases de datos: consultar, actualizar el diseño y generar informes.

Si la base de datos son los datos almacenados, el Sistema gestor de Base de Datos es el programa o conjunto de programas que gestionan y mantienen consistentes estos datos.

Ventajas de usar un SGBD [\(Valdés, 2007\)](#page-53-3):

- 1) Control de la redundancia: almacenamiento de los mismos datos varias veces (datos repetidos).Problemas de la redundancia: cada vez que hay que actualizar un dato hay que hacerlo varias veces en los distintos sitios; si no: inconsistencias (datos incoherentes).
- 2) Restricción de accesos no autorizados.
- 3) Suministro de almacenamiento persistente de objetos y estructuras de datos de programas: datos accesibles desde otros programas y lenguajes de programación.
- 4) Representar vínculos complejos entre datos (relaciones).
- 5) Capacidad de poner restricciones de integridad.
- 6) Suministro de múltiples interfaces de usuario.
- 7) Sistema de copias de seguridad (backup) y recuperación ante fallos. Ante un fallo hay mecanismos para que la base de datos quede consistente.

## <span id="page-28-0"></span>**1.9.1 MySQL.**

MySQL, sistema de gestión de base de datos relacional, multihilo y multiusuario, es open source, además de ser muy rápido, fiable y muy fácil de usar. Entre sus principales características se encuentran [\(Manual MySQL, 2011\)](#page-52-13):

- $\triangleright$  Interioridades y portabilidad.
- $\triangleright$  Escrito en C y en C++.
- > Funciona en diferentes plataformas.
- Usa tablas en disco B-tree (MyISAM) muy rápidas con compresión de índice.
- $\triangleright$  Un sistema de reserva de memoria muy rápido basado en threads.
- Joins muy rápidos usando un multi-join de un paso optimizado.
- $\triangleright$  Tablas hash en memoria, que son usadas como tablas temporales.

Las funciones SQL están implementadas usando una librería altamente optimizada y deben ser tan rápidas como sea posible.

## <span id="page-29-0"></span>**1.9.2 PostgreSQL.**

PostgreSQL es un sistema de gestión de bases de datos objeto-relacional, distribuido bajo licencia BSD y con su código fuente disponible libremente. Utiliza un modelo cliente/servidor y usa multiprocesos en vez de multihilos para garantizar la estabilidad del sistema. Un fallo en uno de los procesos no afectará el resto y el sistema continuará funcionando [\(Rivero, 2008\)](#page-53-4).

Los gestores de base de datos antes mencionados, presentan características que lo hacen muy buenos para el desarrollo de la solución propuesta, pero entre los requerimientos del cliente se propone usar MySQL ya que es libre, confiable, seguro y de gran rapidez, posee gran cantidad de librerías que facilitan su instalación y configuración, estas características lo hacen uno de los sistemas de mayor aceptación y altamente conveniente para la gestión de datos en grandes y pequeños volúmenes.

### <span id="page-29-1"></span>**1.10 Servidor Web.**

[Servidor](http://www.alegsa.com.ar/Dic/servidor.php) que se dedica a prestar servicios relacionados a la [WWW,](http://www.alegsa.com.ar/Dic/www.php) especialmente para que un [sitio web](http://www.alegsa.com.ar/Dic/sitio%20web.php) esté disponible en [internet.](http://www.alegsa.com.ar/Dic/internet.php) Además de la [computadora](http://www.alegsa.com.ar/Dic/computadora.php) y la [conexión](http://www.alegsa.com.ar/Dic/conexion.php) a [internet,](http://www.alegsa.com.ar/Dic/internet.php) el sistema debe contar con una serie de programas básicos para dar servicio web. Existen algunas combinaciones de programas muy utilizadas para tal fin: [WAMP,](http://www.alegsa.com.ar/Dic/wamp.php) [LAMP,](http://www.alegsa.com.ar/Dic/lamp.php) [FAMP,](http://www.alegsa.com.ar/Dic/famp.php) [MAMP,](http://www.alegsa.com.ar/Dic/mamp.php) entre otras [\(Alegsa, 2013\)](#page-52-14).

### <span id="page-29-2"></span>**1.10.1 Apache.**

Se trata del servicio web nativo UNIX de código abierto bajo licencia GNU para poder hacer peticiones por los protocolos HTTP y HTTPS a nuestra dirección IP local. Es uno de los servidores con más aceptación del mundo, concretamente el 70% de los servidores web de Internet hacen servir este sistema. Ha ido evolucionando desde el 1995 admitiendo mayor compatibilidad de lenguajes como PHP, Python y el reciente Ruby. Su principales ventajas son que es un sistema modular, de código abierto, multiplataforma, extensible y fácil de conseguir [\(Puertas, 2014\)](#page-53-1).

Características [\(Puertas, 2014\)](#page-53-1):

- $\triangleright$  Es una tecnología gratuita y de código abierto, lo que proporciona transparencia en todo el proceso de instalación.
- $\triangleright$  Es prácticamente universal por su disponibilidad en multitud de sistemas operativos.
- Posee una alta configurabilidad en la creación y gestión de logs, de este modo es posible tener un mayor control sobre lo que sucede en el servidor.
- Fácil integración con varios lenguajes de programación como: Java, Perl y especialmente PHP. Dicha relación ha dado lugar al desarrollo de aplicaciones como el APPSERV y XAMPP, los cuales instalan el Apache y el PHP configurados para su uso.

# <span id="page-30-0"></span>**1.10.2 Internet Information Server (IIS).**

Un servidor web construido alrededor de Internet Information Server para Windows Server es un servidor web flexible, seguro y fácil de administrar. Desde los medios de trasmisión a la aplicación de alojamiento web, la arquitectura escalable y abierta de IIS está lista para manejar las tareas más exigentes [\(Ramirez, 2008\)](#page-53-5).

Ambos servidores web tienen muy buenas características y usabilidad, pero una de las desventajas de IIS es que no es multiplataforma y es propietario, mientras que Apache es uno de los servidores web libres más utilizados en el mundo, además para Drupal se recomienda el uso de Apache como servidor web, por lo que se hace una opción viable para la propuesta de solución.

# <span id="page-30-1"></span>**1.11 Herramientas utilizadas en la propuesta de solución**

# <span id="page-30-2"></span>**1.11.1 Sublime Text**

**Sublime Text es un editor de código** multiplataforma, ligero y con pocas concesiones a las florituras. Es una herramienta concebida para programar sin distracciones. Su interfaz de color oscuro y la riqueza de coloreado de la sintaxis, centra nuestra atención completamente. Sublime Text permite tener varios documentos abiertos mediante pestañas, e incluso emplear varios paneles para aquellos que utilicen más de un monitor. Dispone de modo de pantalla completa, para aprovechar al máximo el espacio visual disponible de la pantalla[\("Sublime Text,"](#page-53-6)  [2010\)](#page-53-6).

### <span id="page-31-0"></span>**1.12 Herramientas Case.**

#### <span id="page-31-1"></span>**1.12.1 Visual Paradigm.**

Visual Paradigm para UML es una herramienta profesional que soporta el ciclo de vida completo del desarrollo de software: análisis y diseño orientados a objetos, construcción, pruebas y despliegue. El software de modelado UML ayuda a una más rápida construcción de aplicaciones de calidad, mejores y a un menor coste. Permite dibujar todos los tipos de diagramas de clases, código inverso, generar código desde diagramas y generar documentación [\(Turner, 2013\)](#page-53-7).

#### <span id="page-31-2"></span>**1.12.2 Rational Rose Enterprise.**

Rational Rose Enterprise es el producto más completo de la familia Rational Rose. Todos los productos Rational Rose incluyen soporte UnifiedModelingLanguage (UML).

Soporta patrones de ANSI C++, Rose J y Visual C++, Enterprise JavaBeans 2.0, e ingeniería directa e inversa para algunas de las construcciones más comunes de Java.

Es capaz de analizar la calidad del código y de generar código gracias a las capacidades de sincronización configurable entre el modelo y el código, además de una gestión más detallada y el uso de modelos con la función de componentes de modelos controlables por separado. Incluye un complemento de modelado web, que proporciona la capacidad de visualización y el modelado, y herramientas para desarrollar aplicaciones web. Permite el modelado UML para diseñar bases de datos, con la posibilidad de representar la integración de los requisitos de datos y aplicaciones mediante diseños lógicos y físicos (*[Rational Rose Enterprise](#page-53-8)*, 2010).

Visual Paradigm es la herramienta case que se utilizará para el desarrollo de la soluciónya que esta es multiplataforma al igual que el Rational Rose pero con la gran diferencia que es creada bajo la licencia gratuita y comercial, es de software libre, soporta varios idiomas y aplicaciones web, su diseño es centrado en casos de uso y enfocado al negocio que generan un software de mayor calidad y fácil de instalar y actualizar.

### <span id="page-31-3"></span>**1.13 Lenguaje Unificado de Modelado (UML)**

El UML es el lenguaje estándar especificado por OMG para visualizar, especificar, construir y documentar los artefactos de un sistema, y además sirve para el modelado del negocio y sistemas de software. Este ofrece un estándar para describir los modelos, incluyendo aspectos conceptuales como procesos de negocio, funciones del sistema, expresiones de lenguajes de programación, esquemas de bases de datos y componentes reutilizables (*[El Lenguaje Unificado](#page-52-15)  [de Modelado](#page-52-15)*, 2012).

UML cuenta con un conjunto de notaciones y diagramas estándar para modelar sistemas orientados a objetos, y describe la semántica esencial de lo que estos diagramas y símbolos significan. UML es una notación, por lo que no puede ser considerado un método. (*Modelado de Sistemas con UML.*) En UML es necesario lograr modelos enriquecidos a fin de que las transformaciones automáticas planteadas por MDE puedan ser soportadas y logradas en su totalidad. La intención de los perfiles es brindar un mecanismo sencillo para la adaptación de una meta modelo existente con construcciones que son específicas de un dominio particular, plataforma o método (*[El Lenguaje Unificado de Modelado](#page-52-15)*, 2012).

### <span id="page-32-0"></span>**1.14 Gestor Bibliográfico EndNote**

Durante muchos años tuvimos un abanico de posibilidades muy limitadas. Por una parte, eran escasos los recursos de información que permitían exportar registros bibliográficos a gestores de referencias, exceptuando algunas bases de datos de ámbito internacional. Por otro lado, el sector estaba prácticamente controlado por una multinacional –*ISI Thompson*– que tenía el monopolio con *ProCite* y *Reference Manager*, y cuando apareció un producto nuevo que podía ser competitivo lo compró y lo comercializó, como sucedió con *EndNote [\(Ruiz, 2013\)](#page-53-9)*.

Los gestores bibliográficos son aplicaciones informáticas destinadas a manejar bases de datos de referencias bibliográficas obtenidas a partir de distintas fuentes de información: Medline, Mla, EconLit, LISA, catálogos, sitios Web u otros, capaces de crear, mantener, organizar y dar forma a dichas referencias, según diferentes estilos de citación. Estos son programas que permiten crear, organizar, buscar y dar forma a referencias bibliográficas, facilita también la incorporación de citas y referencias en los manuscritos, para lo que se utilizan distintas normas de estilo (APA, Vancouver, Harvard, EPIC…) [\(Ruiz, 2013\)](#page-53-9).

El gestor bibliográfico Endnote es una herramienta de gestión de gran utilidad para docentes, investigadores, estudiantes y bibliotecarios.

Elementos como el título, el autor, la fecha de edición u otros, que describen la fuente de donde se extrajo la información (libro, revista, tesis, página Web, etc.), se unen en la bibliografía sobre la base de un formato o estilo bibliográfico, que indican la forma y el orden en que deben presentarse estos elementos.

¿Qué permite EndNote?[\(Ruiz, 2013\)](#page-53-9).

- Crear una base de datos personalizada.
- > Organizar la bibliografía personal.
- Construir tanto bibliografías, referencias como índices de imágenes para introducirlos en documentos Word de una forma rápida y sencilla.
- > Insertar imágenes referenciadas.
- $\triangleright$  Escoger entre casi 1000 estilos de citación organizados por materia así como plantillas para la creación de documentos.
- $\triangleright$  Permite a cualquier investigador, estudiante o bibliotecario consultar bases de datos bibliográficas online o en CD-ROM.

# <span id="page-33-0"></span>**1.15 Conclusiones Parciales**

Después de realizado el estudio del siguiente capítulo donde se explica todo lo referente al proceso que tiene lugar dentro del Departamento de Relaciones Internacionales en la Uniss y analizando las tendencias, metodologías y tecnologías actuales, que se expusieron en este capítulo, se decidió utilizar:

- (XP) como metodología de desarrollo.
- Como lenguajes: PHP 5 del lado del servidor, HTML5, CCS3 y JavaScript por parte del cliente.
- Drupal como CMS de desarrollo.
- MySql como gestor de base de datos.
- Apache como servidor web.
- Sublime Text para la implementación de la aplicación.
- Visual Paradigm para el modelado de prototipos y de la base de datos.

# <span id="page-34-0"></span>**Capítulo 2: Descripción de la aplicación propuesta para la gestión de información de los estudiantes extranjeros en la Uniss.**

#### **Introducción.**

Después de haber analizado el marco teórico referencial y elegido las herramientas y metodología a utilizar, estamos en condiciones de comenzar el desarrollo del siguiente capítulo, en el mismo se desarrollan las fases de Planificación y Diseño propias de la metodología propuesta para el desarrollo del sistema así como los artefactos generados en dichas fases.

#### <span id="page-34-1"></span>**2.1 Reglas del negocio**

Las reglas del negocio describen políticas que deben cumplirse o condiciones que deben satisfacerse, por lo que regulan algún aspecto del negocio [\(Grau, 2010\)](#page-52-16).

A continuación se definen las siguientes reglas del negocio:

- El estudiante puede solicitar residencia una vez matriculado en alguna carrera de la universidad y solo así se le asigna un cuarto.
- La solicitud de cambio de cuarto es autorizada por la dirección de la Residencia Estudiantil.
- $\triangleright$  Se considera estudiante becado aquel que es financiado por el gobierno cubano o por su propio gobierno.
- $\triangleright$  El estudiante autofinanciado no se considera becado aunque si se le es otorgado un cuarto en la Residencia Estudiantil.
- El estudiante solo se puede asignar a un solo local dentro de la Residencia Estudiantil.
- Cuando las instancias superiores solicitan alguna información, esta se considera de carácter urgente y debe ser elaborada en un margen de tiempo relativamente corto.

#### <span id="page-34-2"></span>**2.2 Proceso del negocio**

Para iniciar el modelo del negocio debemos capturar y definir los procesos de negocio de la organización que se estudia. Los procesos de negocio son un grupo de tareas relacionadas lógicamente que se llevan a cabo en una determinada secuencia y forma, y que emplean los recursos de la organización para dar resultados que apoyen sus objetivos [\(Grau, 2010\)](#page-52-16).

Basados en el concepto anterior se identificó el siguiente proceso de negocio:

- $\triangleright$  Solicitar matrícula en la universidad.
- Solicitar viaje: Proceso mediante el cual el estudiante solicita una salida a otra provincia la cual es autorizada por la dirección del Departamento de Relaciones Internacionales.
- Solicitar beca: Proceso mediante el cual el estudiante solicita una beca para ingresar en la Residencia Estudiantil.
- Solicitar cambio de cuarto: Proceso mediante el cual el estudiante solicita que se le traslade de cuarto dentro de la Residencia Estudiantil.
- Solicitar baja: Proceso mediante el cual el estudiante solicita la baja de la Residencia Estudiantil.
- Solicitar información: Proceso mediante el cual se le solicita información al departamento de Relaciones Internacionales, referente a los estudiantes.

# <span id="page-35-0"></span>**2.3 Lista de reserva del sistema**

# **Apariencia o interfaz externa:**

 $\checkmark$  La interfaz estará diseñada de modo tal que el usuario pueda tener en todo momento el control de la aplicación, lo que le permitirá ir de un punto a otro dentro de ella con gran facilidad. Se cuidará porque la aplicación sea lo más interactiva posible.

# **Usabilidad:**

 $\checkmark$  La aplicación web podrá ser usada por aquellos usuarios que no tengan experiencia en el uso de la computadora, sólo necesitarían un ligero entrenamiento sobre el funcionamiento de los principales elementos de una interfaz estándar en el ambiente de los Sistemas Operativos Windows o Linux (uso del mouse, manejo de menús, botones, cuadros de texto, entre otros.)

# **Rendimiento:**

 $\checkmark$  No se requiere de una capacidad de procesamiento alta, pues la aplicación no ejecutará algoritmos complejos.

# **Soporte:**

 $\checkmark$  Se requiere un servidor de bases de datos con soporte de volúmenes medianos de información. Se documentará la aplicación para garantizar su soporte. Se realizará mantenimiento a fin de aumentar las funcionalidades del mismo a través de versiones posteriores y según las nuevas necesidades de los productores y la empresa.
## **Portabilidad:**

Podrá ser usado bajo los Sistemas Operativos Windows o Linux.

## **Seguridad:**

- $\checkmark$  Debe garantizar la conectividad e integridad de los datos almacenados a través de la red. Esto está garantizado por el Sistema Operativo.
- $\checkmark$  Debe garantizar la confidencialidad para proteger la información de acceso no autorizado. Esto estará garantizado por el Sistema Gestor de Base de Datos.
- $\checkmark$  La información deberá estar disponible a los usuarios en todo momento, limitada solamente por las restricciones que estos tengan de acuerdo con la política de seguridad del sistema.

## **Integridad:**

 $\checkmark$  La información manejada está protegida contra la corrupción y los estados inconsistentes pues el editor y el administrador del sistema se encargará de que los datos entrados sean confiables, de calidad y salvado para los casos de errores.

## **Disponibilidad:**

 $\checkmark$  Los usuarios tienen garantizado el acceso a la información sin ningún inconveniente y al mismo tiempo.

## **Confiabilidad:**

 $\checkmark$  La aplicación en caso de fallos debe garantizar que las pérdidas de información sean mínimas y los datos almacenados no se pierden ni se modifiquen.

## **Hardware:**

 Deberá tener como mínimo un Procesador Pentium III con 1 GHz de frecuencia o superior, 256 Mb de Memoria RAM y 40 GB de Disco Duro.

## **Software:**

- $\checkmark$  Se debe disponer de un sistema operativo compatible. El sistema debe poderse ejecutar en entornos Windows y/o Linux (Multiplataforma).
- $\checkmark$  Se utilizará Apache como servidor Web y como Gestor de Base de Datos MySQL.
- $\checkmark$  PHP 5 o superior como lenguaje de programación.
- $\checkmark$  Se recomienda Mozilla Firefox 7.0 o superior.

#### **2.4 Historias de Usuarios**

En XP la gestión de requisitos se basa en artefactos sencillos que posibilita el avance del equipo de desarrollo, el cliente escribe y prioriza las historias de usuario que expresan las necesidades del sistema. Las historias de usuario tienen el mismo propósito que los casos de uso de las metodologías tradicionales. Siendo descritas de forma conjunta por los clientes y el equipo de desarrollo, tal y como ven ellos las necesidades del sistema. Por tanto serán descripciones cortas y escritas en el lenguaje del usuario, sin terminología técnica. Las historias de usuario deben tener el detalle mínimo como para que los programadores puedan realizar una estimación poco riesgosa del tiempo que llevará su desarrollo. Cuando comience la implementación, los desarrolladores dialogarán directamente con el cliente para obtener todos los detalles necesarios. También conducirán el proceso de creación de los test de aceptación [\(Abrahantes, 2013\)](#page-52-0).

Durante este proceso se identificaron 32 historias de usuarios. A continuación se muestran las historias de usuarios más significativas:

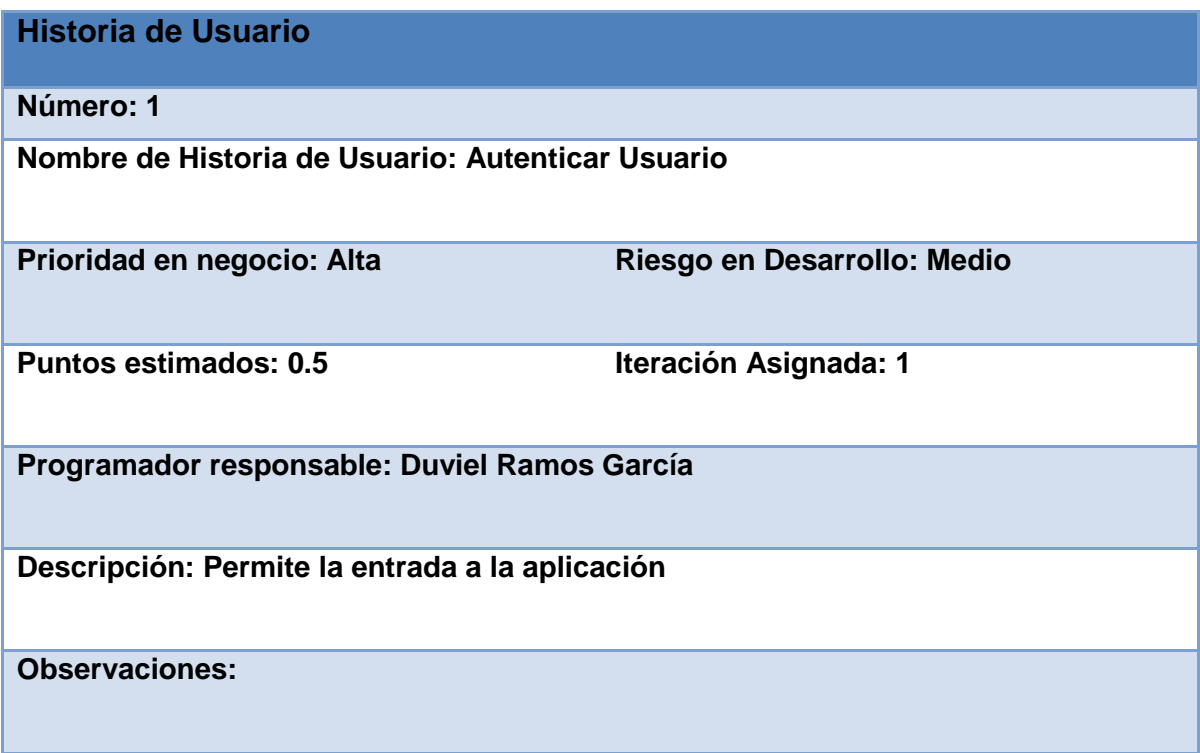

## **Tabla 1: Representación de la Historia de Usuario Nro.1**

# **Tabla 2: Representación de la Historia de Usuario Nro.3**

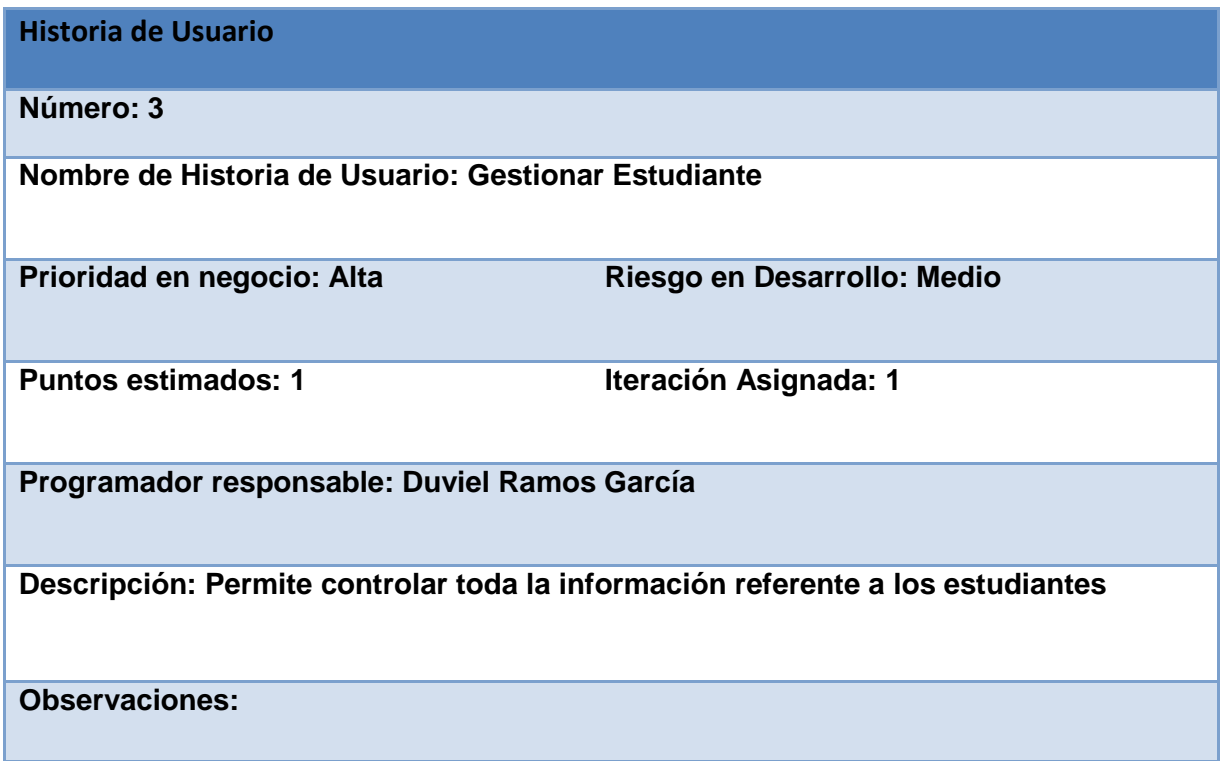

# **Tabla 3: Representación de la Historia de Usuario Nro.4**

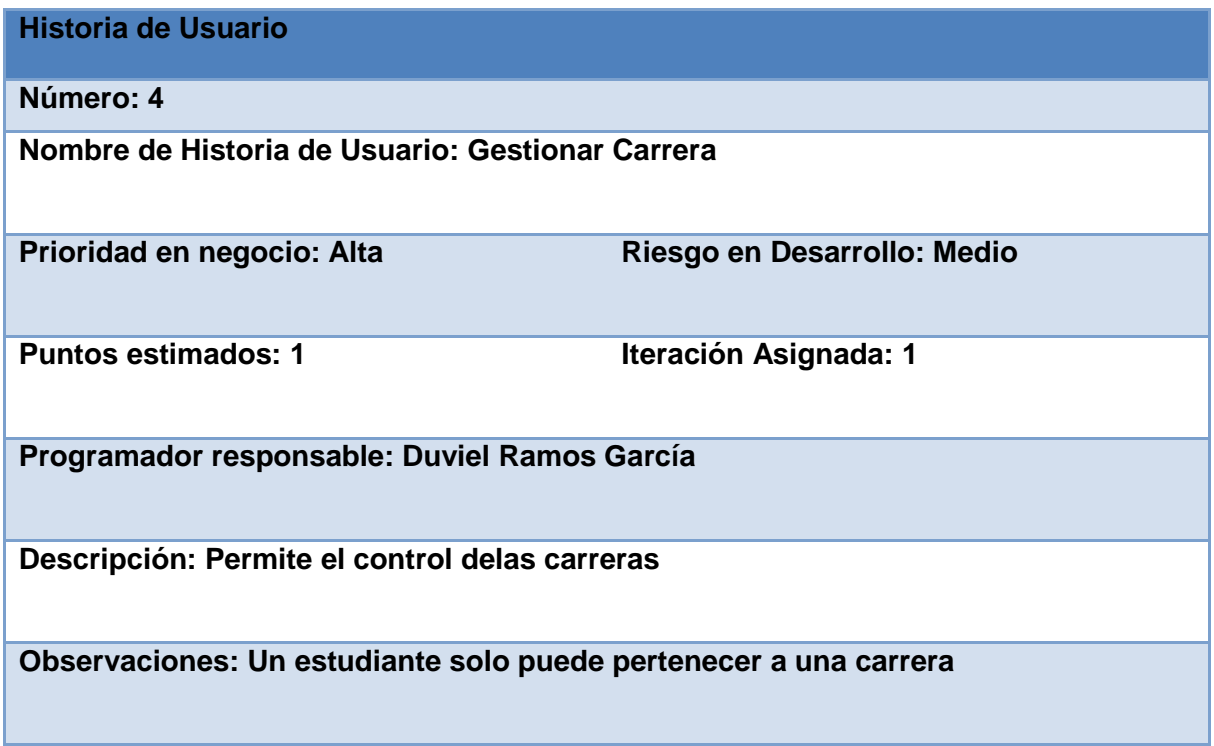

# **Tabla 4: Representación de la Historia de Usuario Nro.8**

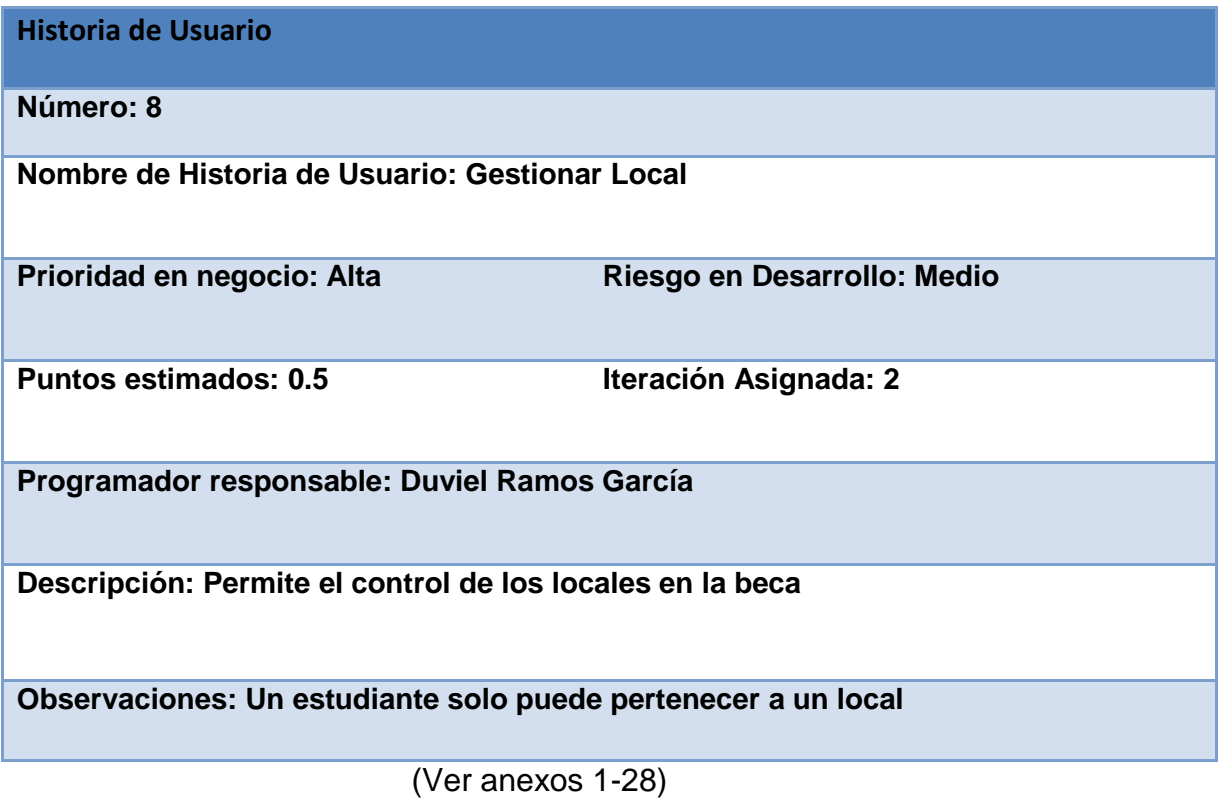

# **2.5 Diagrama Entidad-Relación de la Base de Datos**

El modelo físico de datos, representa la estructura o descripción física de las tablas de la base de datos, obtenido a partir del modelo lógico de datos [\(Grau, 2010\)](#page-52-1).

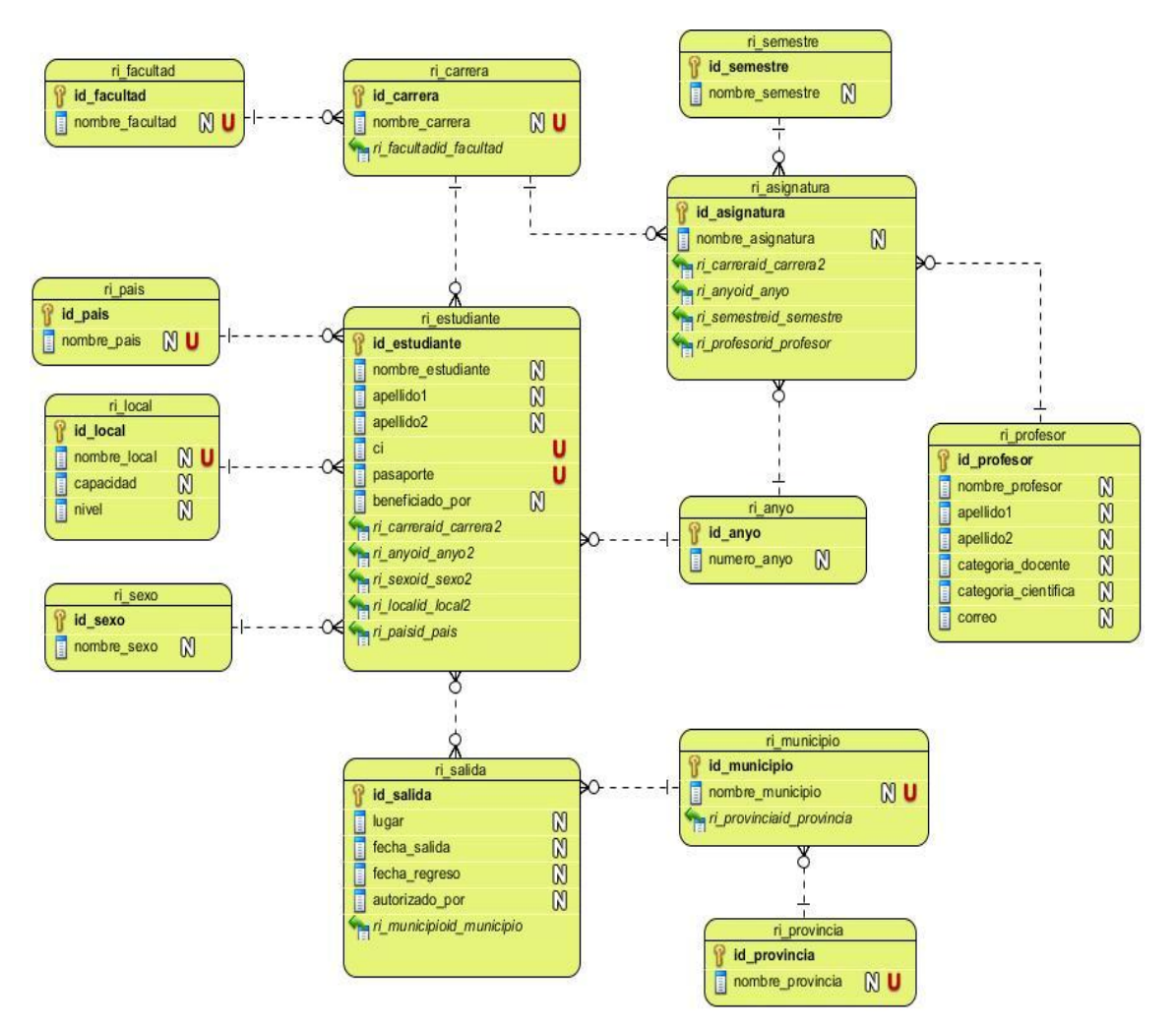

**Figura 1: Representación del Diagrama Entidad Relación de la Base de Datos**

## **2.6 Tareas de Ingeniería**

Cada HU como funcionalidad de la aplicación está compuesta por una o varias tareas de programación, éstas no son más que pasos lógicos a seguir por el programador para realizar la implementación de una HU. Son tarjetas que se elaboran para ayudar y simplificar la programación de una historia de usuario [\(Abrahantes, 2013\)](#page-52-0).

## **Tabla 5: Representación de la Tarea de Ingeniería Nro.1**

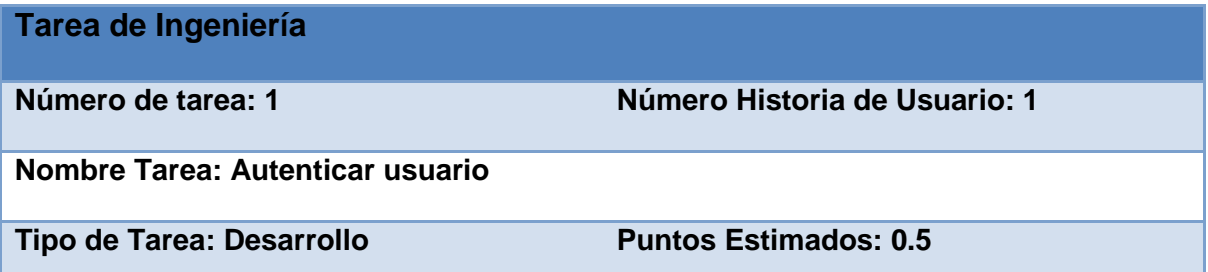

**Programador responsable: Duviel Ramos García**

**Descripción: El usuario debe introducir el nombre de usuario y la contraseña. El sistema verifica que los datos sean correctos, luego el sistema habilitará las opciones que se le ha otorgado al usuario según el permiso tenga, si no son correctos los datos se mostrará un mensaje de error.**

## **Tabla 6: Representación de la Tarea de Ingeniería Nro.3**

**Tarea de Ingeniería**

**Número de tarea: 3 Número Historia de Usuario: 3**

**Nombre Tarea: Gestionar estudiante**

**Tipo de Tarea: Desarrollo Puntos Estimados: 1**

**Programador responsable: Duviel Ramos García**

**Descripción: El editor o el administrador deben llenar todos los datos del formulario para insertar, modificar o eliminar un estudiante. Para eliminar o modificar un estudiante debe existir al menos uno insertado. El editor o administrador selecciona alguna de estas opciones y completa el formulario, el sistema verifica que los datos sean correctos, de lo contrario muestra un mensaje de error.**

## **Tabla 7: Representación de la Tarea de Ingeniería Nro.4**

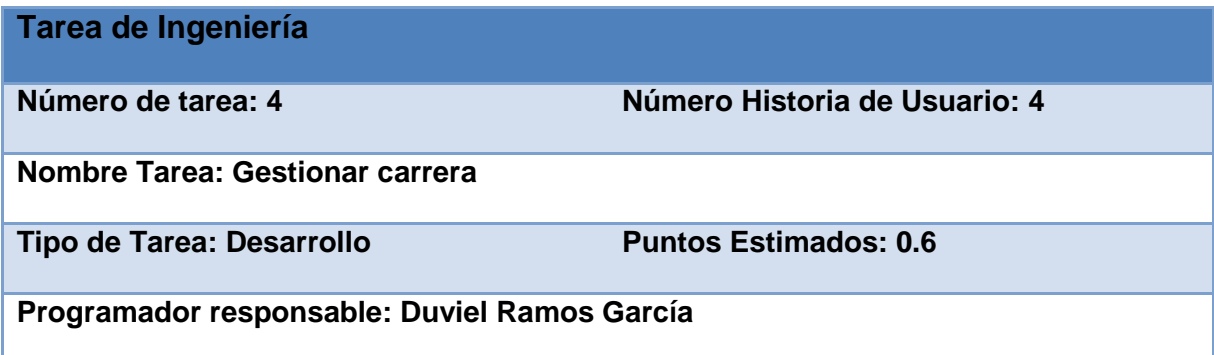

**Descripción: El editor o el administrador deben llenar todos los datos del formulario para insertar, modificar o eliminar una carrera. Para eliminar o modificar una carrera debe existir al menos una insertada. El editor o administrador selecciona alguna de estas opciones y completa el formulario, el sistema verifica que los datos sean correctos, de lo contrario muestra un mensaje de error.**

## **Tabla 8: Representación de la Tarea de Ingeniería Nro.8**

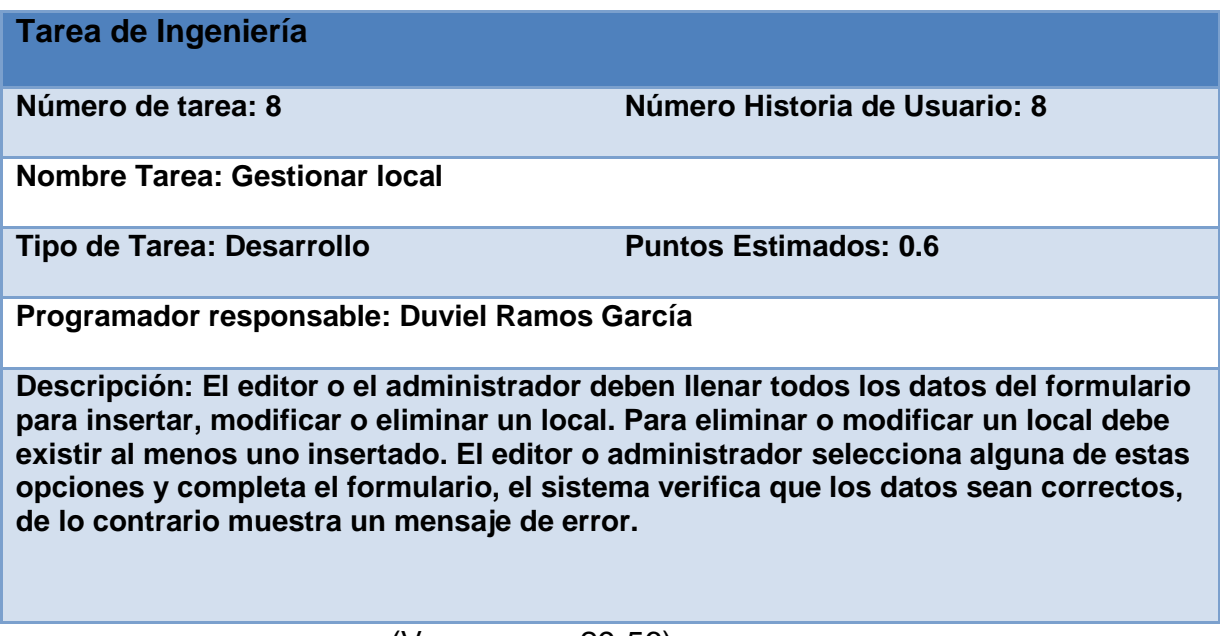

(Ver anexos 29-56)

# **2.7 Conclusiones Parciales**

En este capítulo se realizó el proceso de diseño de la aplicación web teniendo en cuenta lo planteado por la metodología de desarrollo ágil XP. Se especifican las historias de usuario y la lista de reserva del producto, además se muestran las tareas de ingeniería generadas a partir de las historias de usuarios. Se muestra el DER de la base de datos.

# **Capítulo 3. Construcción de una aplicación web para la gestión de la información de los estudiantes extranjeros en la Uniss.**

#### **Introducción**

La implementación dentro de la metodología XP debe realizarse de forma iterativa, esta característica trae consigo que después del desarrollo de cada iteración surja un producto funcional que debe ser mostrado al cliente y previamente probado para incrementar la visión de los desarrolladores y clientes de posibles cambios y soluciones. En este capítulo se representan los principios y estándares utilizados para la concepción del sistema (definiciones de diseño que se aplican, tratamiento de errores, seguridad, interfaz y concepción de la ayuda) y se muestran los resultados de las pruebas de aceptación realizadas al sistema.

## **3.1 Principios y estándares utilizados para la concepción de la aplicación**

## **Interfaz**

La interfaz de una aplicación, es uno de los factores que influyen en el criterio de los usuarios a la hora de su uso, es por ello que se necesita lograr un diseño sencillo y amigable. La interfaz de la Aplicación Web para la gestión de información de los estudiantes extranjeros en la Uniss se concibe con la mayor sencillez posible, de manera que el trabajo con la aplicación sea fácil y ameno. Se utilizan colores agradables a la vista y una letra legible para su rápida comprensión, además se utiliza un lenguaje conocido por el usuario, sin emplear términos informáticos.

La navegación del sistema es sencilla, existe una distribución en las páginas que muestran la información necesaria evitando sobrecargas, las cuales varían en dependencia del rol de cada usuario. La entrada de la información se realiza mediante formularios; cada ventana muestra un encabezado, permitiendo orientar a los usuarios sobre que operaciones puede realizar en ella, los mensajes de error aportan la información necesaria sobre que está ocurriendo en el sistema.

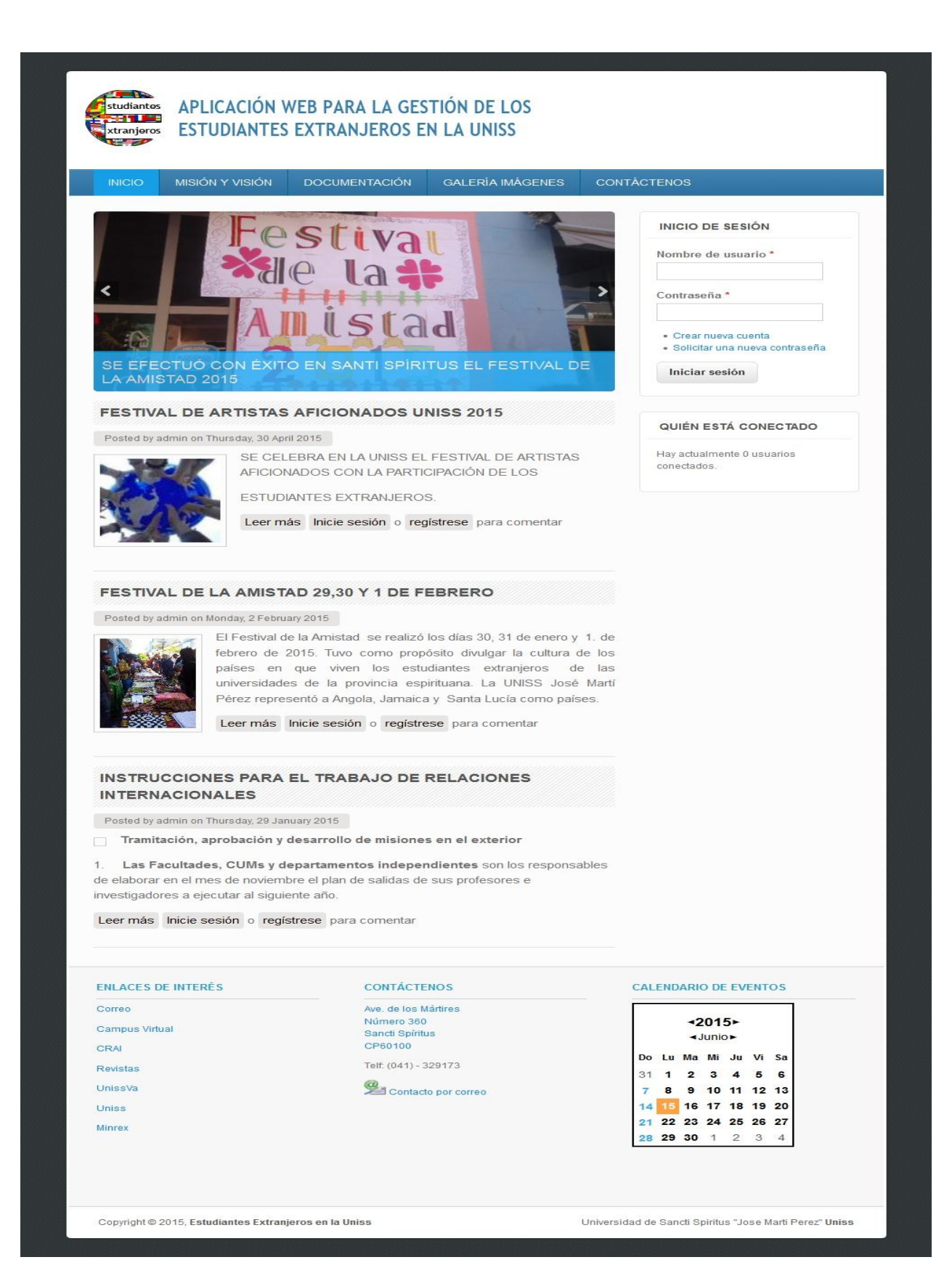

**Figura 2: Pantalla Interfaz de la Aplicación**

## **Seguridad**

La aplicación mantiene un fuerte mecanismo de seguridad, basado en un nombre de usuario y contraseña para el acceso al mismo. Las personas encargadas de actualizar cualquier información presente en la base de datos de la aplicación, tendrán nombres de usuario y contraseñas únicas, evitando que esta acción pueda ser realizada por cualquier otro usuario. Además los usuarios del sistema tendrán solamente permiso de acceso a las funcionalidades correspondientes a su rol.

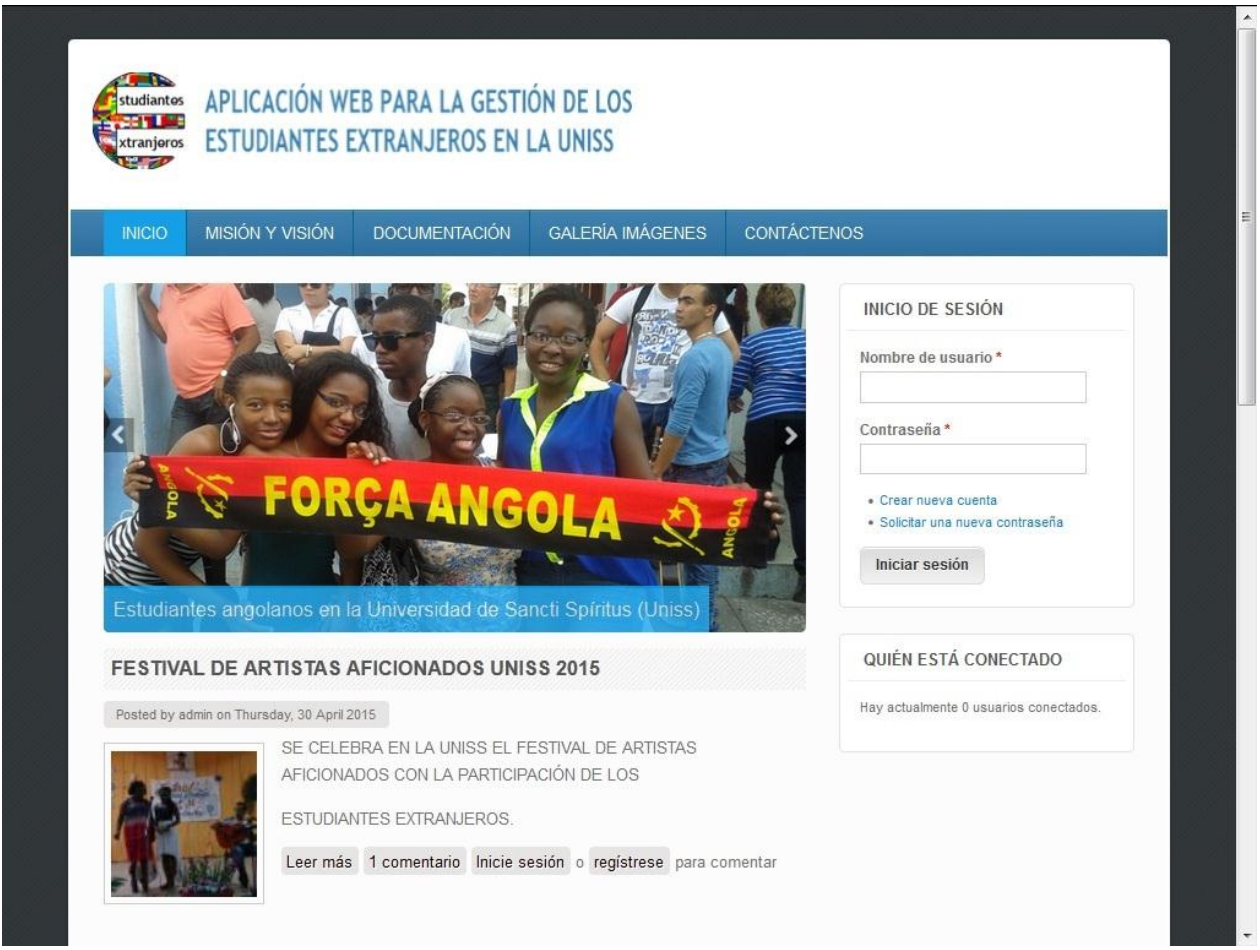

## **Figura 3: Pantalla Autenticar Usuario**

#### **Tratamientos de errores**

El sistema propuesto valida constantemente la información, con el propósito de minimizar las posibilidades de introducir errores por parte del usuario. En caso de errores se le comunica al usuario a través de un mensaje de alerta en un lenguaje fácil de comprender.

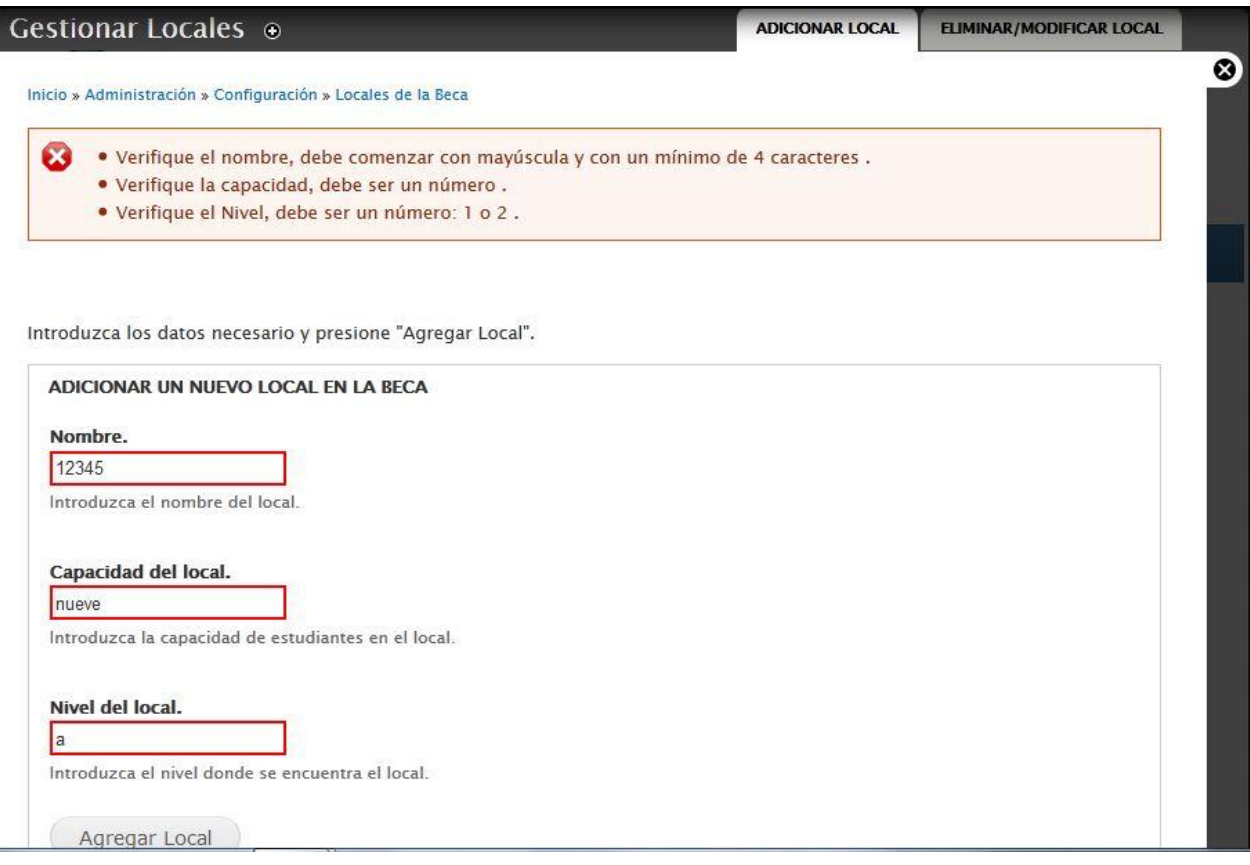

# **Figura 4: Pantalla Gestionar Local**

## **Estándares de codificación**

Establecer un estándar de codificación a usar es necesario para una mayor comprensión del sistema, en este trabajo se llega al siguiente consenso:

Las variables, nombres de funciones, de consultas y objetos del documento son cortos, claros y describen su propósito. Los nombres de las clases y las variables se escriben con minúsculas y las funciones que están compuestas por más de una palabra se escriben con minúsculas separadas por un guión bajo. Los objetos o tipos de control se nombran según el valor de su contenido. Los inicios y cierre de ámbito se encuentran alineados debajo de la declaración a la que pertenecen y se evitan si hay sólo una instrucción.

Los signos lógicos y de operación se separan por un espacio antes y después de los mismos. El código se encuentra comentado de modo que no sea necesario revisar todo el código para entender lo que está programado.

## **3.2 Pruebas de Aceptación**

Las pruebas de aceptación son pruebas de caja negra que se crean a partir de las historias de usuario. Durante las iteraciones las HU seleccionadas serán traducidas a pruebas de aceptación. En ellas se especifican, desde la perspectiva del cliente, los escenarios para probar que una HU ha sido implementada correctamente. Una HU puede tener todas las pruebas de aceptación que necesite para asegurar su correcto funcionamiento. El objetivo final de éstas es garantizar que los requerimientos han sido cumplidos y que el sistema es aceptable. Una HU no se considera completa hasta que no ha pasado por sus pruebas de aceptación[\(Abrahantes,](#page-52-0)  [2013\)](#page-52-0).

## **Tabla 9: Representación de la Prueba de Aceptación Nro.1**

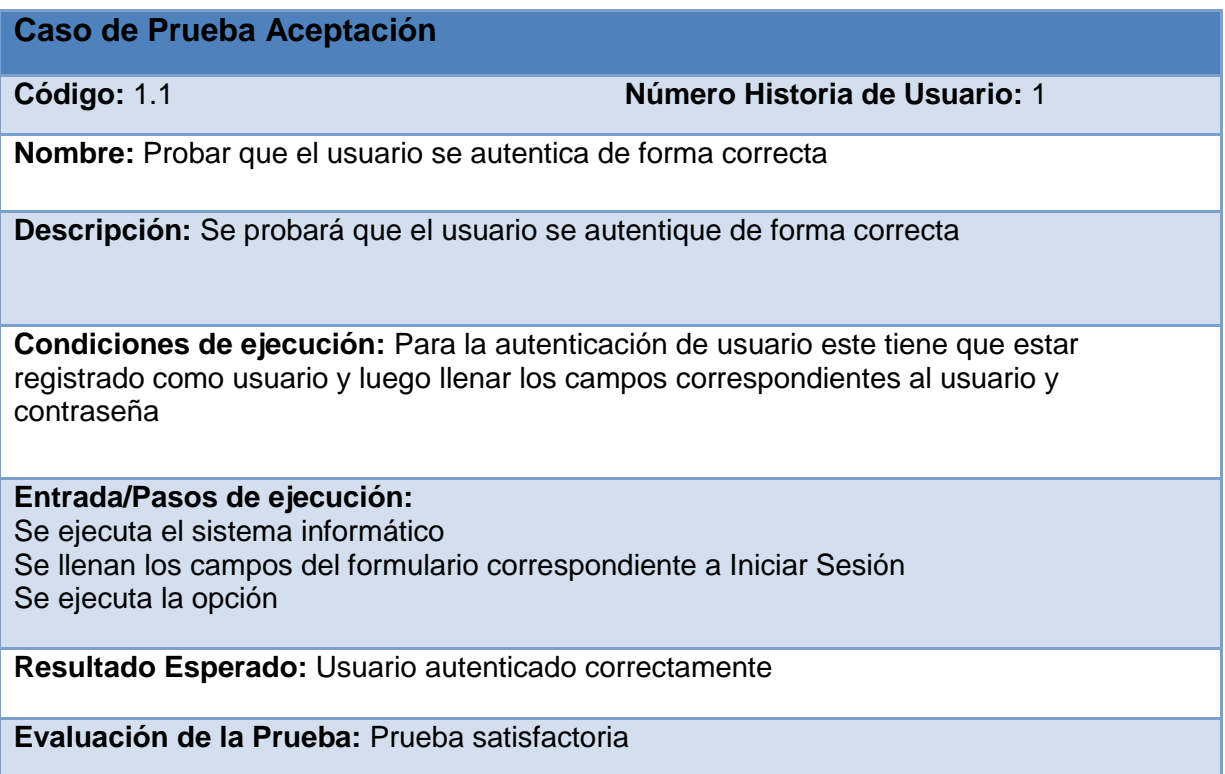

## **Tabla 10: Representación de la Prueba de Aceptación Nro.3**

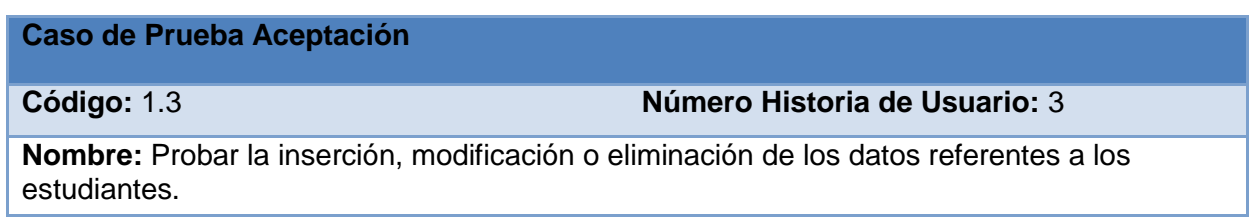

**Descripción:** Se probará la inserción, modificación o eliminación de los datos referentes a los estudiantes.

**Condiciones de ejecución:** Para la inserción de los estudiantes puede o no existir alguno previamente insertado y se deben llenar todos los campos del formulario. Para la eliminación o modificación de un estudiante debe existir uno como mínimo, se selecciona sobre el mismo haciéndose necesaria la correcta entrada de los datos para realizar la operación correspondiente.

**Entrada/Pasos de ejecución:**

Se ejecuta el sistema informático.

Se autentica el usuario.

Se selecciona la acción Gestionar Estudiante Se seleccionará la opción Adicionar, Modificar o Eliminar. Se llenarán o modificarán todos los campos correspondientes del formulario.

Se ejecuta la opción escogida por el usuario.

**Resultado Esperado:** Estudiante gestionado correctamente.

**Evaluación de la Prueba:** Prueba satisfactoria.

## **Tabla 11: Representación de la Prueba de Aceptación Nro.4**

## **Caso de Prueba Aceptación**

**Código:** 1.4 **Número Historia de Usuario:** 4

**Nombre:** Probar la inserción, modificación o eliminación de los datos referentes a las carreras.

**Descripción:** Se probará la inserción, modificación o eliminación de los datos referentes a las carreras.

**Condiciones de ejecución:** Para la inserción de las carreras puede o no existir alguna previamente insertada y se deben llenar todos los campos del formulario. Para la eliminación o modificación de una carrera debe existir una como mínimo, se selecciona sobre la misma haciéndose necesaria la correcta entrada de los datos para realizar la operación correspondiente.

**Entrada/Pasos de ejecución:**

Se ejecuta el sistema informático.

Se autentica el usuario.

Se selecciona la acción Gestionar Carrera.

Se seleccionará la opción Adicionar, Modificar o Eliminar.

Se llenarán o modificarán todos los campos correspondientes del formulario.

Se ejecuta la opción escogida por el usuario.

**Resultado Esperado:** Carrera gestionada correctamente.

**Evaluación de la Prueba:** Prueba satisfactoria.

## **Tabla 12: Representación de la Prueba de Aceptación Nro.8**

## **Caso de Prueba Aceptación**

**Código:** 1.8 **Número Historia de Usuario:** 8

**Nombre:** Probar la inserción, modificación o eliminación de los datos referentes a loslocales.

**Descripción:** Se probará la inserción, modificación o eliminación de los datos referentes a los locales.

**Condiciones de ejecución:** Para la inserción de los locales puede o no existir alguno previamente insertado y se deben llenar todos los campos del formulario. Para la eliminación o modificación de un local debe existir una como mínimo, se selecciona sobre el mismo haciéndose necesaria la correcta entrada de los datos para realizar la operación correspondiente.

**Entrada/Pasos de ejecución:**

Se ejecuta el sistema informático.

Se autentica el usuario.

Se selecciona la acción Gestionar Local.

Se seleccionará la opción Adicionar, Modificar o Eliminar.

Se llenarán o modificarán todos los campos correspondientes del formulario.

Se ejecuta la opción escogida por el usuario.

**Resultado Esperado:** Local gestionado correctamente.

**Evaluación de la Prueba:** Prueba satisfactoria.

## **3.3 Conclusiones Parciales**

En el presente capítulo se mostraron los resultados de implementación del sistema, se desarrollaron las pruebas de aceptación y se describieron una serie de estándares a seguir para mantener la integridad del sitio, tales como el diseño de la interfaz, la concepción del tratamiento de errores, los principios generales de diseño, el formato de los reportes y la seguridad de la aplicación.

## **Conclusiones Generales**

- El estudio de los fundamentos teóricos y metodológicos para la elaboración de un software que facilite la gestión de la información de los estudiantes extranjeros permitió determinar que la metodología XP es la adecuada para el análisis, diseño, implementación y documentación del sistema, lo cual posibilitó la apropiada documentación de la solución propuesta.
- $\triangleright$  Se diseñó un sistema capaz de perfeccionar la gestión de los estudiantes extranjeros en la Universidad de Sancti Spíritus "José Martí Pérez". El mismo se sustenta en los preceptos del software libre, la arquitectura en tres capas y la programación orientada a objeto, todo esto le brinda flexibilidad y posibilidades para futuras modificaciones y mejoras.
- $\triangleright$  Se implementó una aplicación web utilizando como lenguaje de programación PHP y para la interfaz de usuario HTML, además del uso de JavaScript para las validaciones de entradas del usuario y CSS para el estilo y apariencia. Para la implementación se utilizó el Sublime Text y MySQL como SGBD.

# **Recomendaciones**

- Desarrollar módulo para imprimir o exportar la información recopilada.
- Desarrollar módulo para controlar el estado de salud de los estudiantes.

# **Bibliografía**

- <span id="page-52-0"></span>1. Abrahantes, Y. M. (2013). *Sistema de Gestión para los Procesos de Trabajo en la UEB de Investigaciones y Proyectos Hidráulicos de Sancti Spíritus.* Universidad de Sancti Spíritus "José Martí Pérez".
- 2. Alegsa, L. (Ed.) (2013) DICCIONARIO DE INFORMÁTICA Y TECNOLOGÍA.
- 3. Alonso, J. G. (2013). *Que es un CMS* Retrieved from <http://es.scribd.com/doc/9784583/Que-es-un-CMS#scribd.pdf>
- 4. Castillo, O. (2009). *Extreme Programming* Retrieved from <http://bibdigital.epn.edu.ec/bitstream/15000/4302/1/CD-3498.pdf>
- 5. Cumbicus Rivera, H. M. (2010). Sistemas Gestores de Base de Datos. Retrieved 9 de diciembre de 2014, 2014, from [http://www.google.com/Sistemas\\_gestores\\_bases\\_de\\_datos.htm](http://www.google.com/Sistemas_gestores_bases_de_datos.htm)
- 6. *El Lenguaje Unificado de Modelado*2012). Vol. 2014. Retrieved from <http://www.uml.org/>
- 7. García, G. G. (2010). *El gran libro de Drupal 7* (pp. 220). Retrieved from [http://books.google.com.cu/books?hl=es/El\\_gran\\_libro\\_de\\_DRUPAL\\_7.pdf](http://books.google.com.cu/books?hl=es/El_gran_libro_de_DRUPAL_7.pdf)
- 8. García, G. G. (2011). *El gran libro de Joomla! 1.6* Marcombo (Ed.) (pp. 322). Retrieved from [http://books.google.com.cu/El\\_gran\\_libro\\_de\\_Joomla!\\_1.6.pdf](http://books.google.com.cu/El_gran_libro_de_Joomla!_1.6.pdf)
- <span id="page-52-1"></span>9. Grau, X. F. (2010). Desarrollo orientado a objetos con UML.
- 10. Hickson, I. y. H., David. (2009). *HTML 5* Retrieved from <http://www.w3.org/html/wg/html5/>
- 11. Huguet, J. M. (2012). *Estudio de los futuros estándares HTML5 y CSS3: propuesta de actualización* Retrieved from www. mpiua. net.
- 12. Lago, R. (2007). Patrones de diseño de software.
- 13. Leal, E. (2008). Las tecnologías de la información y las comunicaciones. Retrieved 02/12/2014
- 14. *Manual de PHP*2010). Retrieved from http://www.php.net/manual/es/preface.php
- 15. Manual MySQL. (2011). Las principales características de MySQL.
- 16. Martínez, O. V. (2013). *Aplicación Web para facilitar la gestión de la información del Buró Universitario Sindical.* José Martí Pérez de Sancti Spíritus.
- 17. Pérez, J. E. (2008). Introducción a Javascript.
- 18. Puertas, E. A. (2014). *Aplicación Web para la gestión de información en la Residencia Estudiantil.* Universidad de Sancti Spíritus "José Martí Pérez".
- 19. Ramirez, E. (2008). Internet Information Server (IIS).
- 20. *Rational Rose Enterprise*2010). Retrieved from http://www-142.ibm.com/software/products/es/es/enterprise/
- 21. Rivero, F. (2008). Gestor de Base de Datos: MySQL, PostgreSQL, SQLite. Retrieved 9 de diciembre de 2014, from http://www.eaprende.com/base\_de\_datos\_SQL\_Server\_con\_PHP\_y\_ADODB.html
- 22. Ruiz, D. J. (2013). *Gestor de Referencia EndNote* (pp. 25). Retrieved from https://www.um.es/c/document\_library/get\_file?uuid=6fca7d17-ba2c-483d-9a62- 4408d09f0574&groupId=793464
- 23. Sublime Text. (2010). (9 de diciembre de 2014).
- 24. Tórtola, D. M. (2014). *osCommerce* (pp. 7).
- 25. Turner, K. (2013). Visual Paradigm for UML Enterprise Edition.
- 26. Valdés, D. P. (2007). *¿Qué son las bases de datos?* Retrieved from http://www.maestrosdelweb.com/principiantes/%C2%BFque-son-las-bases-de-datos/
- 27. Zurdo, R. U. (2009). *Desarrollo de una aplicación web para la gestión residencial.* Universidad de las Ciencias Informáticas.

# **Anexos**

## **Historias de Usuarios**

# **Anexo 1: Representación de la Historia de Usuario Nro. 2**

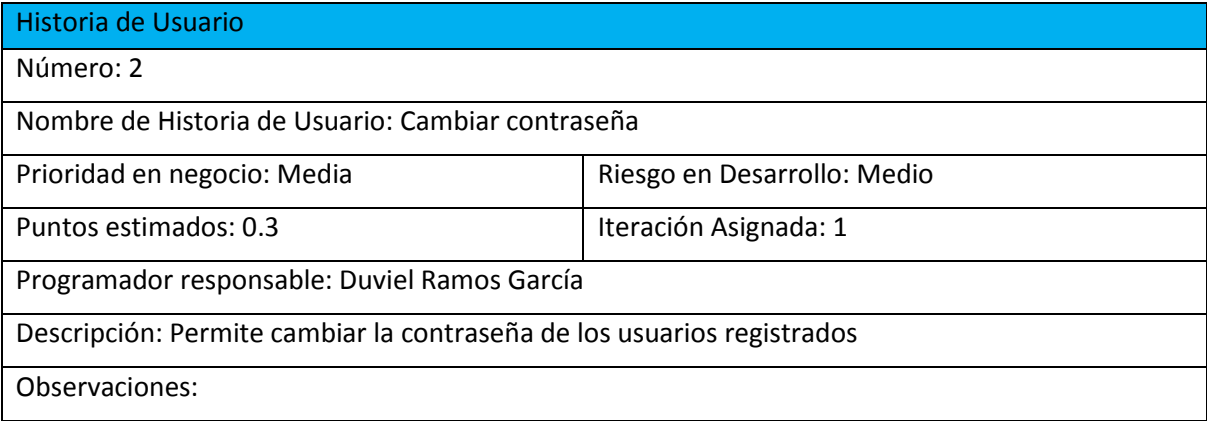

# **Anexo 2 Representación de la Historia de Usuario Nro. 6**

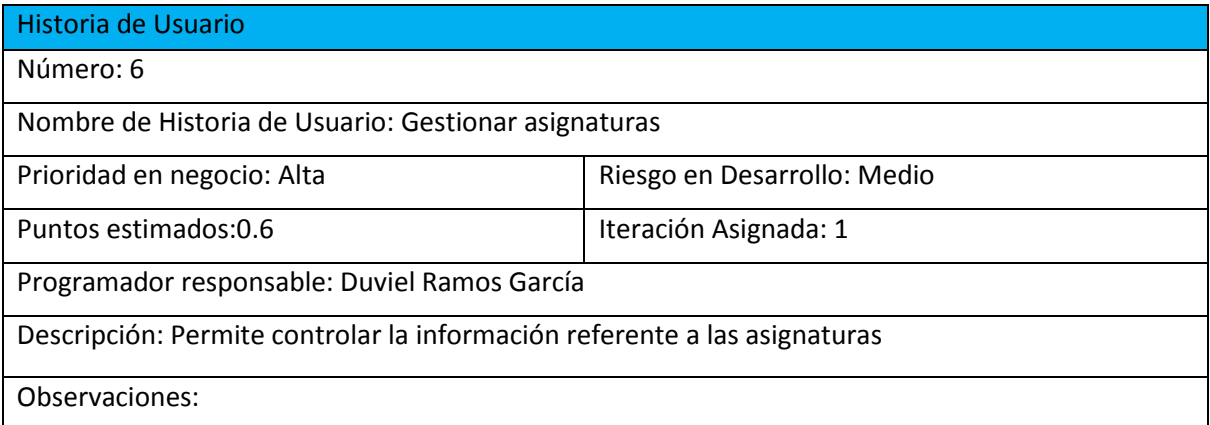

# **Anexo 3: Representación de la Historia de Usuario Nro. 7**

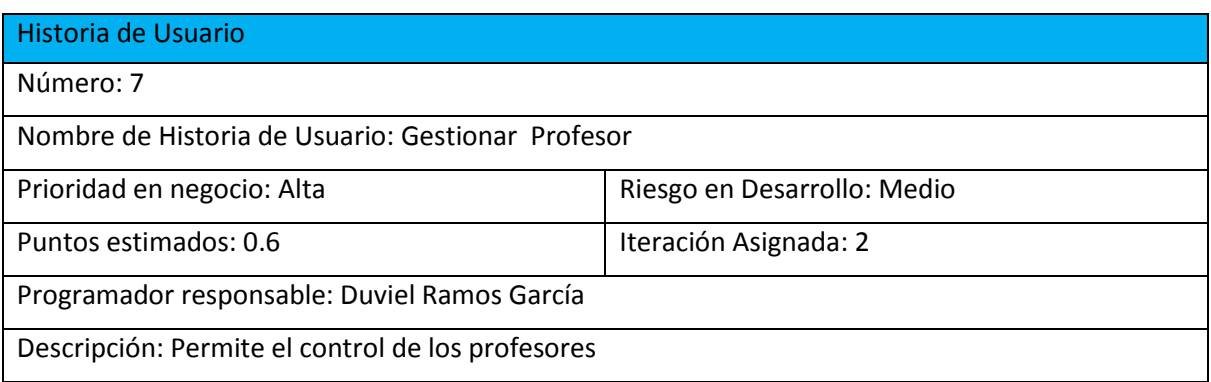

# **Anexo 4: Representación de la Historia de Usuario Nro. 5**

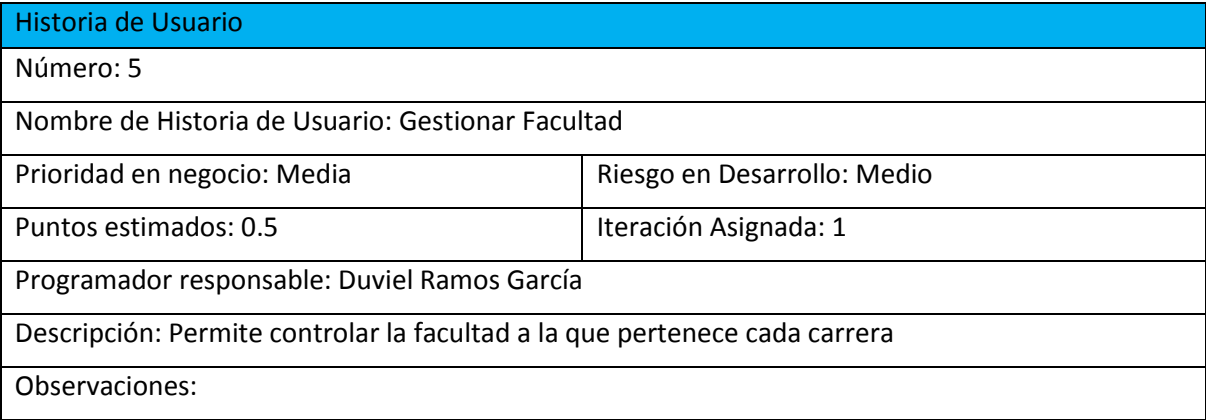

# **Anexo 5: Representación de la Historia de Usuario Nro. 9**

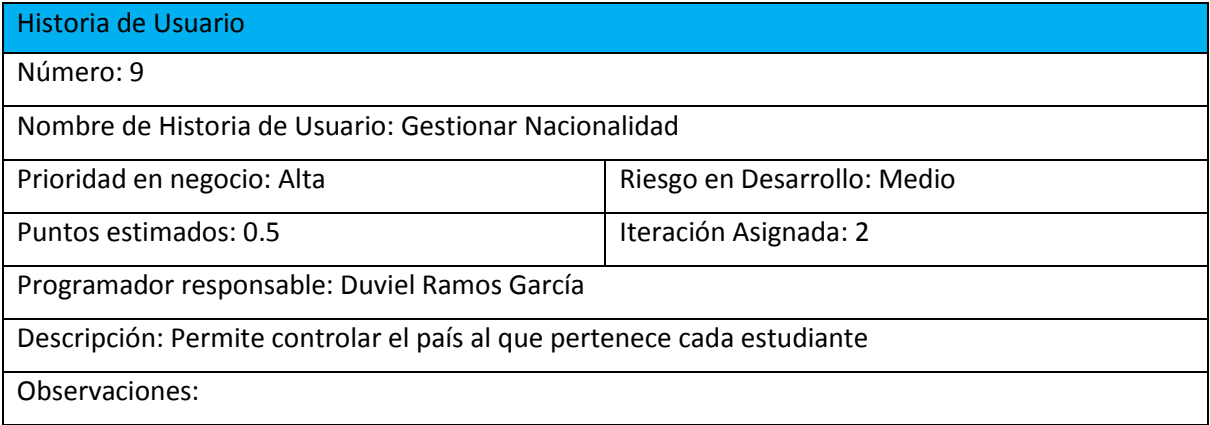

# **Anexo 6: Representación de la Historia de Usuario Nro. 10**

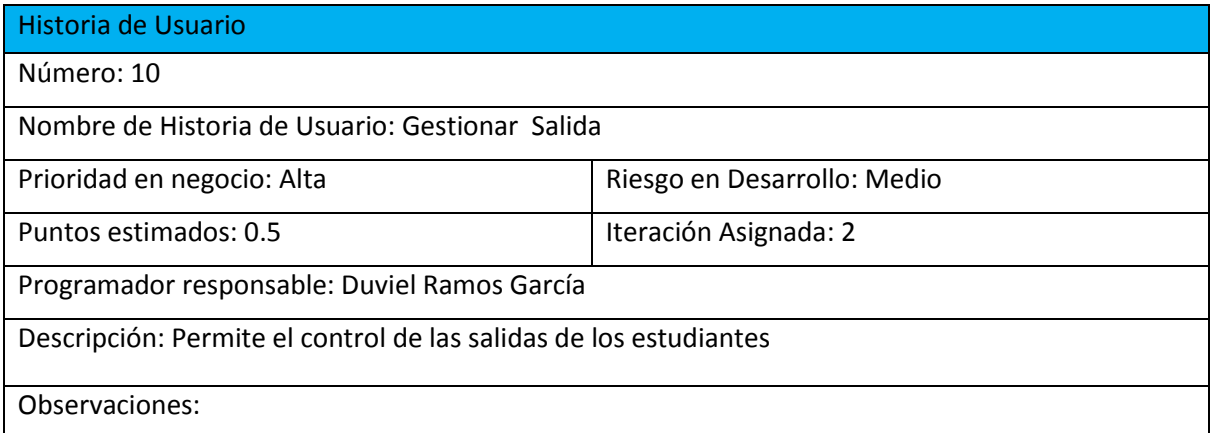

# **Anexo 7: Representación de la Historia de Usuario Nro. 11**

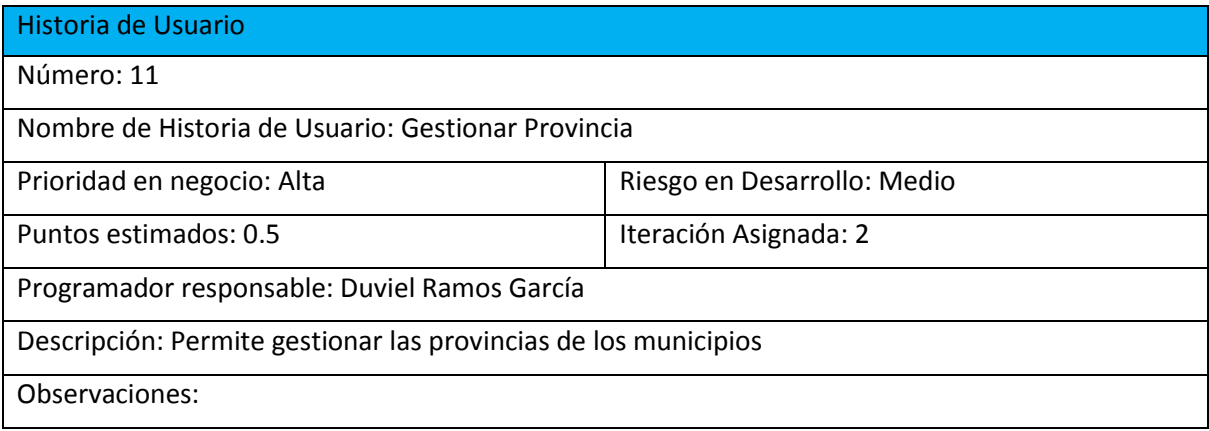

# **Anexo 8: Representación de la Historia de Usuario Nro. 12**

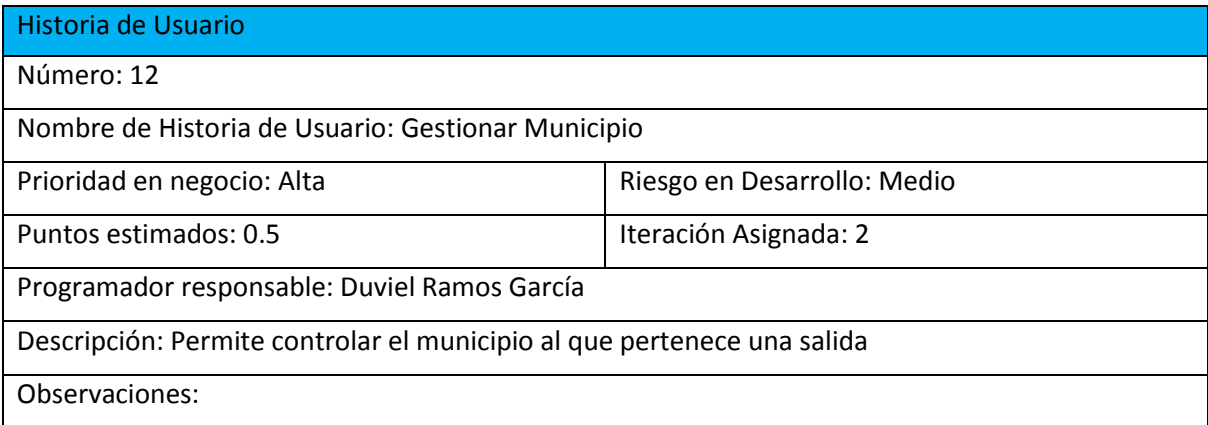

# **Anexo 9: Representación de la Historia de Usuario Nro. 13**

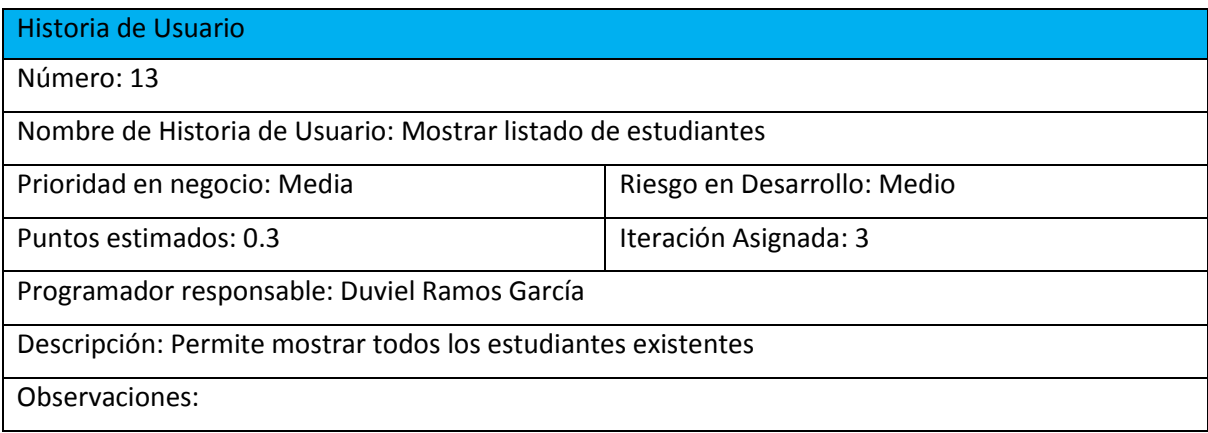

# **Anexo 10: Representación de la Historia de Usuario Nro. 14**

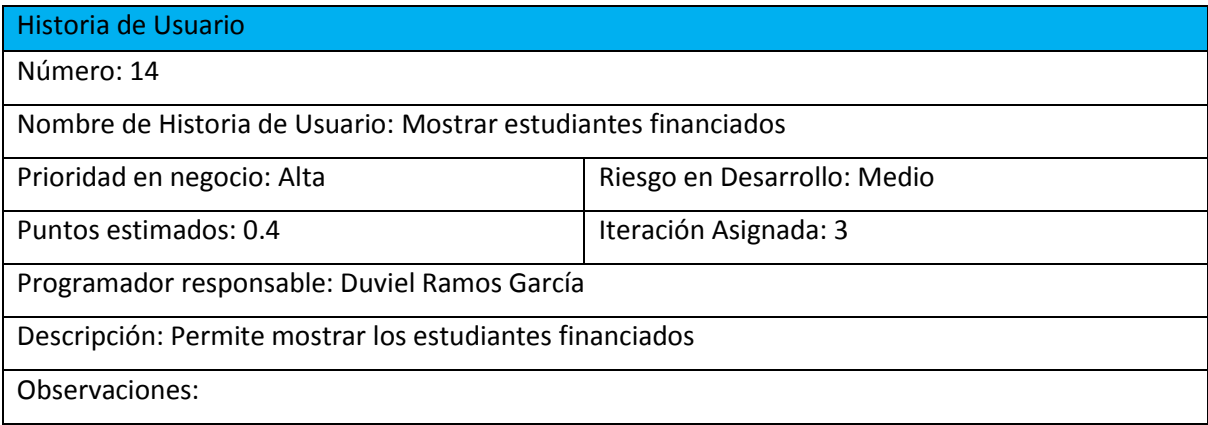

# **Anexo 11: Representación de la Historia de Usuario Nro. 15**

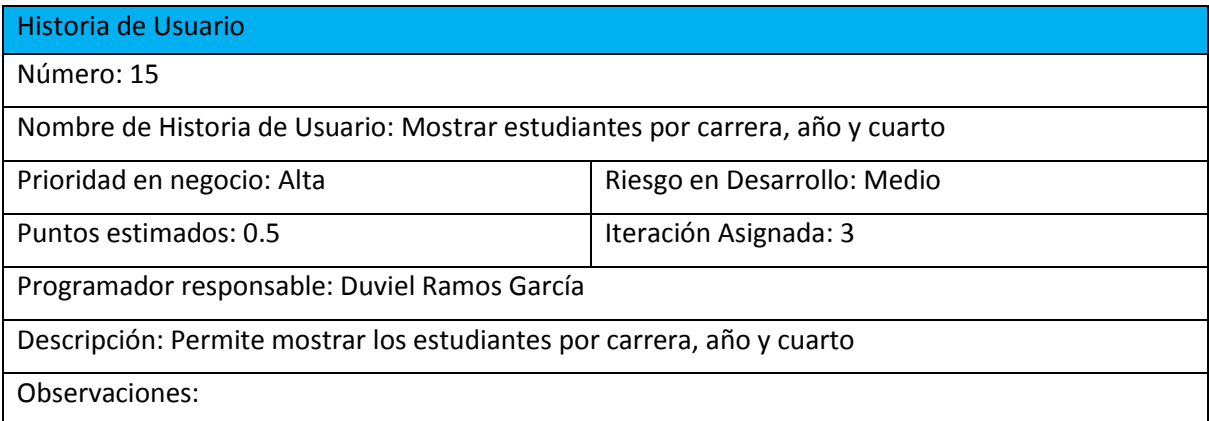

# **Anexo 12: Representación de la Historia de Usuario Nro. 16**

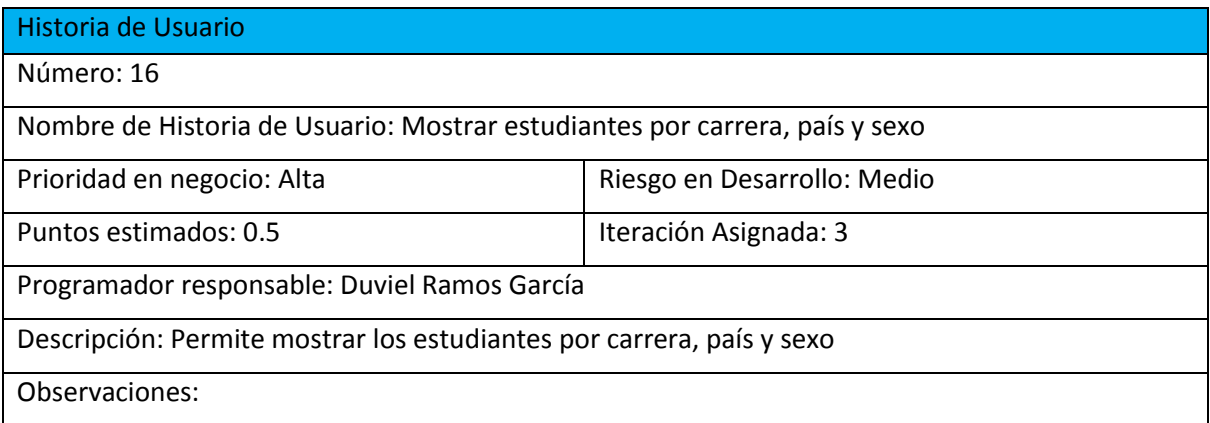

# **Anexo 13: Representación de la Historia de Usuario Nro. 17**

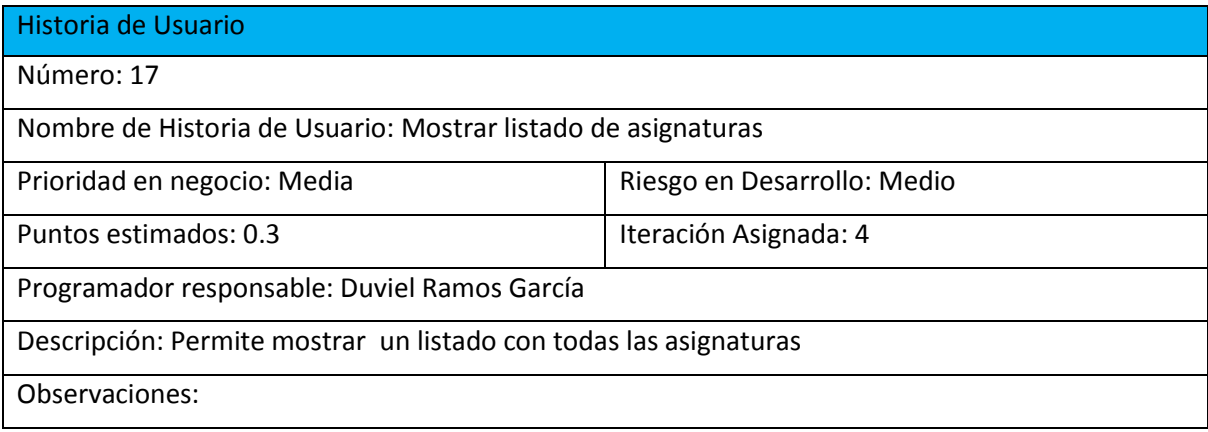

# **Anexo 14: Representación de la Historia de Usuario Nro. 18**

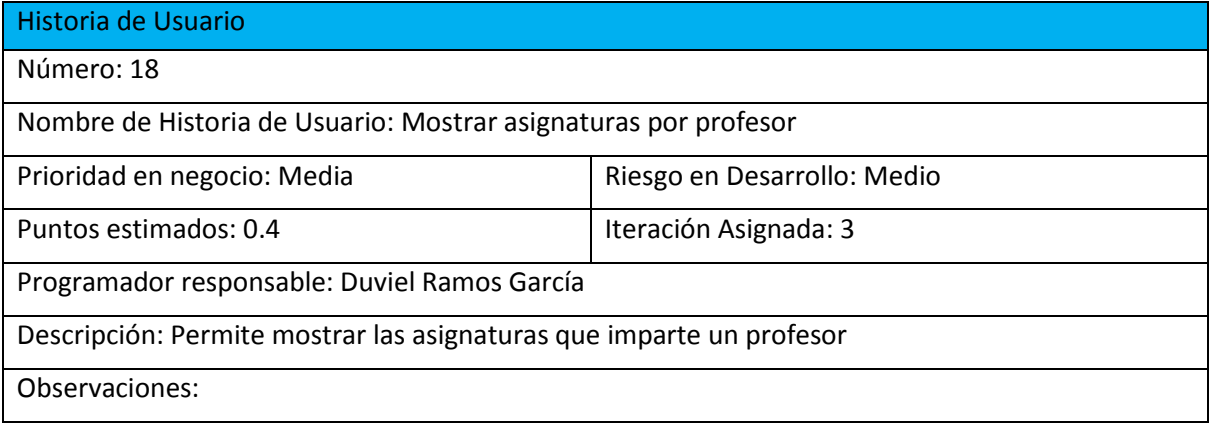

# **Anexo 15: Representación de la Historia de Usuario Nro. 19**

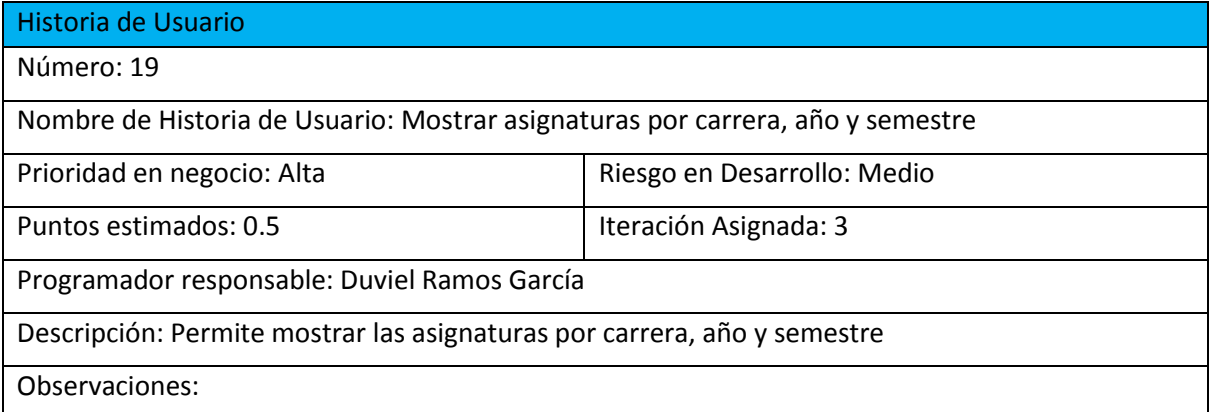

# **Anexo 16: Representación de la Historia de Usuario Nro. 20**

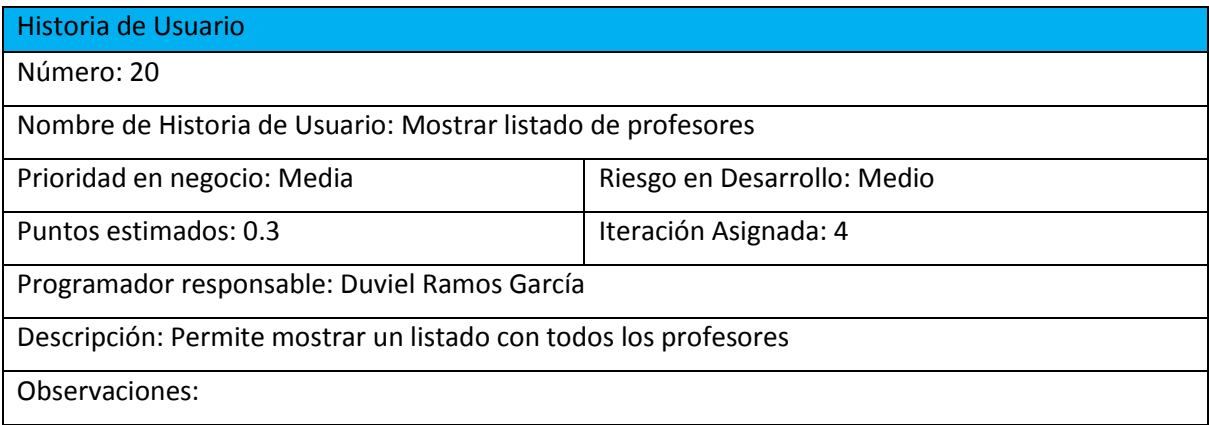

# **Anexo 17: Representación de la Historia de Usuario Nro. 21**

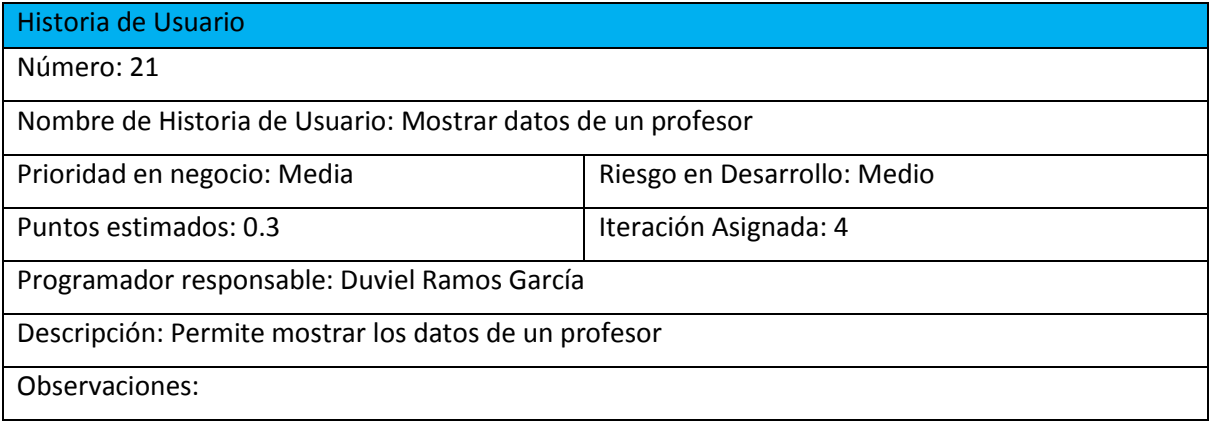

# **Anexo 18: Representación de la Historia de Usuario Nro. 22**

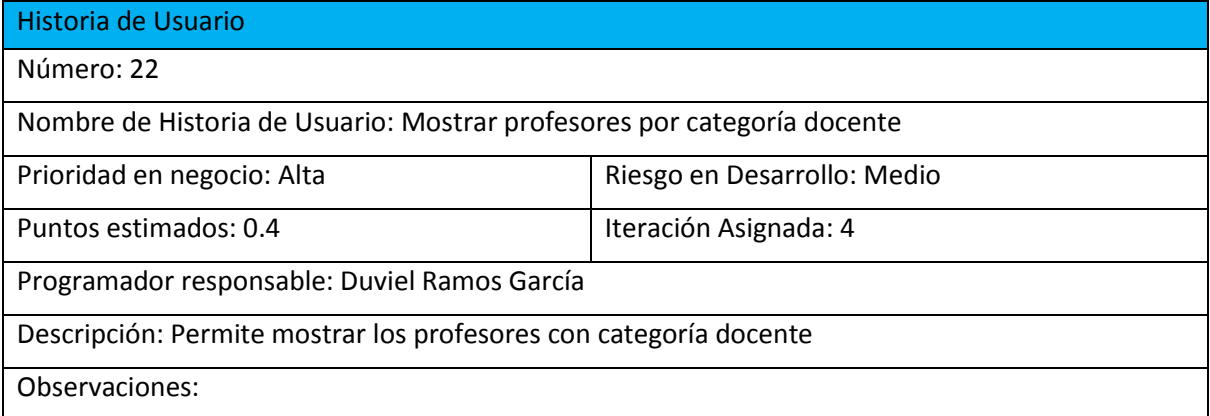

# **Anexo 19: Representación de la Historia de Usuario Nro. 23**

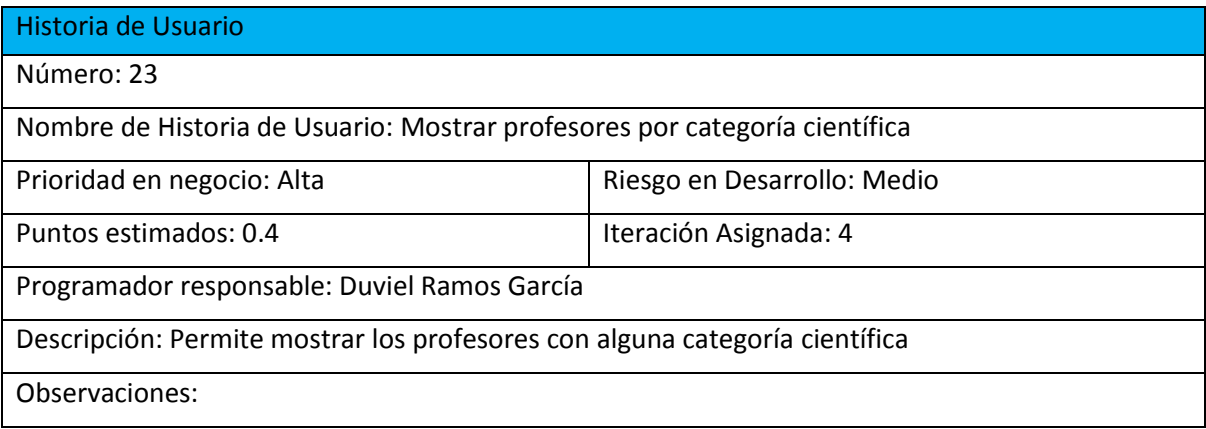

# **Anexo 20: Representación de la Historia de Usuario Nro. 24**

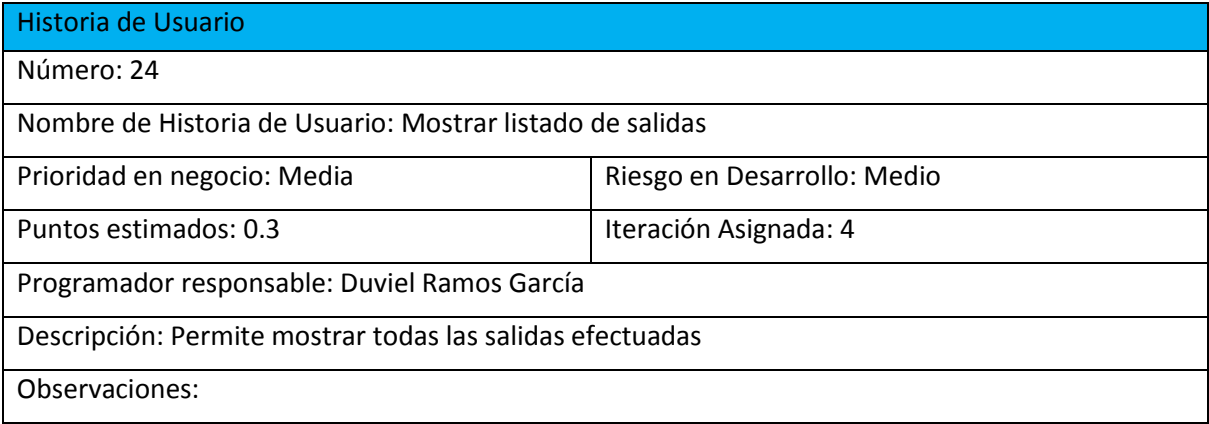

# **Anexo 21: Representación de la Historia de Usuario Nro. 25**

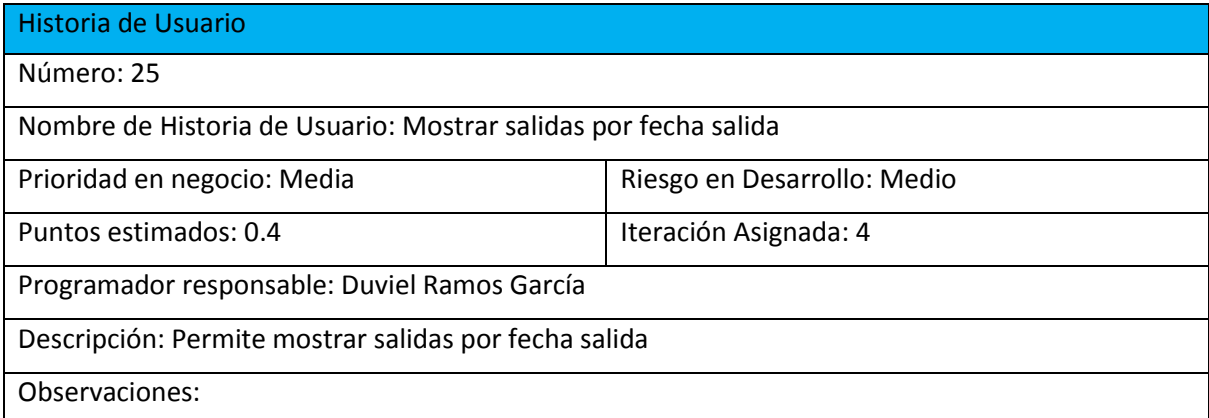

# **Anexo 22: Representación de la Historia de Usuario Nro. 26**

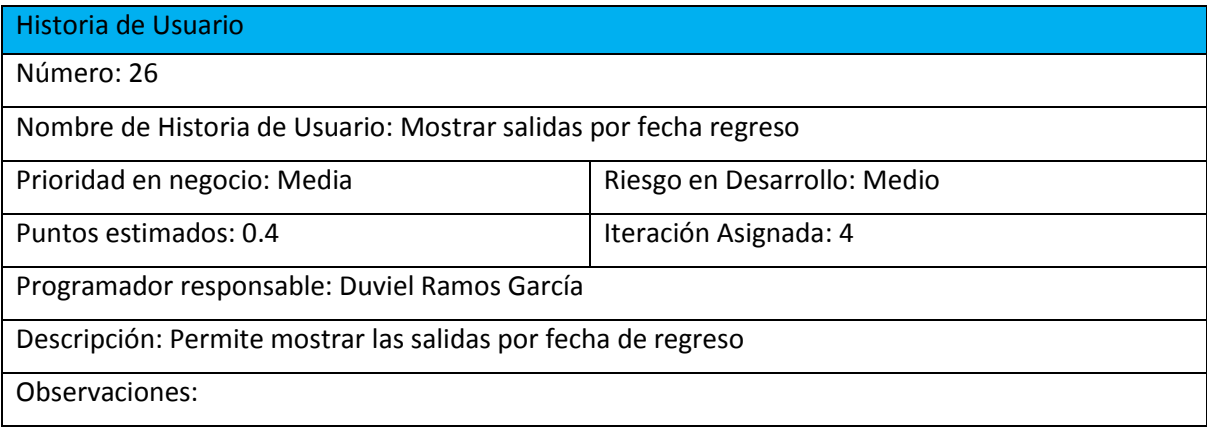

# **Anexo 23: Representación de la Historia de Usuario Nro. 27**

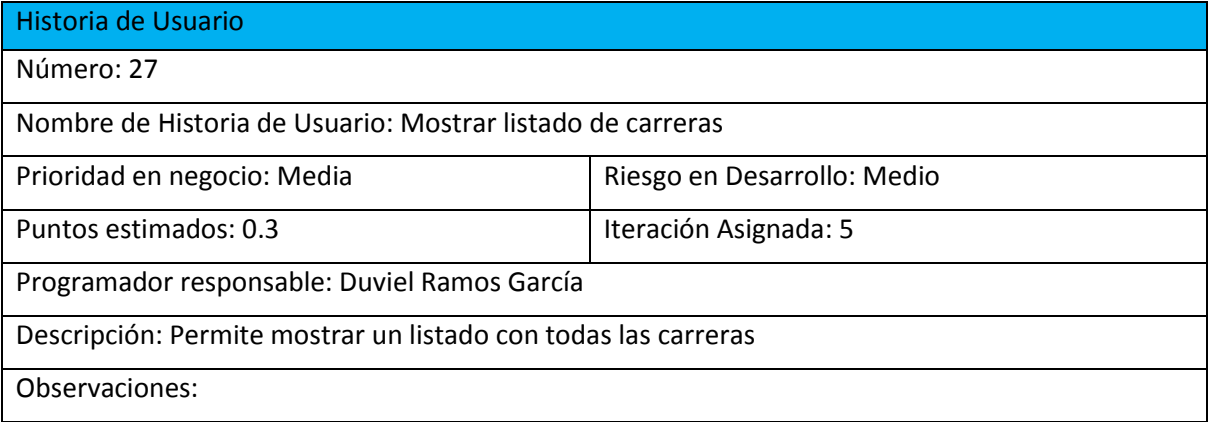

# **Anexo 24: Representación de la Historia de Usuario Nro. 28**

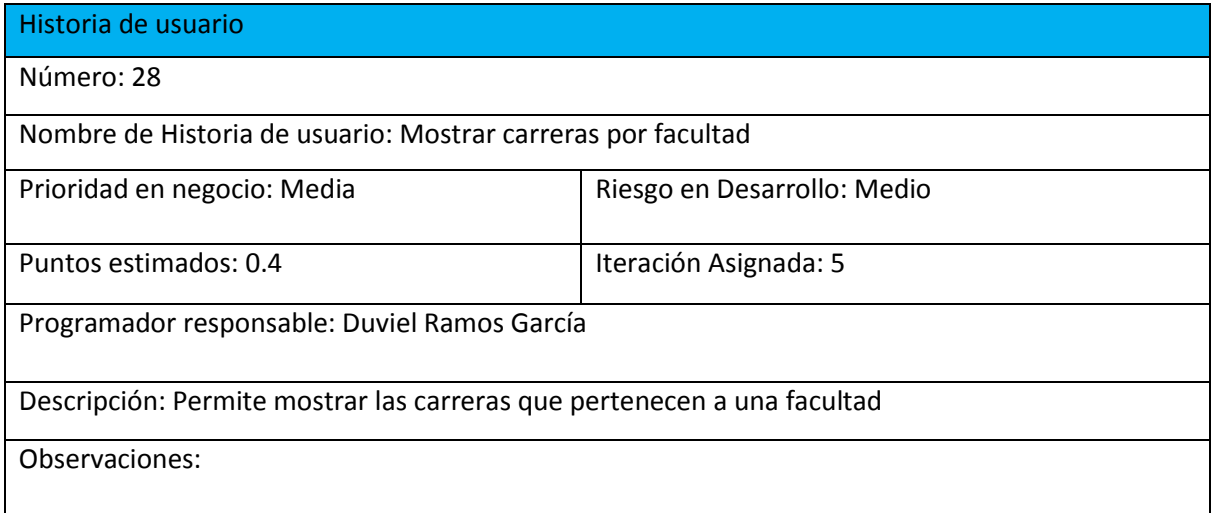

# **Anexo 25: Representación de la Historia de Usuario Nro. 29**

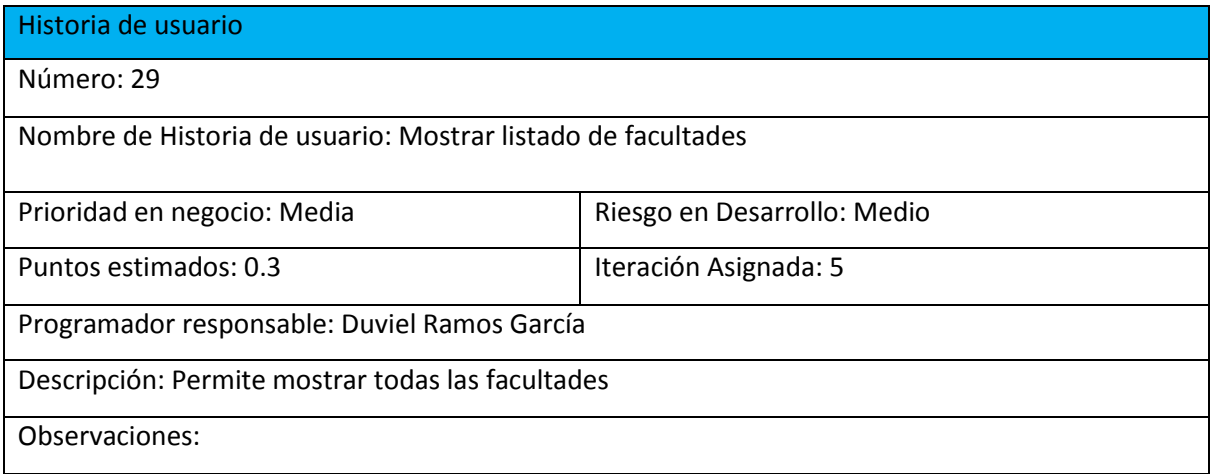

# **Anexo 26: Representación de la Historia de Usuario Nro. 30**

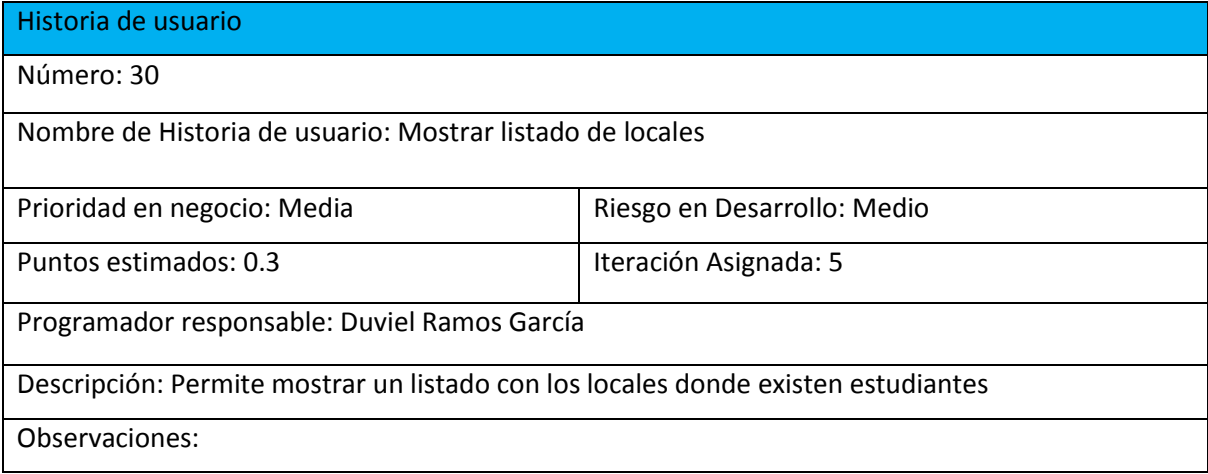

# **Anexo 27: Representación de la Historia de Usuario Nro. 31**

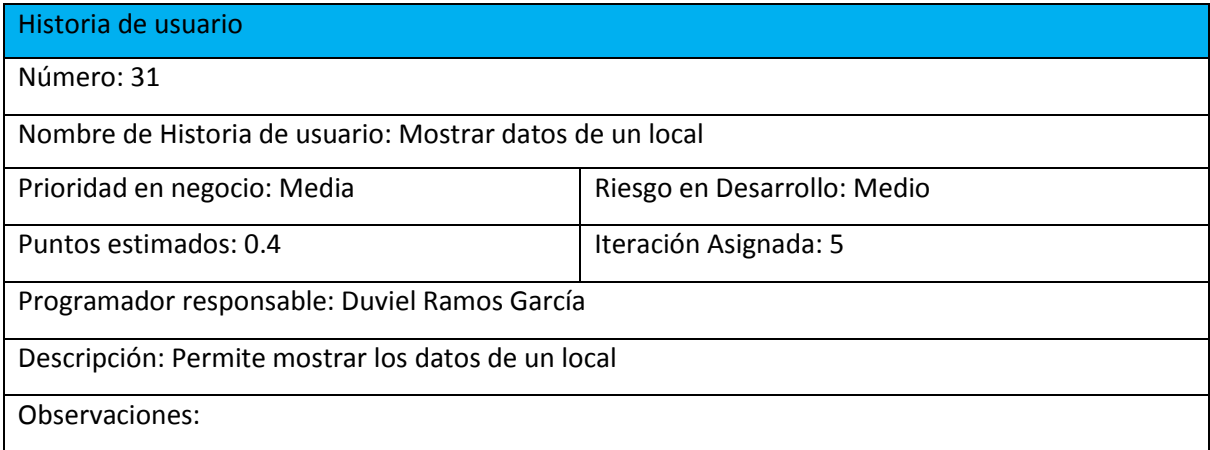

# **Anexo 28: Representación de la Historia de Usuario Nro. 32**

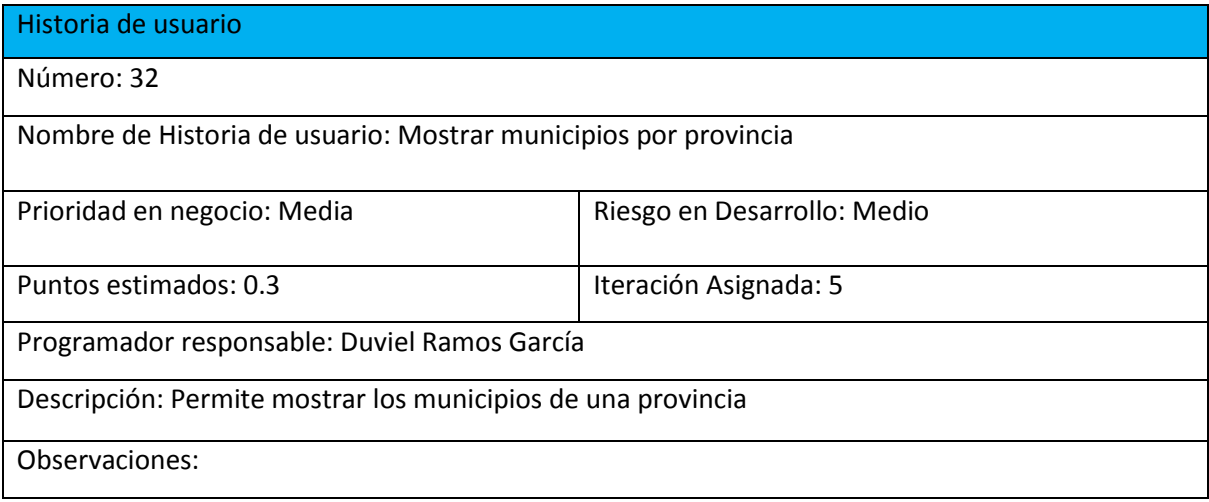

# **Tareas de Ingeniería**

# **Anexo 29: Representación de la Tarea de Ingeniería Nro. 2**

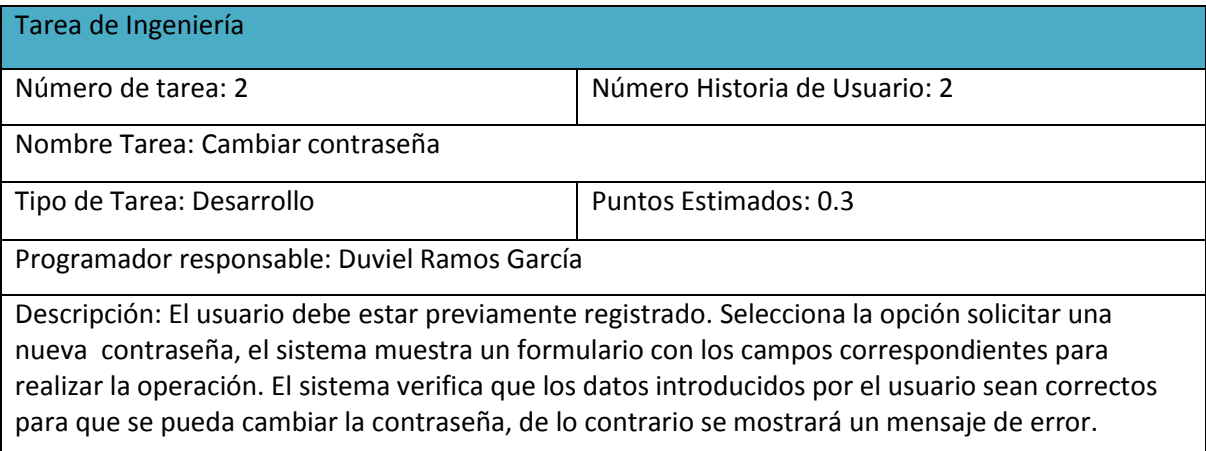

# **Anexo 30: Representación de la Tarea de Ingeniería Nro. 5**

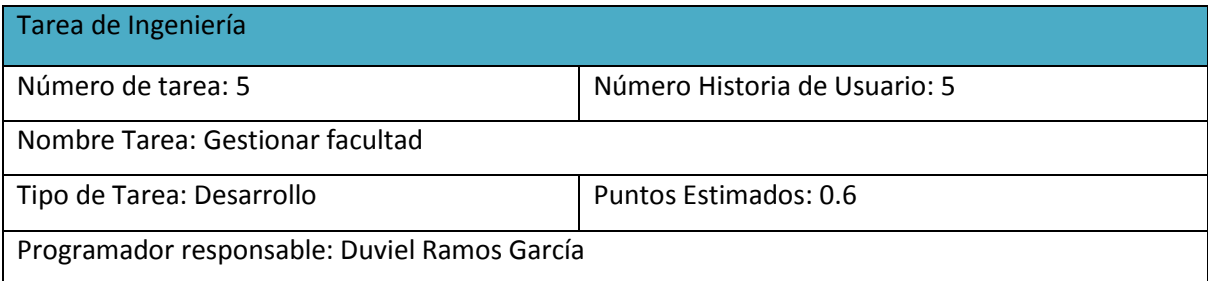

Descripción: El editor o el administrador deben llenar todos los datos del formulario para insertar, modificar o eliminar una facultad. Para eliminar o modificar una facultad debe existir al menos una insertada. El editor o administrador selecciona alguna de estas opciones y completa el formulario, el sistema verifica que los datos sean correctos, de lo contrario muestra un mensaje de error.

# **Anexo 31: Representación de la Tarea de Ingeniería Nro. 6**

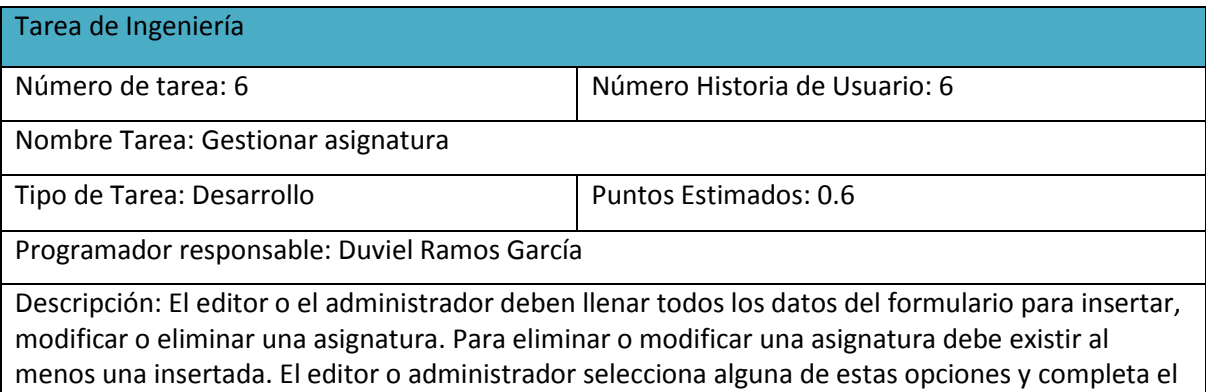

formulario, el sistema verifica que los datos sean correctos, de lo contrario muestra un mensaje de

# **Anexo 32: Representación de la Tarea de Ingeniería Nro. 7**

error.

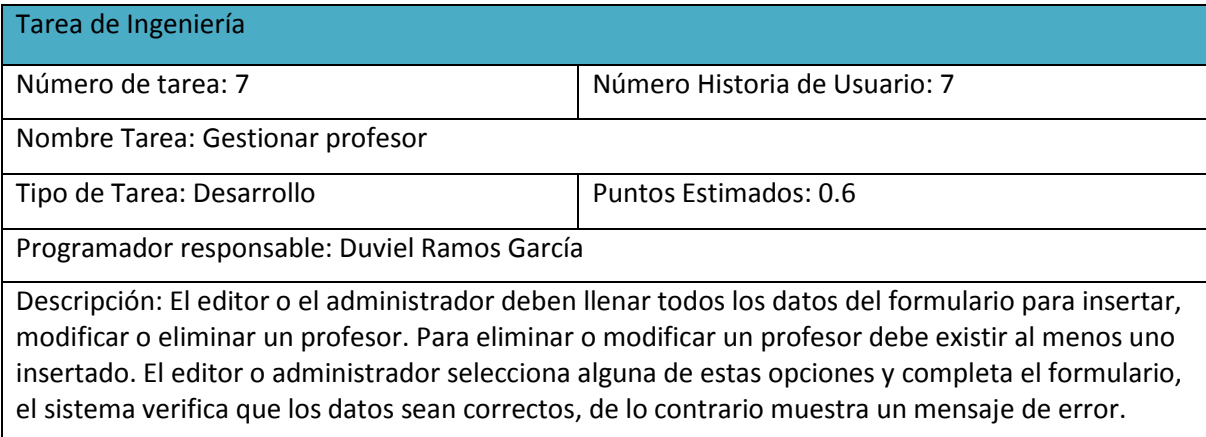

# **Anexo 33: Representación de la Tarea de Ingeniería Nro. 9**

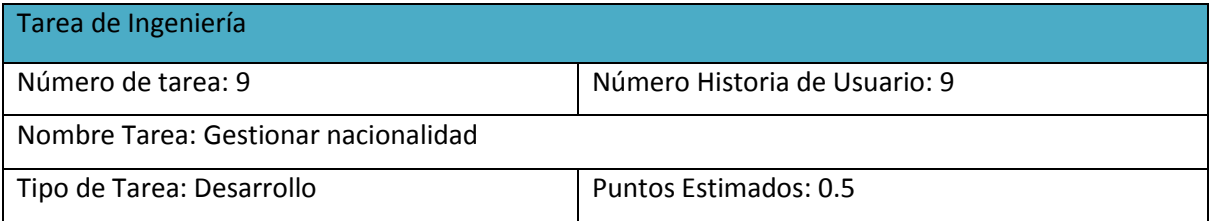

Programador responsable: Duviel Ramos García

Descripción: El editor o administrador deben llenar todos los datos del formulario para insertar, modificar o eliminar una nacionalidad. Para eliminar o modificar una nacionalidad debe existir al menos una insertada. El editor o administrador selecciona alguna de estas opciones y completa el formulario, el sistema verifica que los datos sean correctos, de lo contrario muestra un mensaje de error.

# **Anexo 34: Representación de la Tarea de Ingeniería Nro. 10**

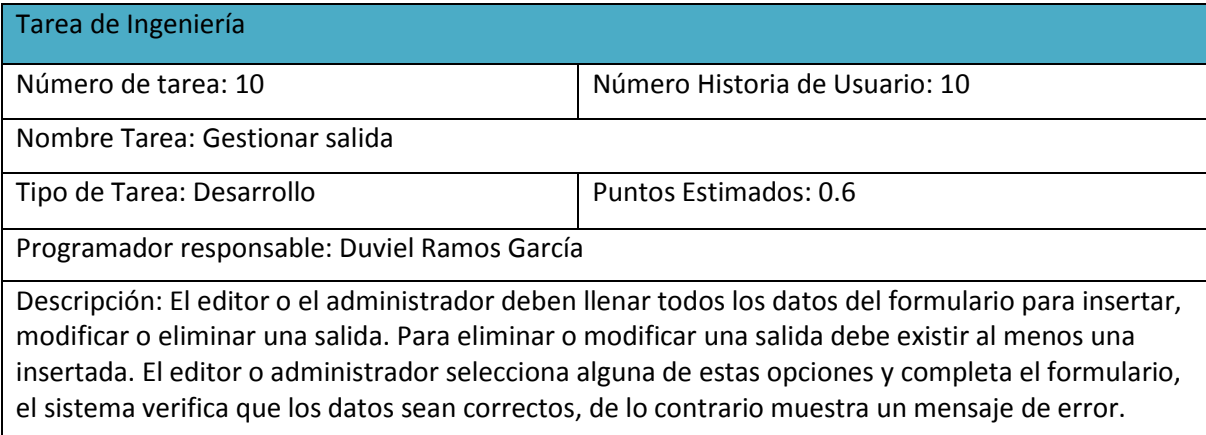

# **Anexo 35: Representación de la Tarea de Ingeniería Nro. 11**

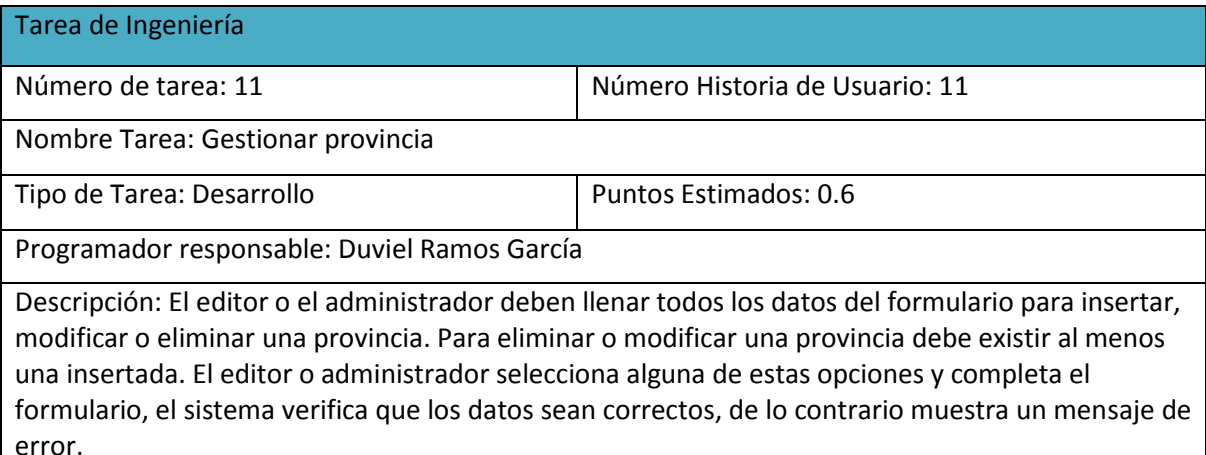

## **Anexo 36: Representación de la tarea de Ingeniería Nro. 12**

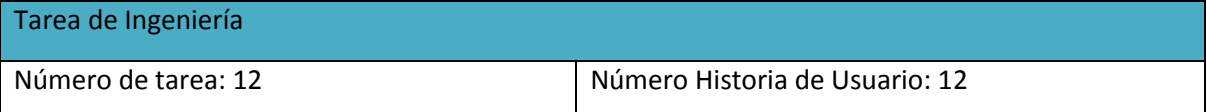

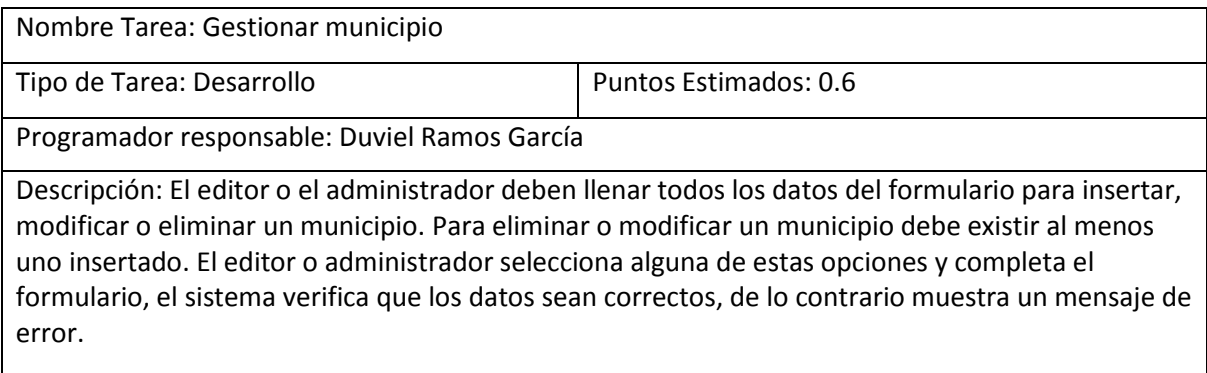

# **Anexo 37: Representación de la Tarea de Ingeniería Nro. 13**

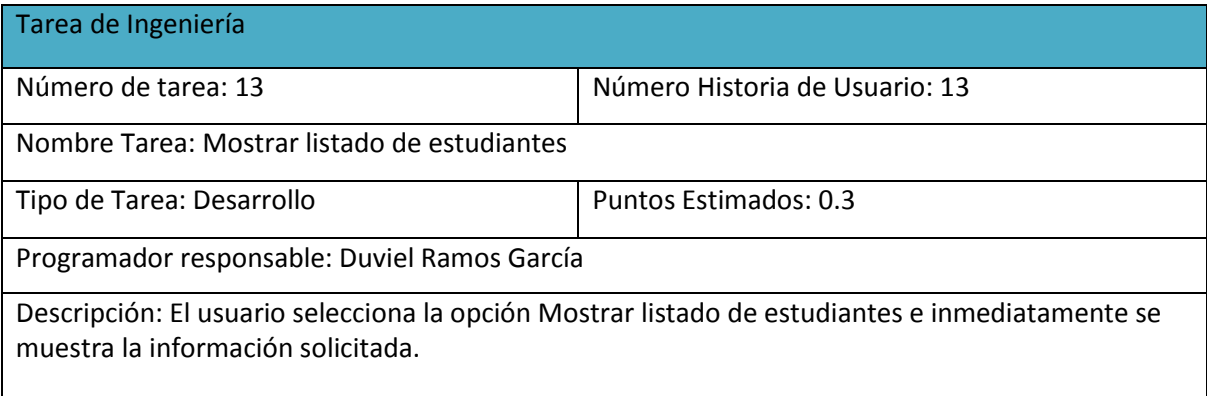

# **Anexo 38: Representación de la Tarea de Ingeniería Nro. 14**

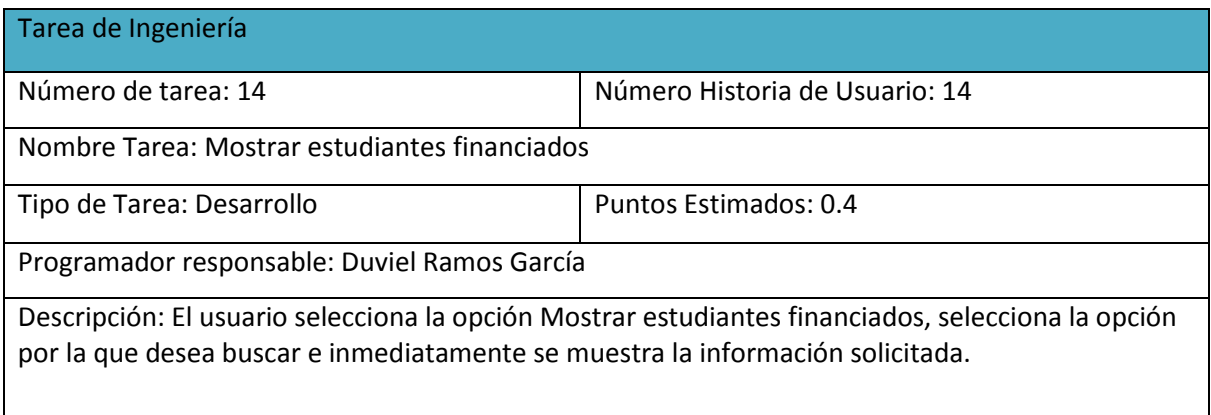

# **Anexo 39: Representación de la Tarea de Ingeniería Nro. 15**

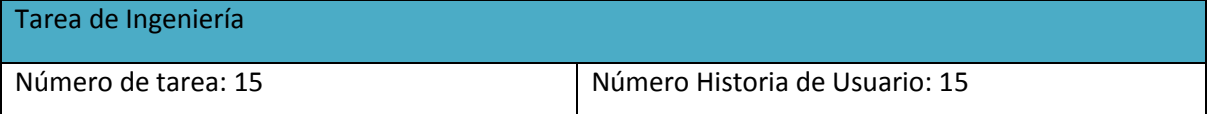

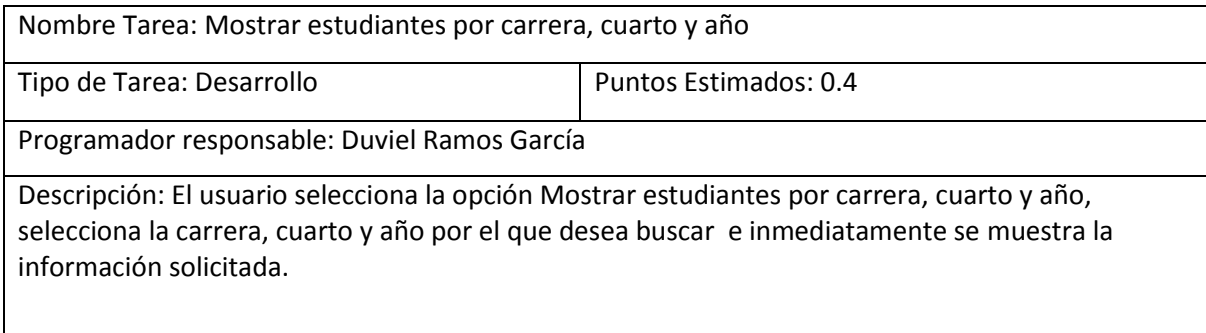

# **Anexo 40: Representación de la Tarea de Ingeniería Nro. 16**

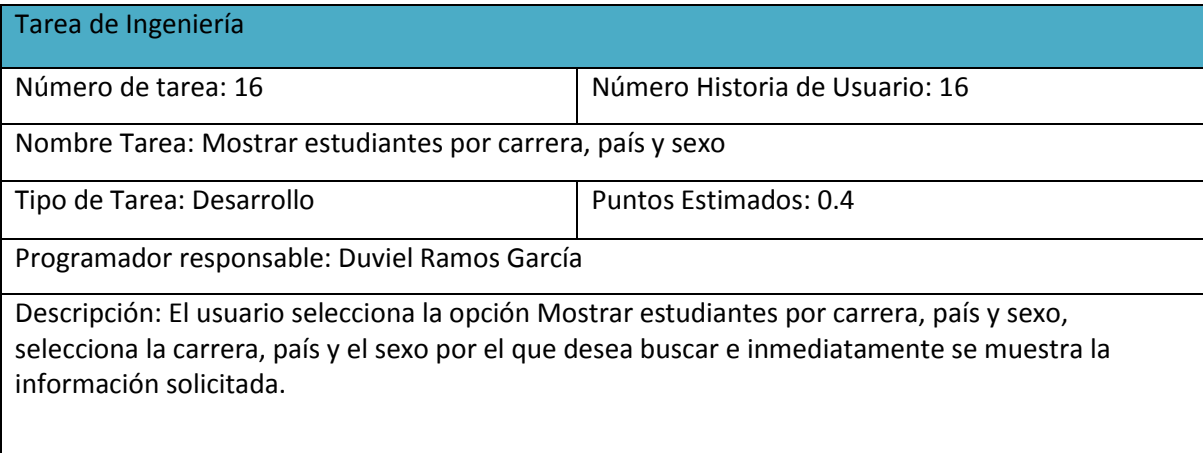

# **Anexo 41: Representación de la Tarea de Ingeniería Nro. 17**

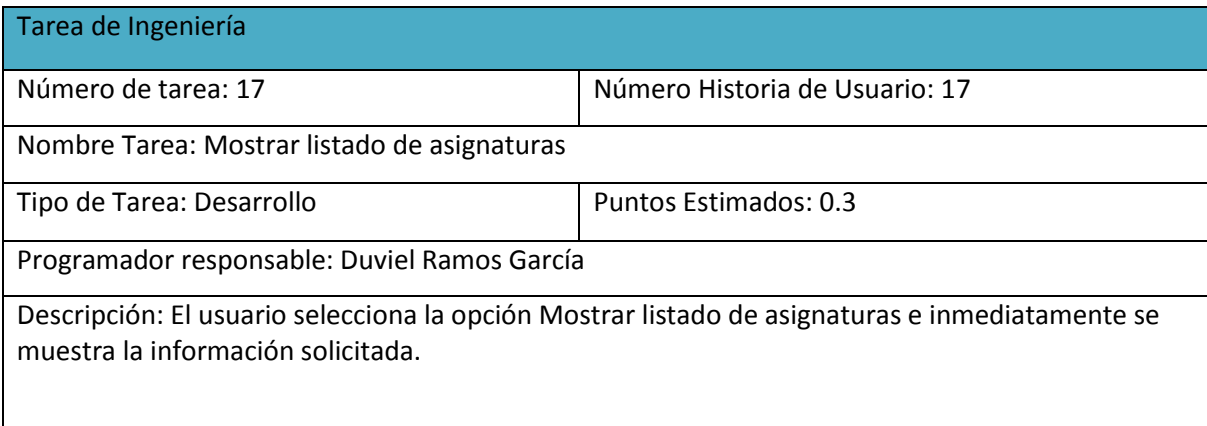

# **Anexo 42: Representación de la Tarea de Ingeniería Nro. 18**

Tarea de Ingeniería

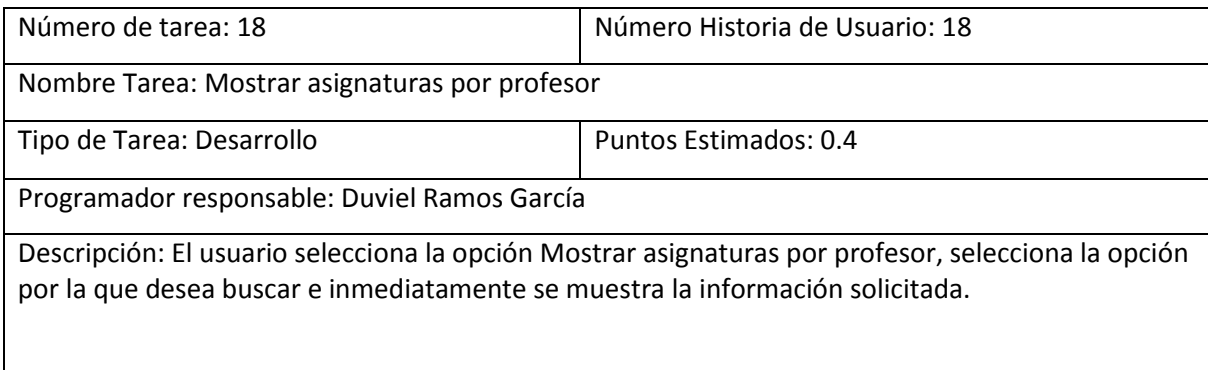

# **Anexo 43: Representación de la Tarea de Ingeniería Nro. 19**

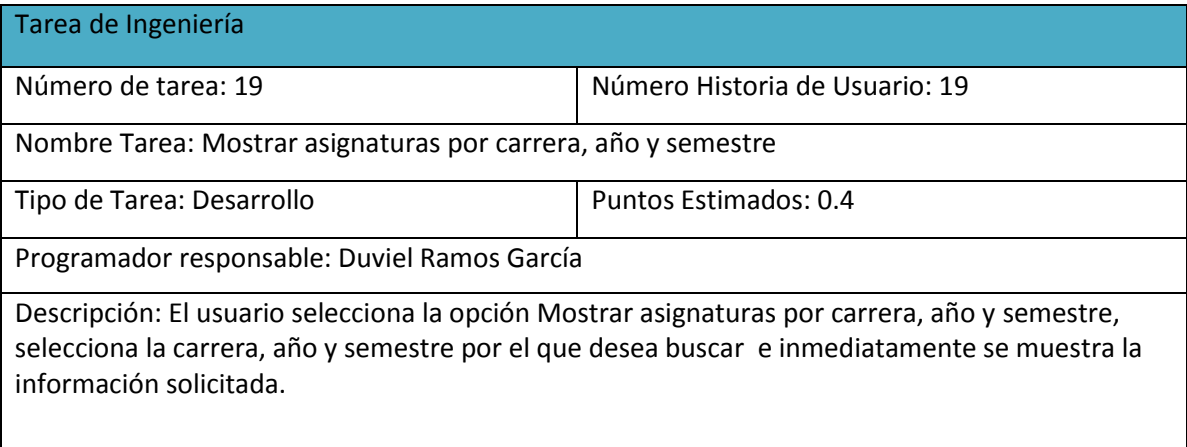

# **Anexo 44: Representación de la Tarea de Ingeniería Nro.20**

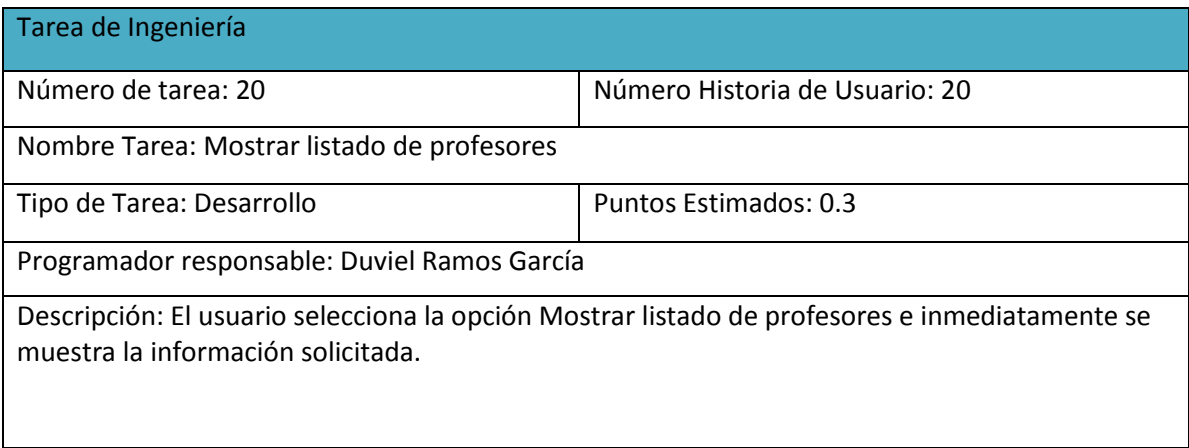

# **Anexo 45: Representación de la Tarea de Ingeniería Nro. 21**

Tarea de Ingeniería

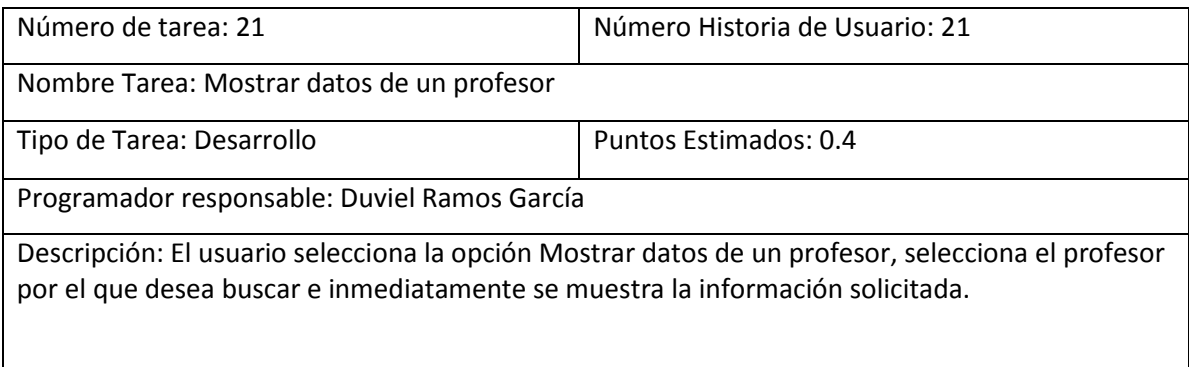

# **Anexo 46: Representación de la Tarea de Ingeniería Nro. 22**

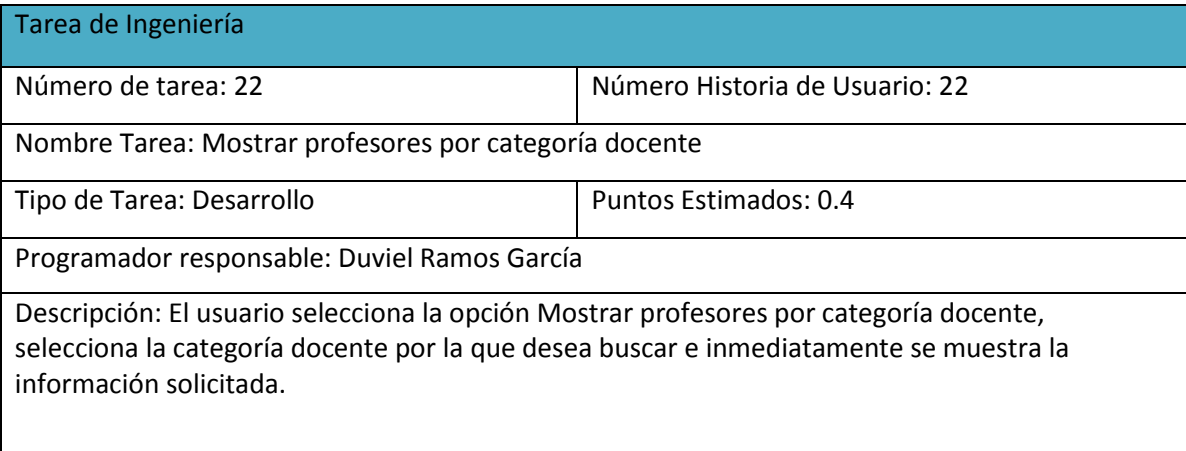

# **Anexo 47: Representación de la Tarea de Ingeniería Nro. 23**

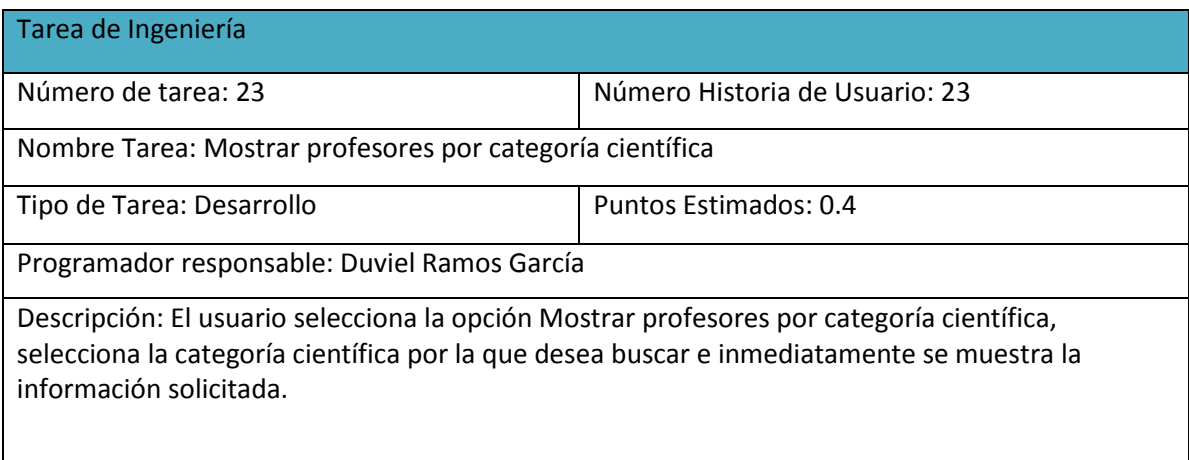

# **Anexo 48: Representación de la Tarea de Ingeniería Nro. 24**

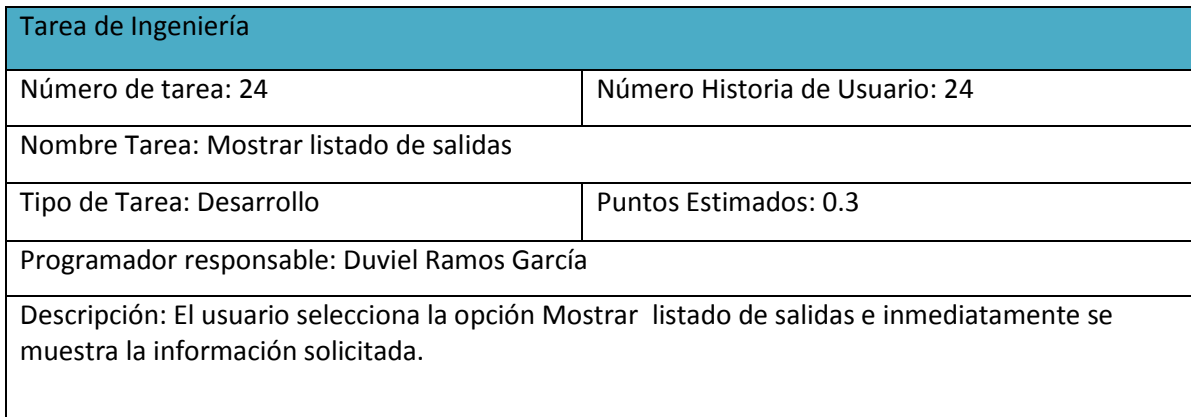

# **Anexo 49: Representación de la Tarea de Ingeniería Nro. 25**

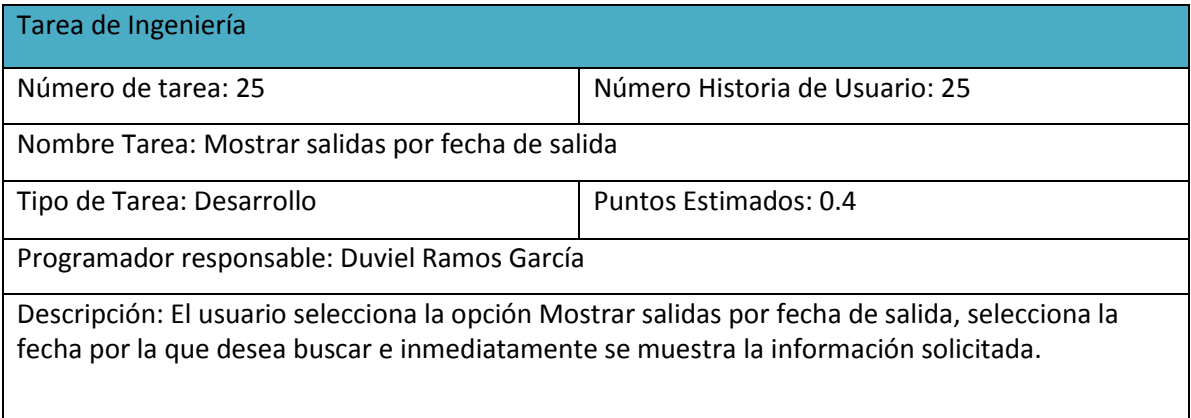

# **Anexo 50: Representación de la Tarea de Ingeniería Nro. 26**

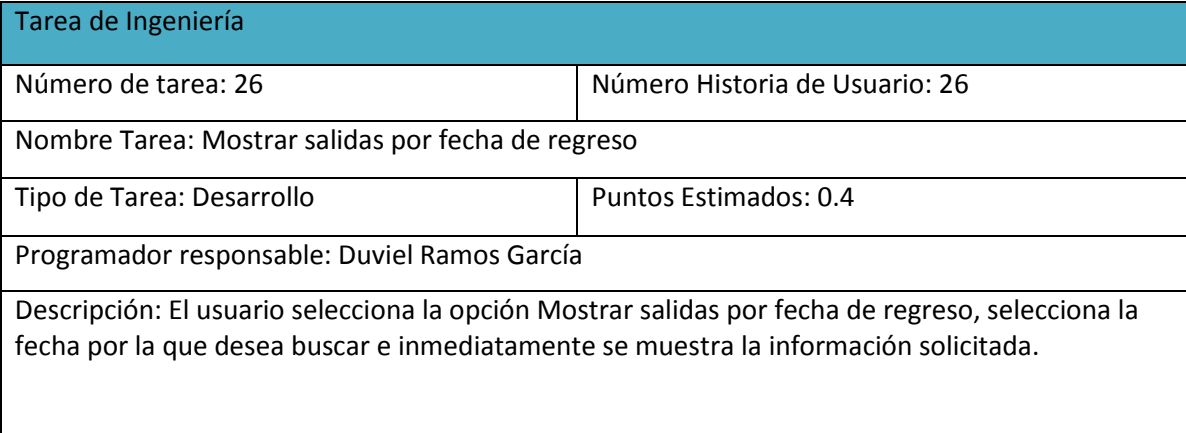

# **Anexo 51: Representación de la tarea de Ingeniería Nro. 27**

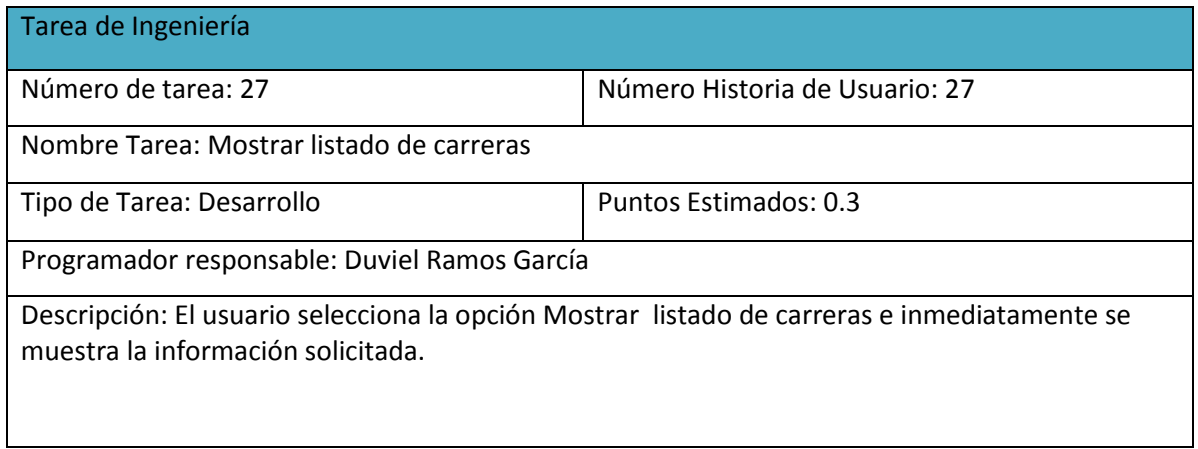

# **Anexo 52: Representación de la Tarea de Ingeniería Nro. 28**

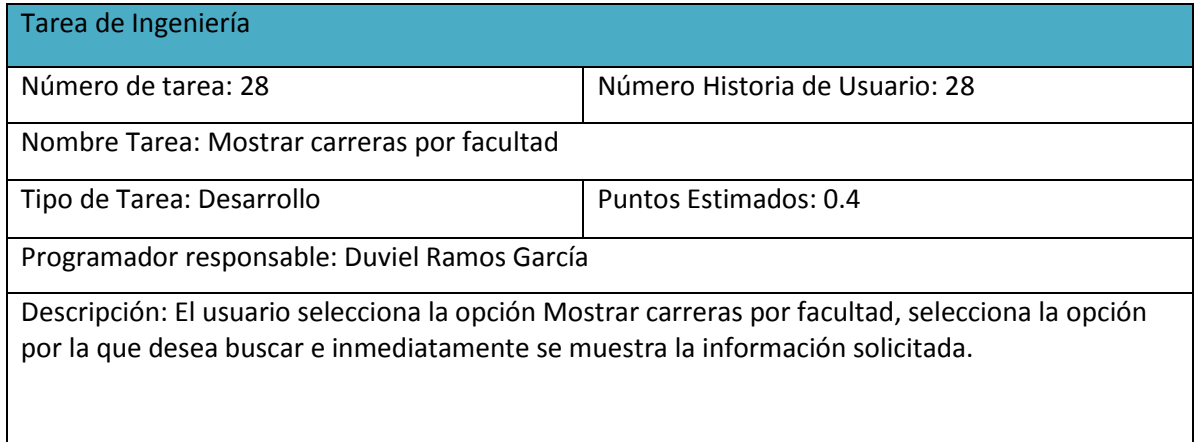

## **Anexo 53: Representación de la Tarea de Ingeniería Nro. 29**

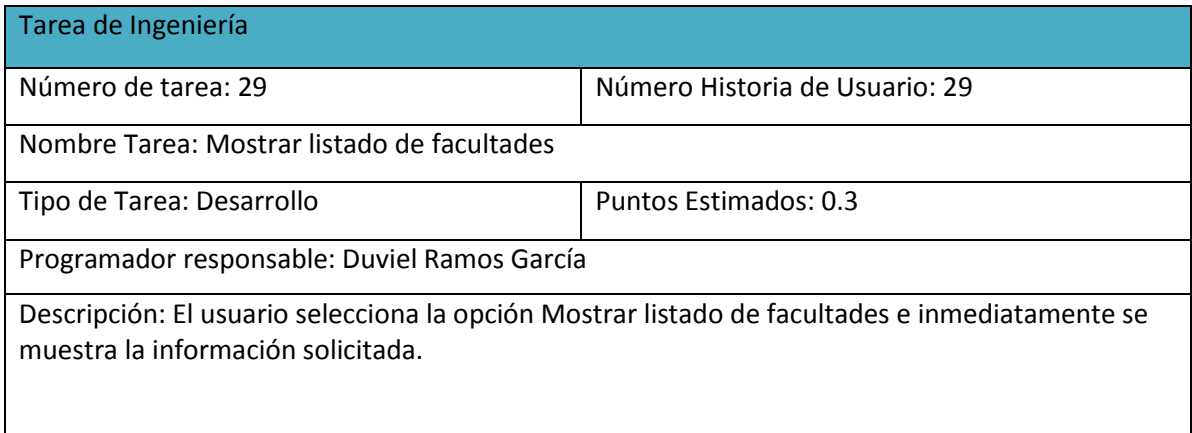
## **Anexo 54: Representación de la Tarea de Ingeniería Nro. 30**

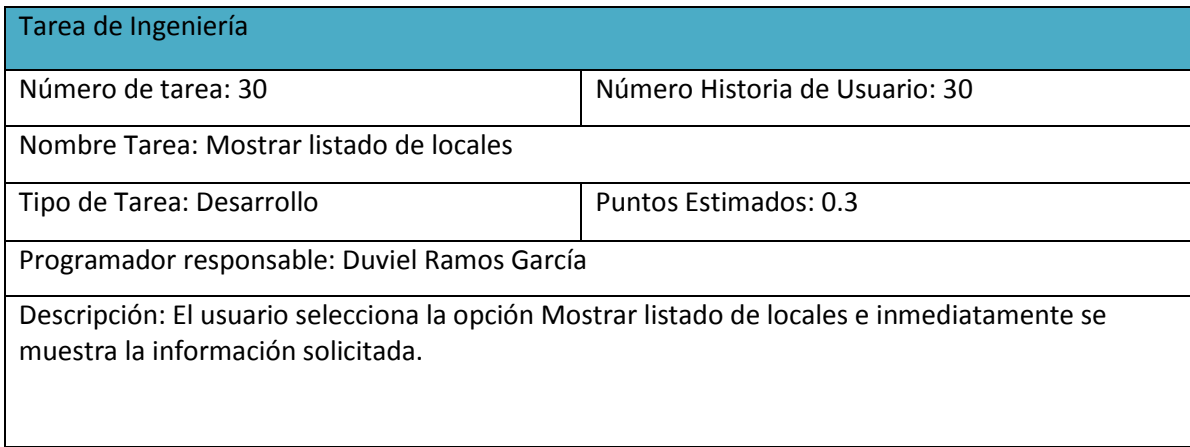

## **Anexo 55: Representación de la tarea de Ingeniería Nro. 31**

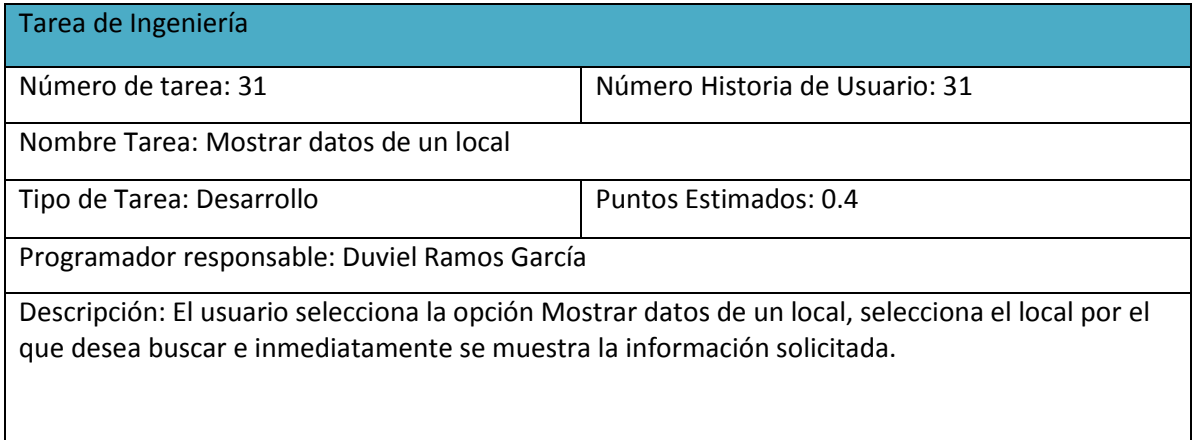

### **Anexo 56: Representación de la tarea de Ingeniería Nro. 32**

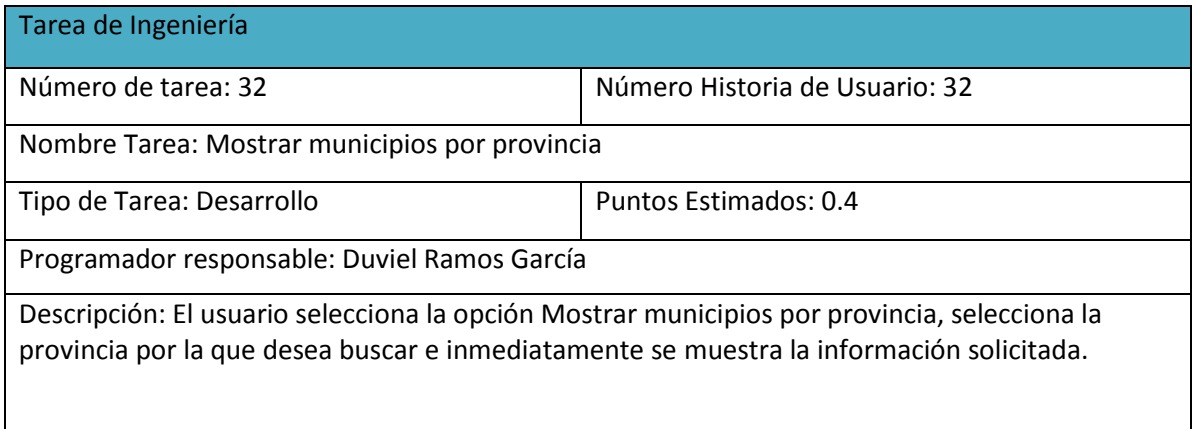

## **Pruebas de Aceptación**

### **Anexo 57: Representación de la Prueba de Aceptación Nro. 2**

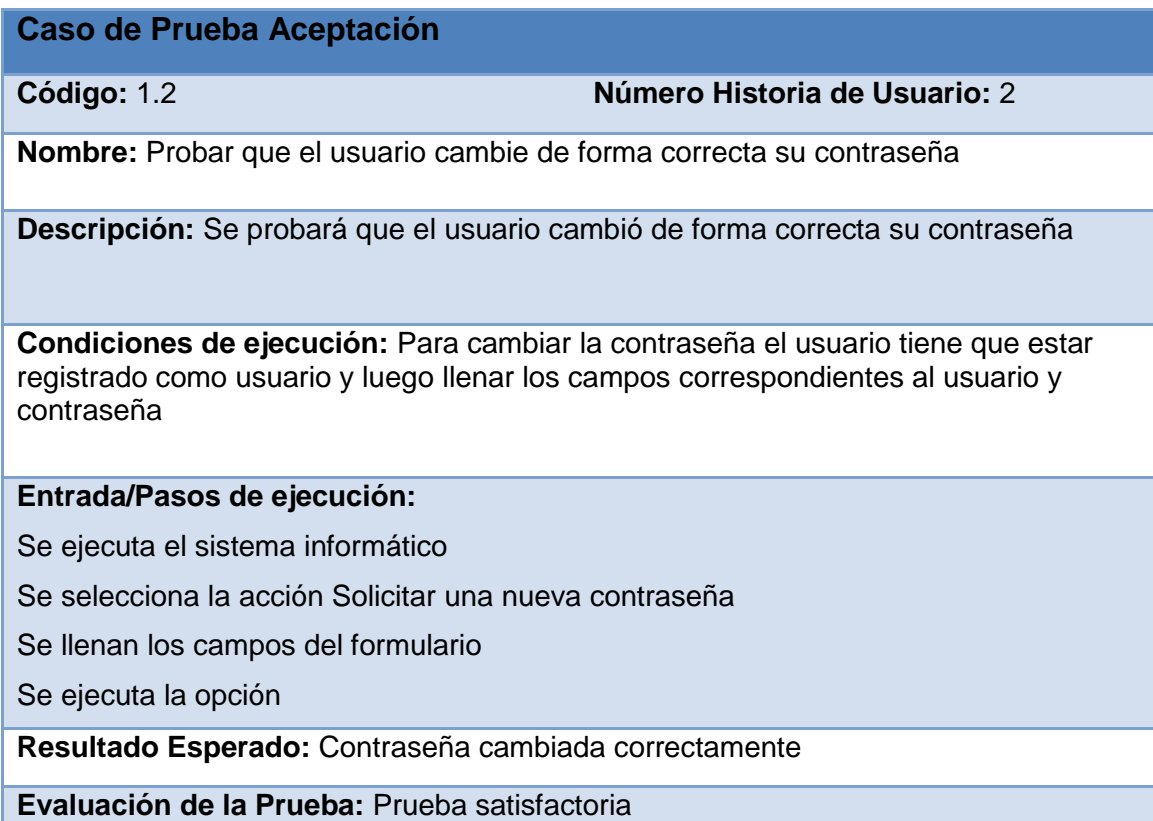

### **Anexo 58: Representación de la Prueba de Aceptación Nro. 5**

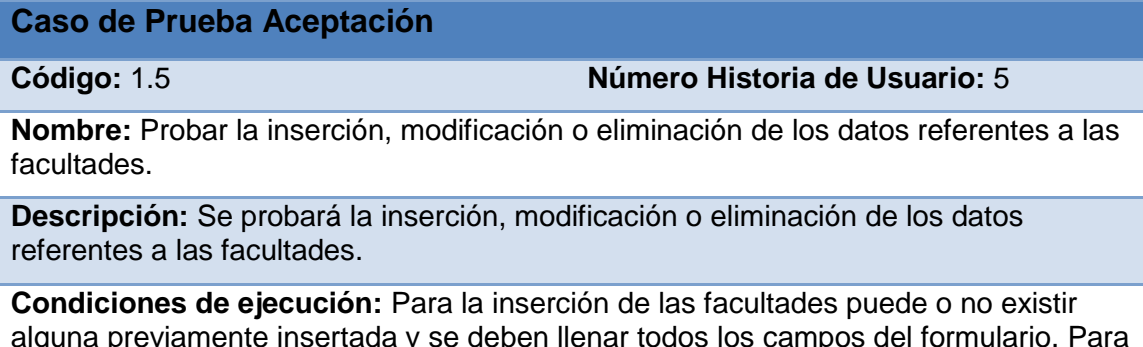

alguna previamente insertada y se deben llenar todos los campos del formulario. Para la eliminación o modificación de una facultad debe existir una como mínimo, se selecciona sobre la misma haciéndose necesaria la correcta entrada de datos para realizar la operación correspondiente.

#### **Entrada/Pasos de ejecución:**

Se ejecuta el sistema informático.

Se autentica el usuario.

Se selecciona la acción Gestionar Facultad.

Se seleccionará la opción Adicionar, Modificar o Eliminar.

Se llenarán o modificarán todos los campos correspondientes del formulario.

Se ejecuta la opción escogida por el usuario.

**Resultado Esperado:** Facultad gestionada correctamente.

**Evaluación de la Prueba:** Prueba satisfactoria.

### **Anexo 59: Representación de la Prueba de Aceptación Nro. 6**

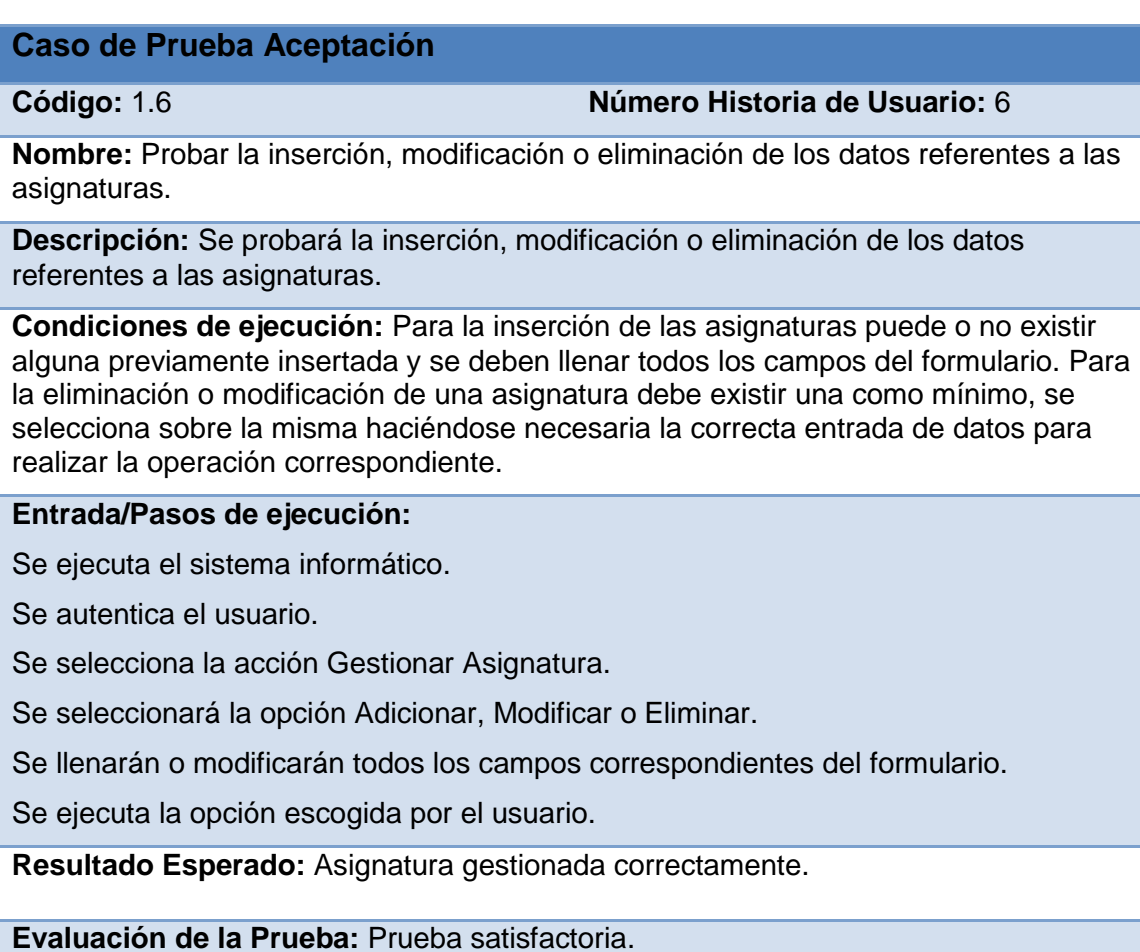

#### **Anexo 60: Representación de la Prueba de Aceptación Nro. 7**

#### **Caso de Prueba Aceptación**

**Código:** 1.7 **Número Historia de Usuario:** 7

**Nombre:** Probar la inserción, modificación o eliminación de los datos referentes a los profesores.

**Descripción:** Se probará la inserción, modificación o eliminación de los datos referentes a las carreras.

**Condiciones de ejecución:** Para la inserción de los profesores puede o no existir alguna previamente insertada y se deben llenar todos los campos del formulario. Para la eliminación o modificación de un profesor debe existir una como mínimo, se selecciona sobre la misma haciéndose necesaria la correcta entrada de datos para realizar la operación correspondiente.

#### **Entrada/Pasos de ejecución:**

Se ejecuta el sistema informático.

Se autentica el usuario.

Se selecciona la acción Gestionar Profesor.

Se seleccionará la opción Adicionar, Modificar o Eliminar.

Se llenarán o modificarán todos los campos correspondientes del formulario.

Se ejecuta la opción escogida por el usuario.

**Resultado Esperado:** Profesor gestionado correctamente.

**Evaluación de la Prueba:** Prueba satisfactoria.

#### **Anexo 60: Representación de la Prueba de Aceptación Nro. 9**

#### **Caso de Prueba Aceptación**

**Código:** 1.9 **Número Historia de Usuario:** 9

**Nombre:** Probar la inserción, modificación o eliminación de los datos referentes a las nacionalidades.

**Descripción:** Se probará la inserción, modificación o eliminación de los datos referentes a las nacionalidades.

**Condiciones de ejecución:** Para la inserción de las nacionalidades puede o no existir alguna previamente insertada y se deben llenar todos los campos del formulario. Para la eliminación o modificación de una nacionalidad debe existir una como mínimo, se selecciona sobre la misma haciéndose necesaria la correcta entrada de datos para realizar la operación correspondiente.

#### **Entrada/Pasos de ejecución:**

Se ejecuta el sistema informático.

Se autentica el usuario.

Se selecciona la acción Gestionar Nacionalidad.

Se seleccionará la opción Adicionar, Modificar o Eliminar.

Se llenarán o modificarán todos los campos correspondientes del formulario.

Se ejecuta la opción escogida por el usuario.

**Resultado Esperado:** Nacionalidad gestionada correctamente.

**Evaluación de la Prueba:** Prueba satisfactoria.

#### **Anexo 61: Representación de la Prueba de Aceptación Nro. 10**

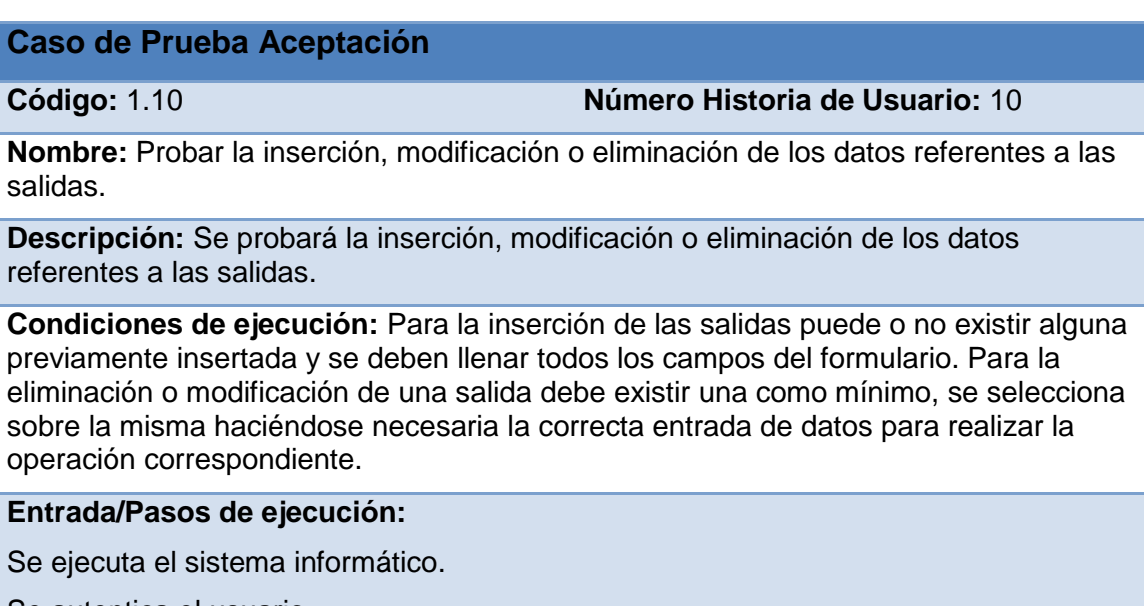

Se autentica el usuario.

Se selecciona la acción Gestionar Salida.

Se seleccionará la opción Adicionar, Modificar o Eliminar.

Se llenarán o modificarán todos los campos correspondientes del formulario.

Se ejecuta la opción escogida por el usuario.

**Resultado Esperado:** Salida gestionada correctamente.

### **Anexo 62: Representación de la Prueba de Aceptación Nro. 11**

#### **Caso de Prueba Aceptación**

**Código:** 1.11 **Número Historia de Usuario:** 11

**Nombre:** Probar la inserción, modificación o eliminación de los datos referentes a las provincias.

**Descripción:** Se probará la inserción, modificación o eliminación de los datos referentes a las provincias.

**Condiciones de ejecución:** Para la inserción de las provincias puede o no existir alguna previamente insertada y se deben llenar todos los campos del formulario. Para la eliminación o modificación de una provincia debe existir una como mínimo, se selecciona sobre la misma haciéndose necesaria la correcta entrada de datos para realizar la operación correspondiente.

#### **Entrada/Pasos de ejecución:**

Se ejecuta el sistema informático.

Se autentica el usuario.

Se selecciona la acción Gestionar Provincia.

Se seleccionará la opción Adicionar, Modificar o Eliminar.

Se llenarán o modificarán todos los campos correspondientes del formulario.

Se ejecuta la opción escogida por el usuario.

**Resultado Esperado:** Provincia gestionada correctamente.

**Evaluación de la Prueba:** Prueba satisfactoria.

#### **Anexo 63: Representación de la Prueba de Aceptación Nro. 12**

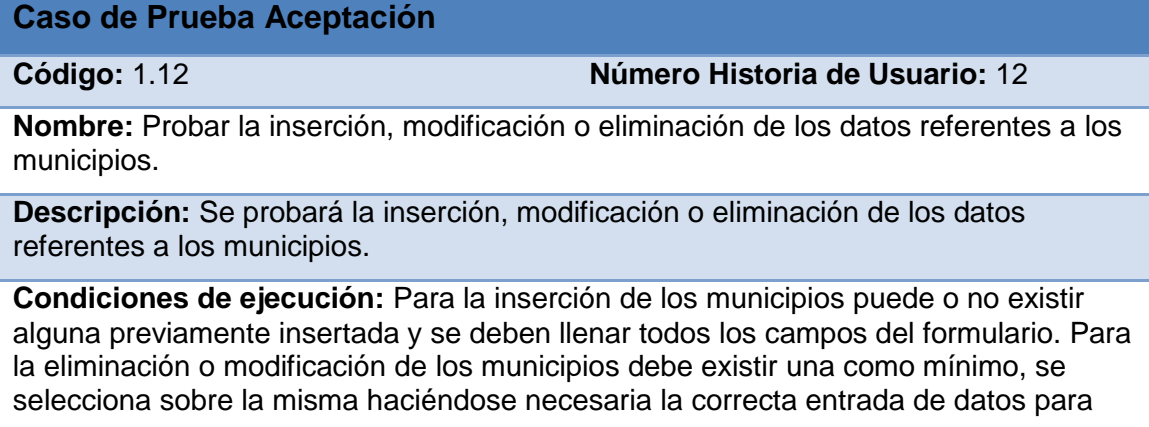

realizar la operación correspondiente.

#### **Entrada/Pasos de ejecución:**

Se ejecuta el sistema informático.

Se autentica el usuario.

Se selecciona la acción Gestionar Municipio.

Se seleccionará la opción Adicionar, Modificar o Eliminar.

Se llenarán o modificarán todos los campos correspondientes del formulario.

Se ejecuta la opción escogida por el usuario.

**Resultado Esperado:** Municipio gestionado correctamente.

**Evaluación de la Prueba:** Prueba satisfactoria.

### **Anexo 64: Representación de la Prueba de Aceptación Nro. 13**

#### **Caso de Prueba Aceptación**

**Código:** 1.13 **Número Historia de Usuario:** 13

**Nombre:** Probar que se muestra el reporte listado de estudiantes

**Descripción:** Se probará que se muestra el reporte listado de estudiantes

**Condiciones de ejecución:** Para que se muestre el listado de estudiantes debe existir al menos uno insertado.

**Entrada/Pasos de ejecución:**

Se ejecuta el sistema informático.

Se autentica el usuario.

Se selecciona la acción Mostrar listado de estudiantes.

Se ejecuta la opción escogida por el usuario.

**Resultado Esperado:** Reporte listado de estudiantes mostrado correctamente.

#### **Anexo 65: Representación de la Prueba de Aceptación Nro. 14**

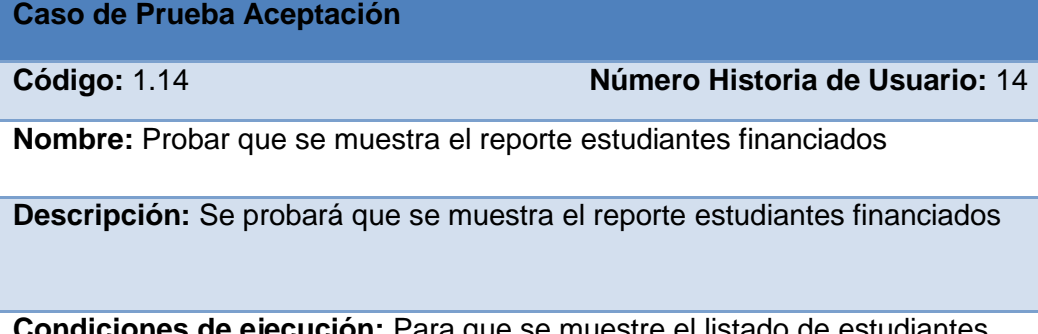

**Condiciones de ejecución:** Para que se muestre el listado de estudiantes financiados debe existir al menos un estudiante insertado.

**Entrada/Pasos de ejecución:**

Se ejecuta el sistema informático.

Se autentica el usuario.

Se selecciona la acción Mostrar estudiantes financiados.

Se ejecuta la opción escogida por el usuario.

**Resultado Esperado:** Reporte estudiantes financiados mostrado correctamente.

**Evaluación de la Prueba:** Prueba satisfactoria.

#### **Anexo 66: Representación de la Prueba de Aceptación Nro. 15**

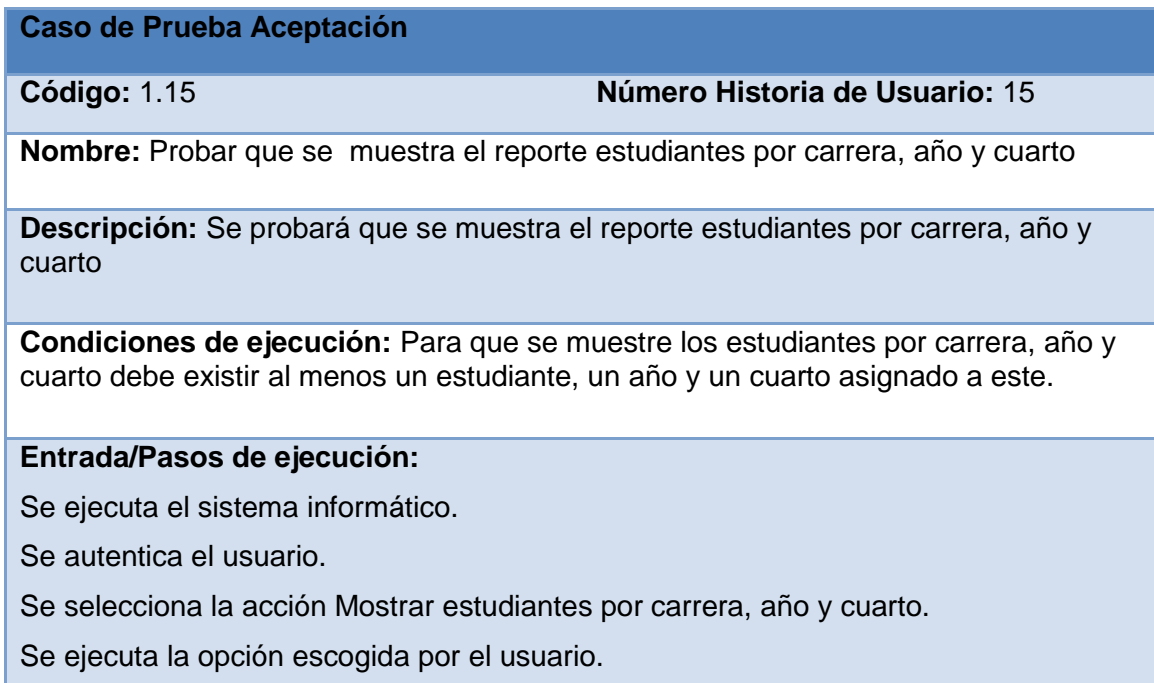

**Resultado Esperado:** Reporte estudiantes por carrera, año y cuarto mostrado correctamente.

**Evaluación de la Prueba:** Prueba satisfactoria.

## **Anexo 67: Representación de la Prueba de Aceptación Nro. 16**

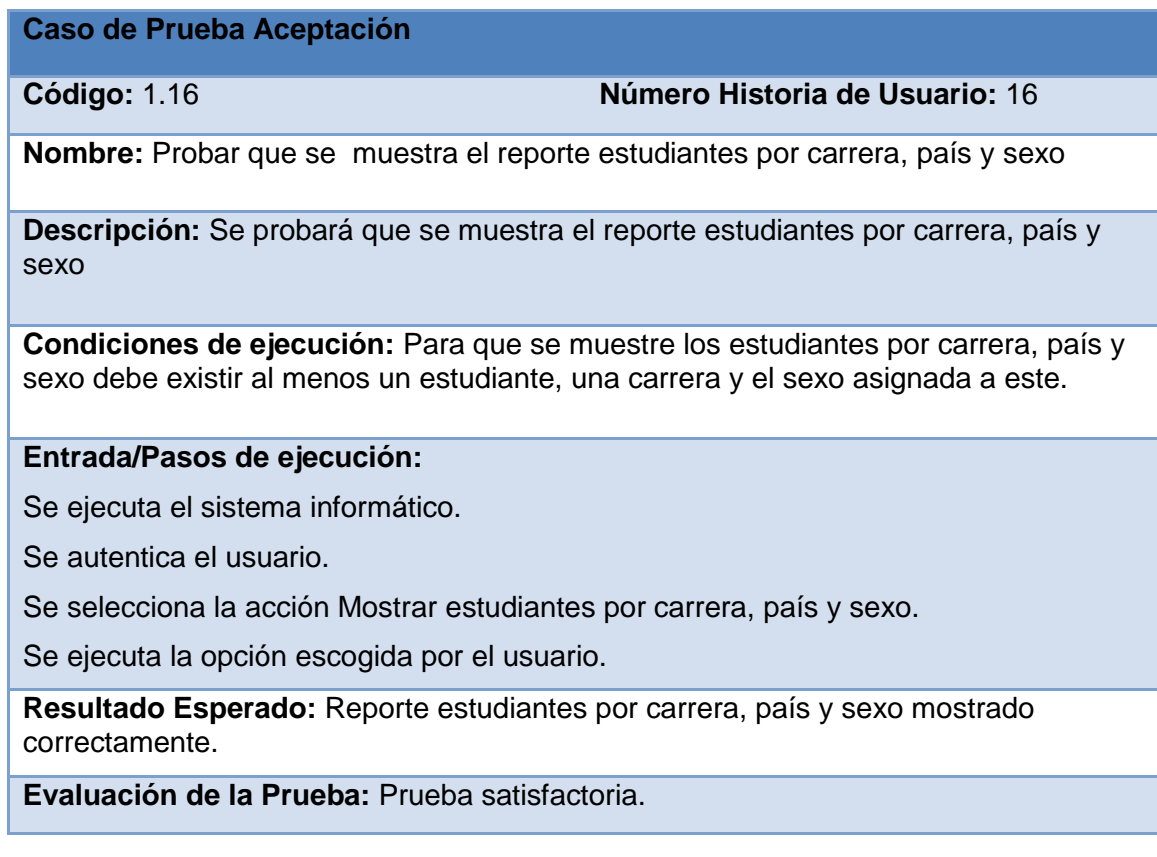

## **Anexo 68: Representación de la Prueba de Aceptación Nro. 17**

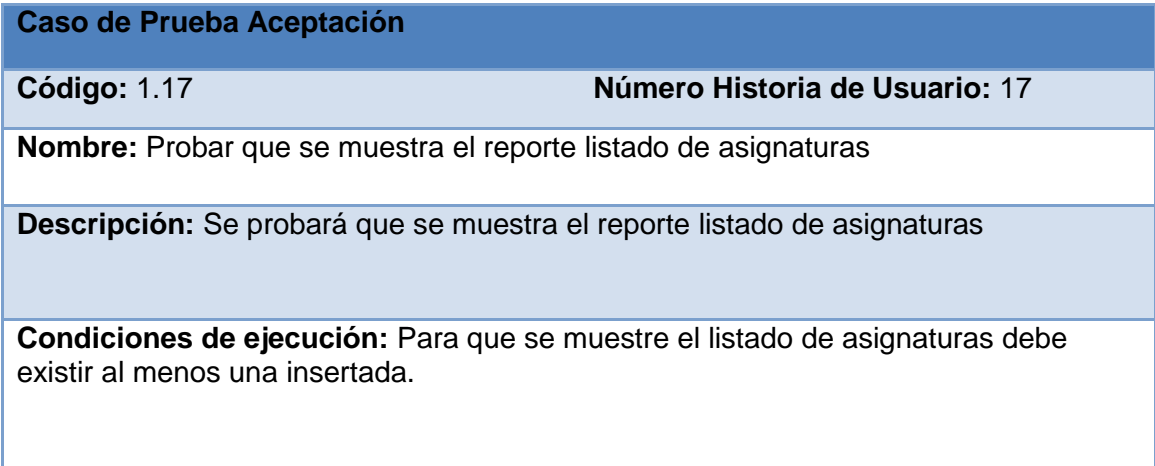

#### **Entrada/Pasos de ejecución:**

Se ejecuta el sistema informático.

Se autentica el usuario.

Se selecciona la acción Mostrar listado de asignaturas.

Se ejecuta la opción escogida por el usuario.

**Resultado Esperado:** Reporte listado de asignaturas mostrado correctamente.

**Evaluación de la Prueba:** Prueba satisfactoria.

#### **Anexo 69: Representación de la Prueba de Aceptación Nro. 18**

**Caso de Prueba Aceptación**

**Código:** 1.18 **Número Historia de Usuario:** 18

**Nombre:** Probar que se muestra el reporte asignaturas por profesor

**Descripción:** Se probará que se muestra el reporte estudiantes financiados

**Condiciones de ejecución:** Para que se muestre el listado asignaturas por profesor debe existir al menos una asignatura insertada con el profesor que la imparte.

#### **Entrada/Pasos de ejecución:**

Se ejecuta el sistema informático.

Se autentica el usuario.

Se selecciona la acción Mostrar asignaturas por profesor.

Se ejecuta la opción escogida por el usuario.

**Resultado Esperado:** Reporte asignaturas por profesor mostrado correctamente.

**Evaluación de la Prueba:** Prueba satisfactoria.

#### **Anexo 70: Representación de la Prueba de Aceptación Nro. 19**

#### **Caso de Prueba Aceptación**

**Código:** 1.19 **Número Historia de Usuario:** 19

**Nombre:** Probar que se muestra el reporte asignaturas por carrera, año y semestre

**Descripción:** Se probará que se muestra el reporte asignaturas por carrera, año y semestre

**Condiciones de ejecución:** Para que se muestre las asignaturas por carrera, año y semestre debe existir al menos una asignatura con la carrera, año y semestre asignada a esta.

#### **Entrada/Pasos de ejecución:**

Se ejecuta el sistema informático.

Se autentica el usuario.

Se selecciona la acción Mostrar asignaturas por carrera, año y semestre.

Se ejecuta la opción escogida por el usuario.

**Resultado Esperado:** Reporte asignaturas por carrera, año y semestre mostrado correctamente.

**Evaluación de la Prueba:** Prueba satisfactoria.

### **Anexo 71: Representación de la Prueba de Aceptación Nro. 20**

**Caso de Prueba Aceptación**

**Código:** 1.20 **Número Historia de Usuario:** 20

**Nombre:** Probar que se muestra el reporte listado de profesores

**Descripción:** Se probará que se muestra el reporte listado de profesores

**Condiciones de ejecución:** Para que se muestre el listado de profesores debe existir al menos uno insertado.

#### **Entrada/Pasos de ejecución:**

Se ejecuta el sistema informático.

Se autentica el usuario.

Se selecciona la acción Mostrar listado de profesores.

Se ejecuta la opción escogida por el usuario.

**Resultado Esperado:** Reporte listado de profesores mostrado correctamente.

## **Anexo 72: Representación de la Prueba de Aceptación Nro. 21**

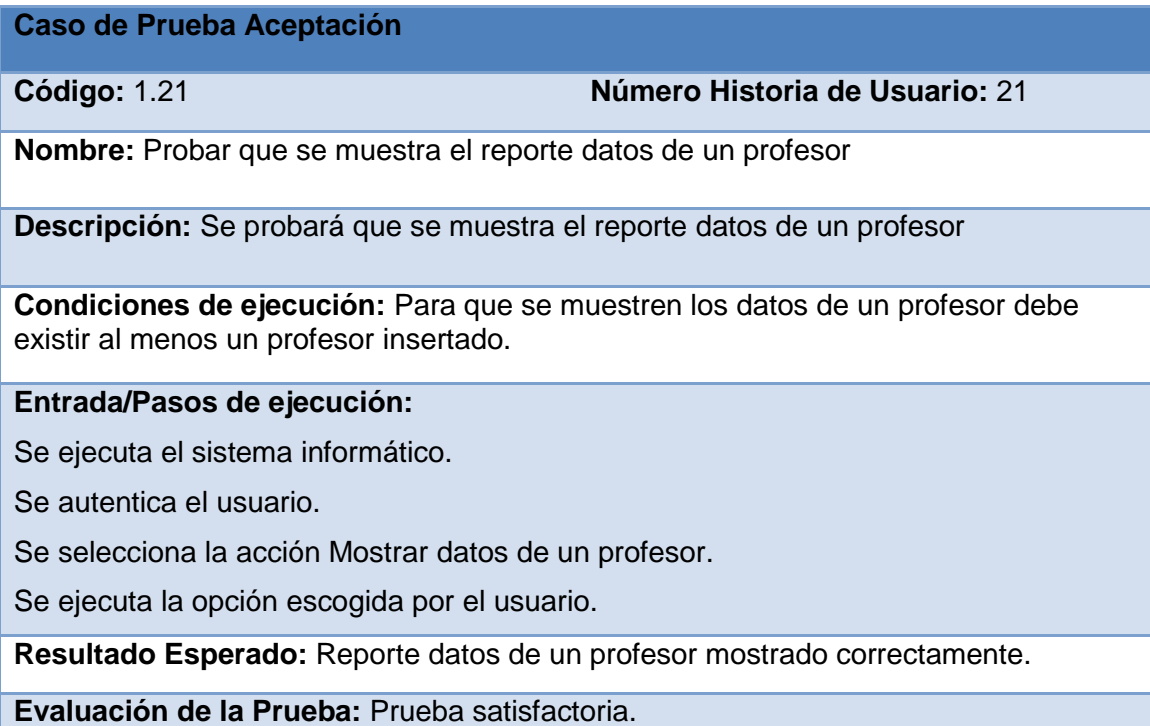

## **Anexo 73: Representación de la Prueba de Aceptación Nro. 22**

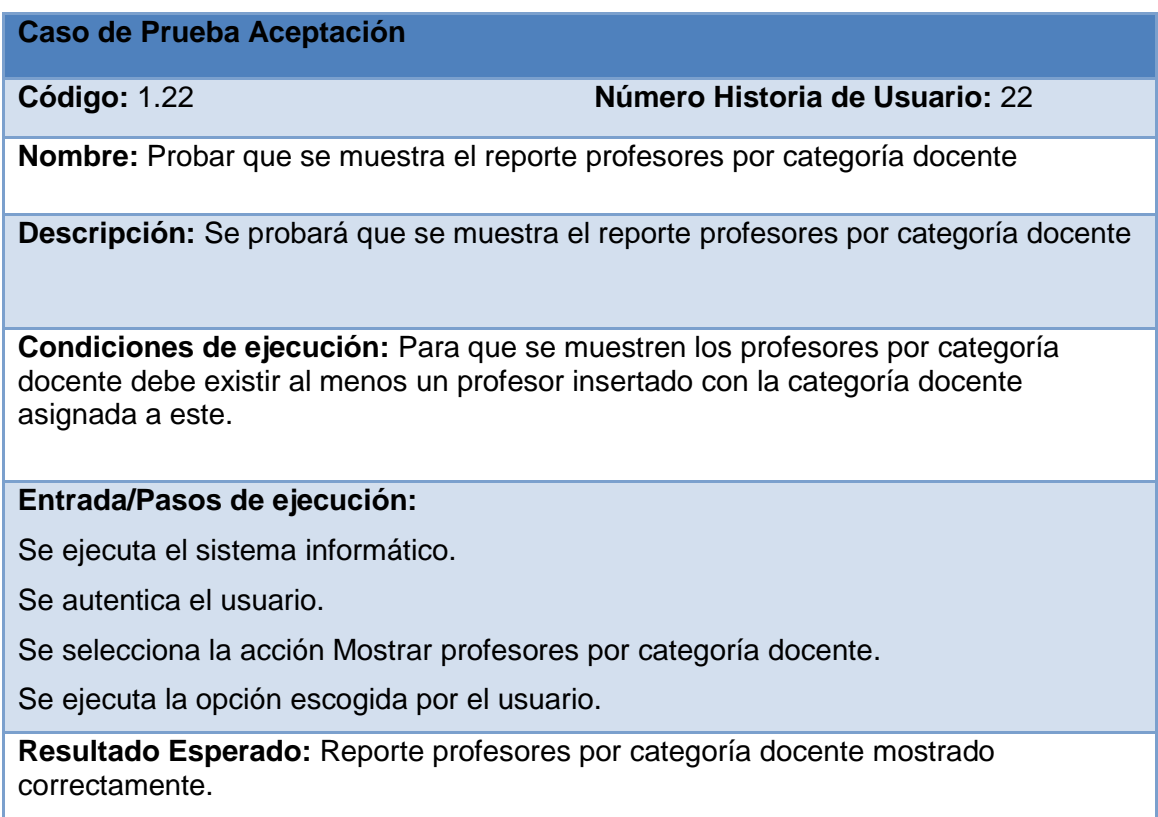

**Evaluación de la Prueba:** Prueba satisfactoria.

## **Anexo 74: Representación de la Prueba de Aceptación Nro. 23**

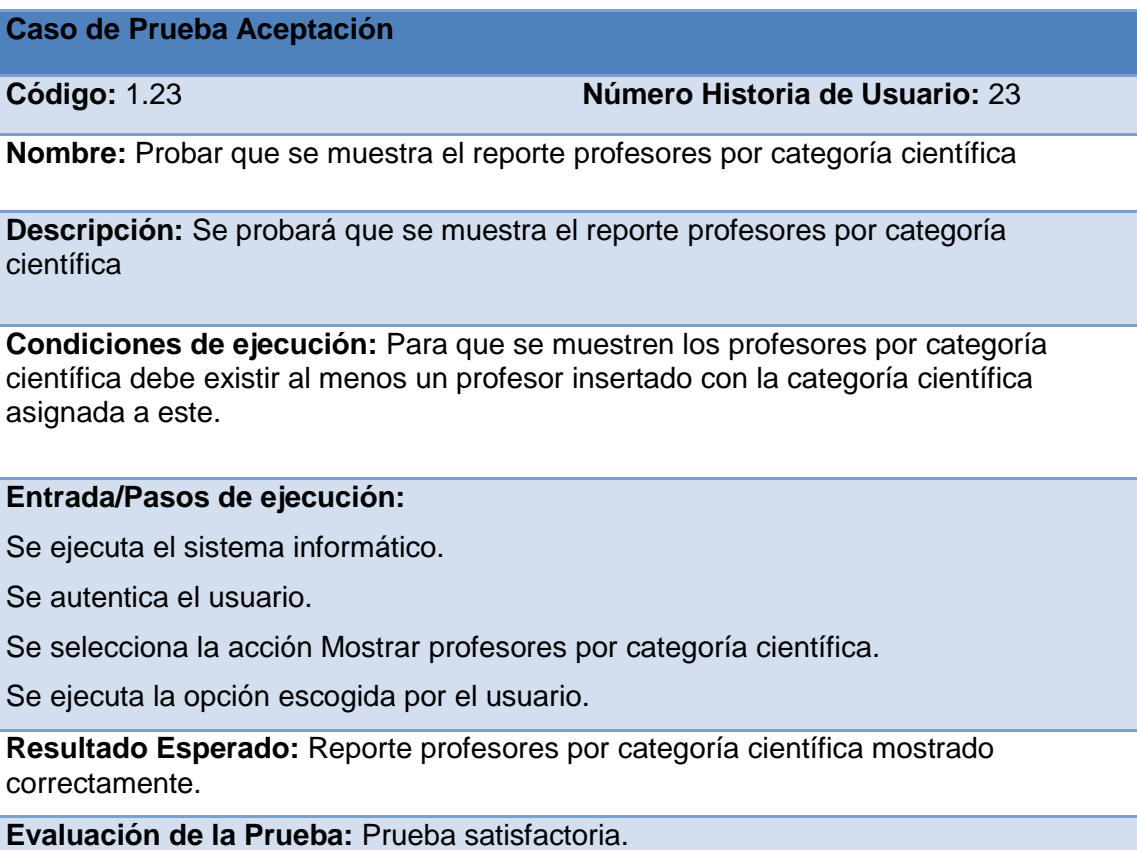

## **Anexo 75: Representación de la Prueba de Aceptación Nro. 24**

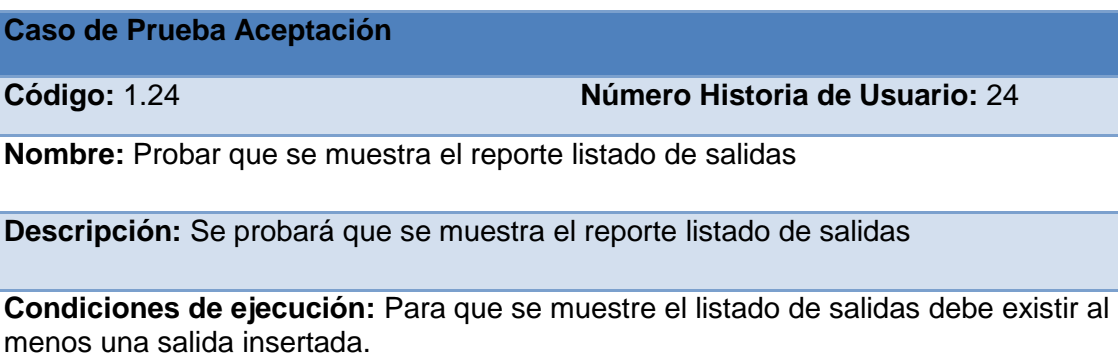

### **Entrada/Pasos de ejecución:**

Se ejecuta el sistema informático.

Se autentica el usuario.

Se selecciona la acción Mostrar listado de salidas.

Se ejecuta la opción escogida por el usuario.

**Resultado Esperado:** Reporte listado de salidas mostrado correctamente.

**Evaluación de la Prueba:** Prueba satisfactoria.

#### **Anexo 76: Representación de la Prueba de Aceptación Nro. 25**

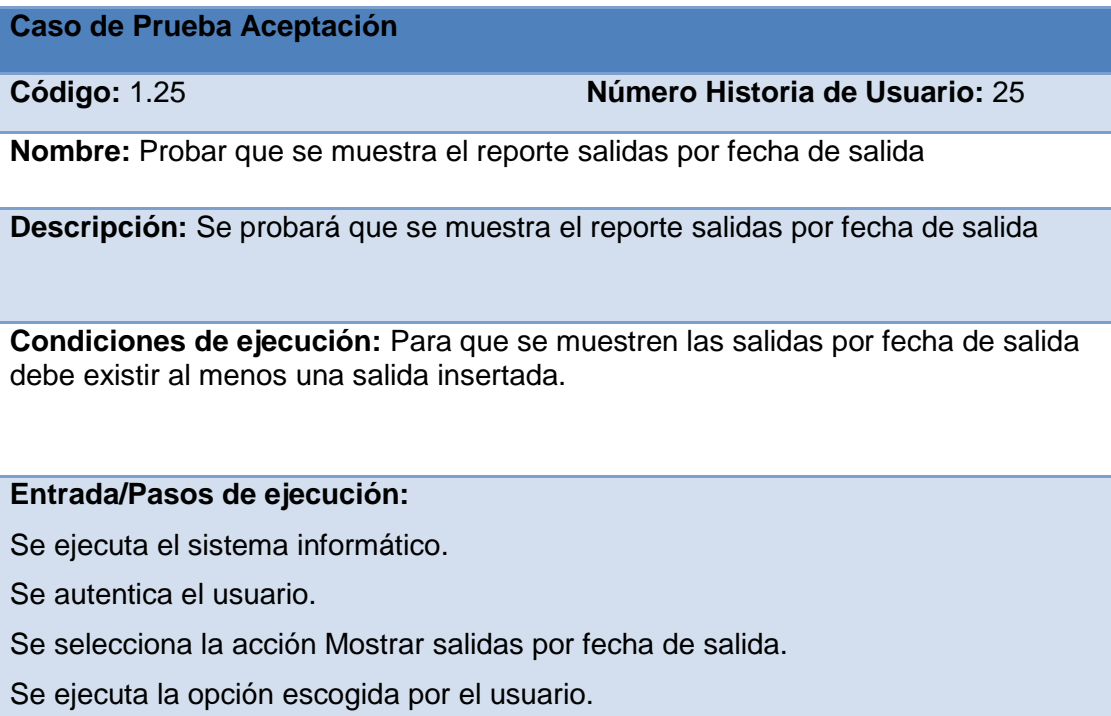

**Resultado Esperado:** Reporte salidas por fecha de salida mostrado correctamente.

**Evaluación de la Prueba:** Prueba satisfactoria.

#### **Anexo 77: Representación de la Prueba de Aceptación Nro. 26**

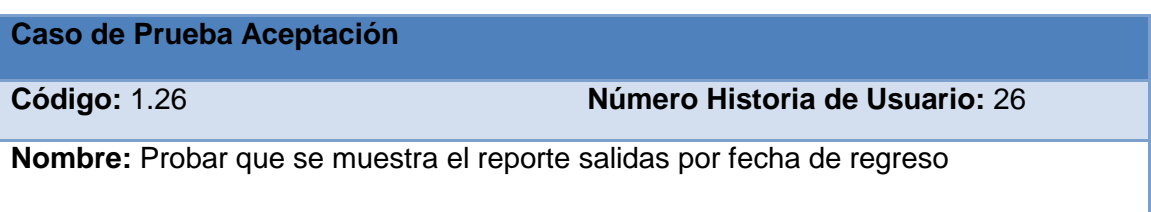

**Descripción:** Se probará que se muestra el reporte salidas por fecha de regreso

**Condiciones de ejecución:** Para que se muestren las salidas por fecha de regreso debe existir al menos una salida insertada.

**Entrada/Pasos de ejecución:**

Se ejecuta el sistema informático.

Se autentica el usuario.

Se selecciona la acción Mostrar salidas por fecha de regreso.

Se ejecuta la opción escogida por el usuario.

**Resultado Esperado:** Reporte salidas por fecha de regreso mostrado correctamente.

**Evaluación de la Prueba:** Prueba satisfactoria.

#### **Anexo 78: Representación de la Prueba de Aceptación Nro. 27**

**Caso de Prueba Aceptación**

**Código:** 1.27 **Número Historia de Usuario:** 27

**Nombre:** Probar que se muestra el reporte listado de carreras

**Descripción:** Se probará que se muestra el reporte listado de carreras

**Condiciones de ejecución:** Para que se muestre el listado de carreras debe existir al menos una carrera insertada.

#### **Entrada/Pasos de ejecución:**

Se ejecuta el sistema informático.

Se autentica el usuario.

Se selecciona la acción Mostrar listado de carreras.

Se ejecuta la opción escogida por el usuario.

**Resultado Esperado:** Reporte listado de carreras mostrado correctamente.

#### **Anexo 79: Representación de la Prueba de Aceptación Nro. 28**

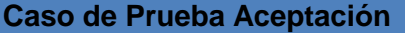

**Código:** 1.28 **Número Historia de Usuario:** 28

**Nombre:** Probar que se muestra el reporte carreras por facultad

**Descripción:** Se probará que se muestra el reporte carreras por facultad

**Condiciones de ejecución:** Para que se muestren las carreras por facultad debe existir al menos una carrera con la facultad correspondiente insertada.

#### **Entrada/Pasos de ejecución:**

Se ejecuta el sistema informático.

Se autentica el usuario.

Se selecciona la acción Mostrar carreras por facultad.

Se ejecuta la opción escogida por el usuario.

**Resultado Esperado:** Reporte carreras por facultad mostrado correctamente.

**Evaluación de la Prueba:** Prueba satisfactoria.

#### **Anexo 80: Representación de la Prueba de Aceptación Nro. 29**

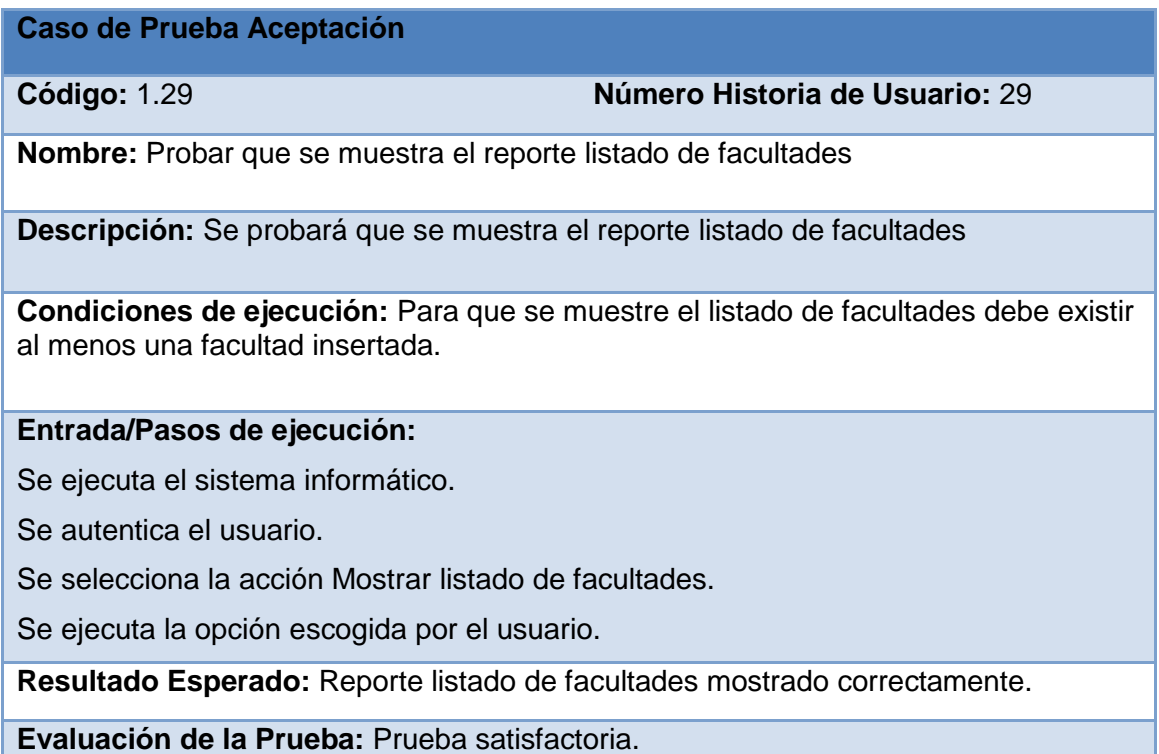

## **Anexo 81: Representación de la Prueba de Aceptación Nro. 30**

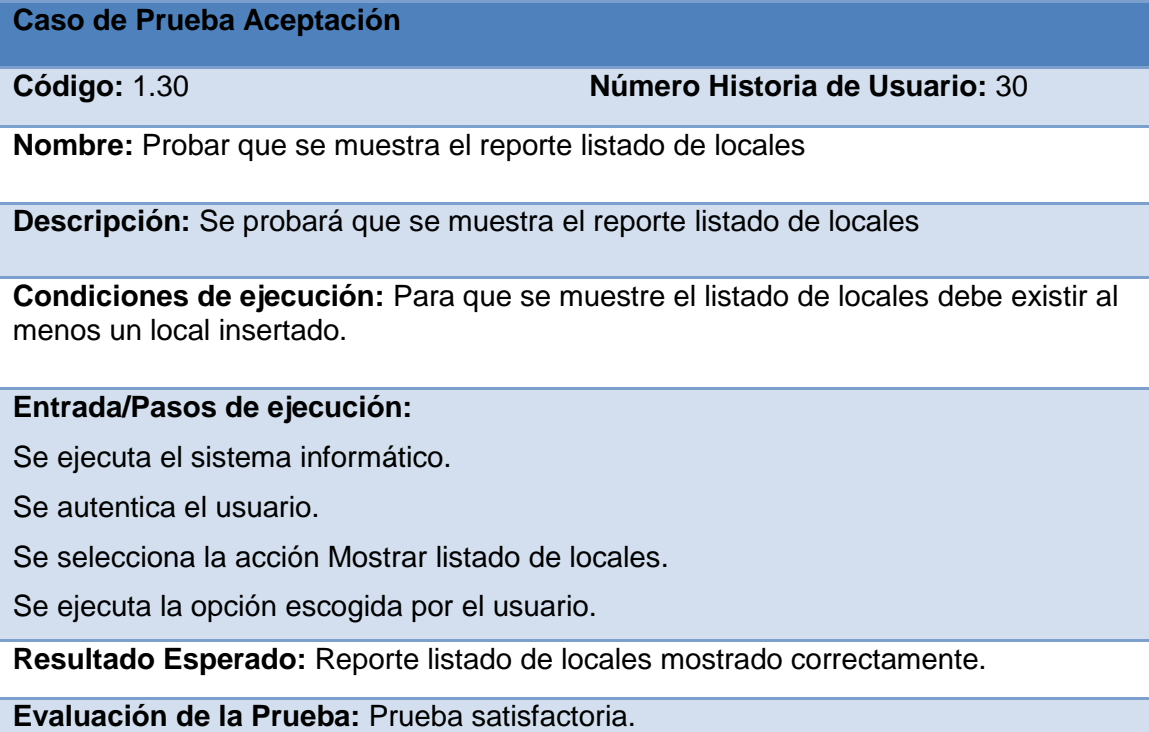

# **Anexo 82: Representación de la Prueba de Aceptación Nro. 31**

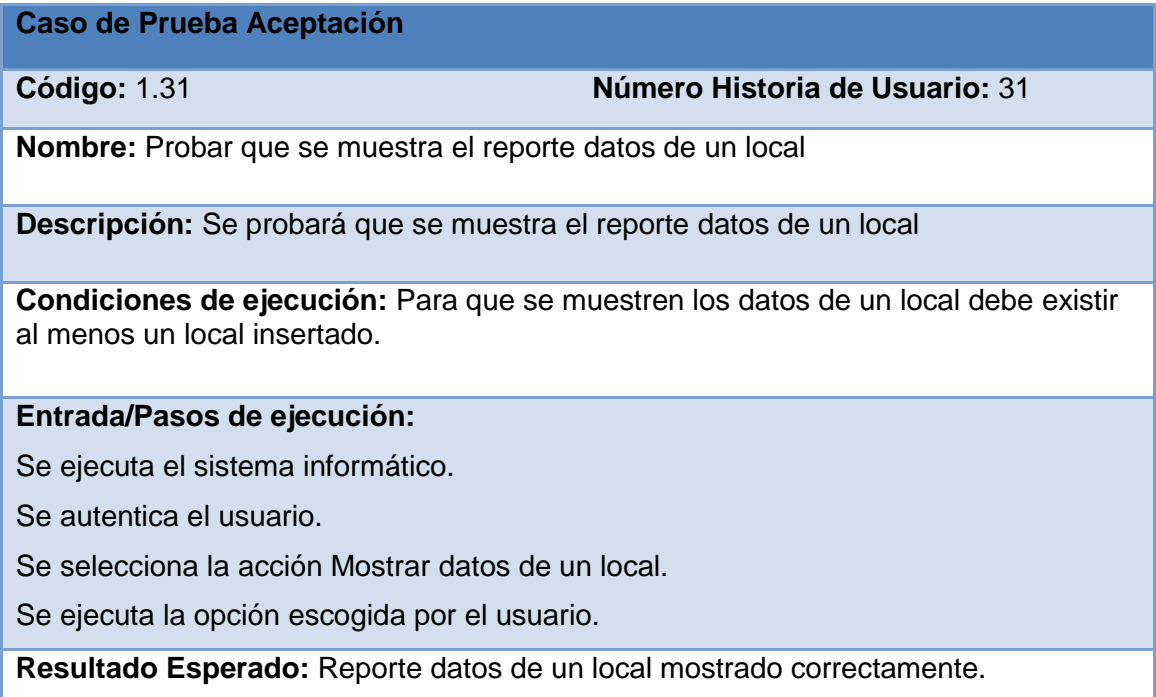

**Evaluación de la Prueba:** Prueba satisfactoria.

#### **Anexo 83: Representación de la Prueba de Aceptación Nro. 32**

**Caso de Prueba Aceptación**

**Código:** 1.32 **Número Historia de Usuario:** 32

**Nombre:** Probar que se muestra el reporte municipios por provincia

**Descripción:** Se probará que se muestra el reporte municipios por provincia

**Condiciones de ejecución:** Para que se muestren los municipios por provincia debe existir al menos un municipio insertado con la provincia a la que pertenece.

**Entrada/Pasos de ejecución:**

Se ejecuta el sistema informático.

Se autentica el usuario.

Se selecciona la acción Mostrar municipios por provincia.

Se ejecuta la opción escogida por el usuario.

**Resultado Esperado:** Reporte municipios por provincia mostrado correctamente.

## **Pantallas de la aplicación**

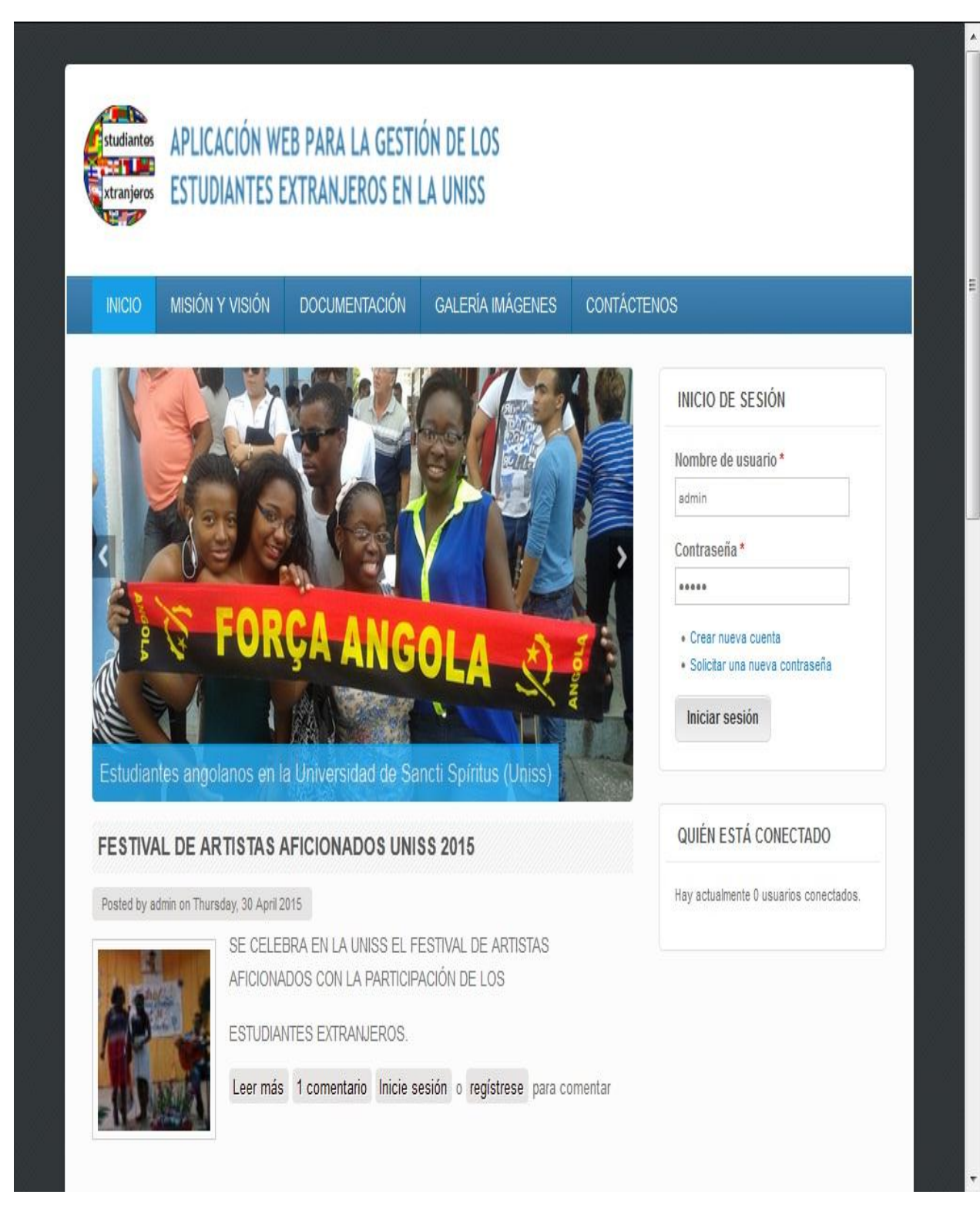

**Anexo 84: Pantalla principal de la aplicación**

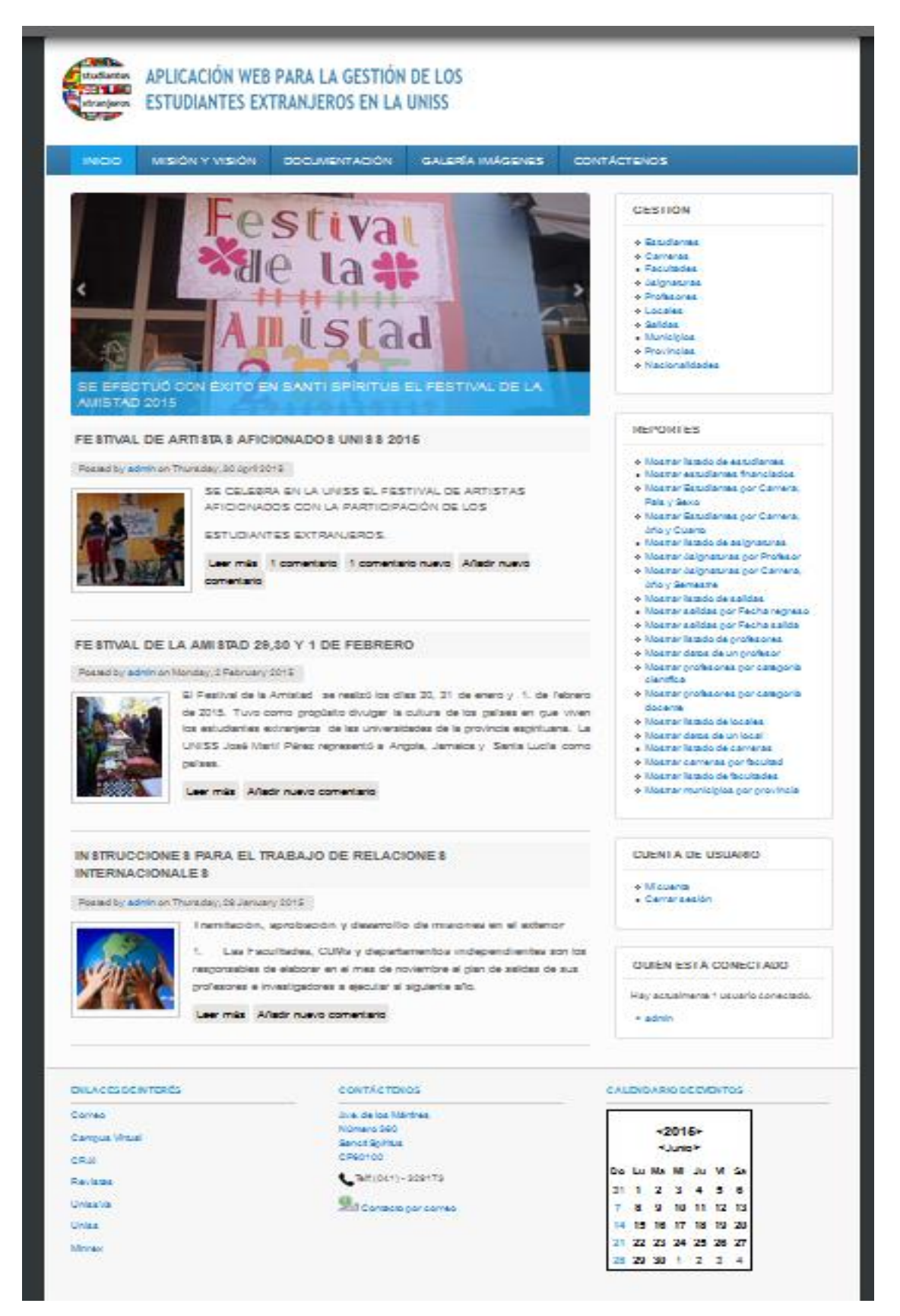

**Anexo 85: Pantalla principal Administración**

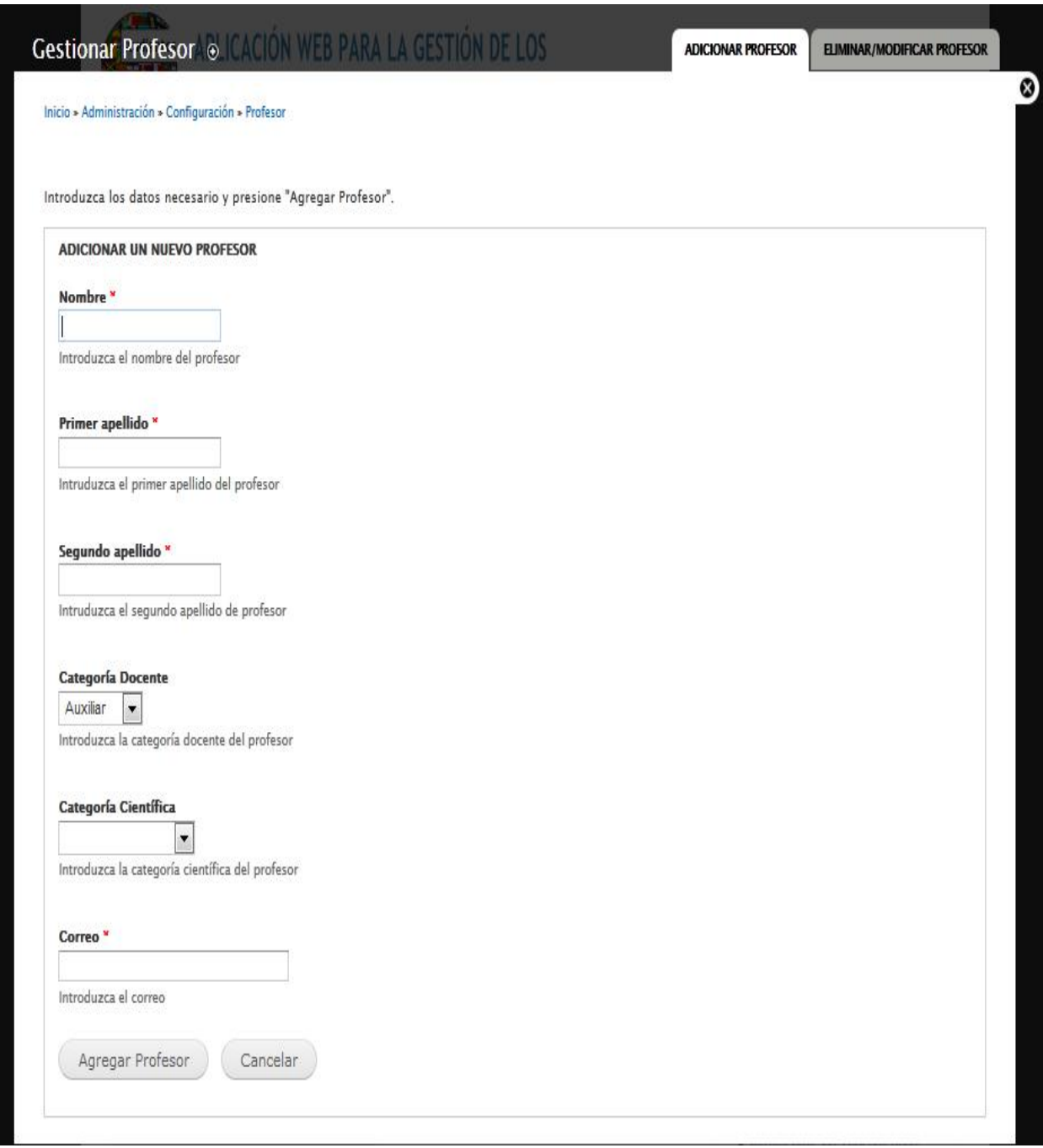

**Anexo 86: Pantalla Adicionar profesor**

⊗

Inicio » Administración » Configuración » Profesor » Gestionar Profesor

A continuación podrá eliminar o modificar los profesores existentes, elija al menos un elemento y presione "Eliminar o Modificar Profesor".

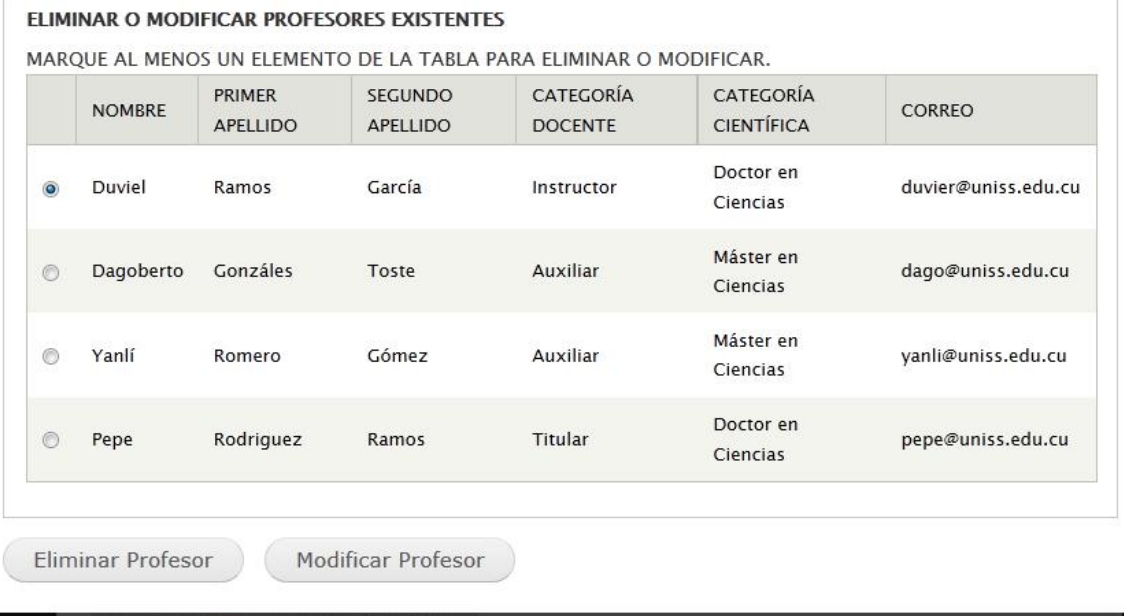

**Anexo 10: Pantalla Eliminar/Modificar Profesor**

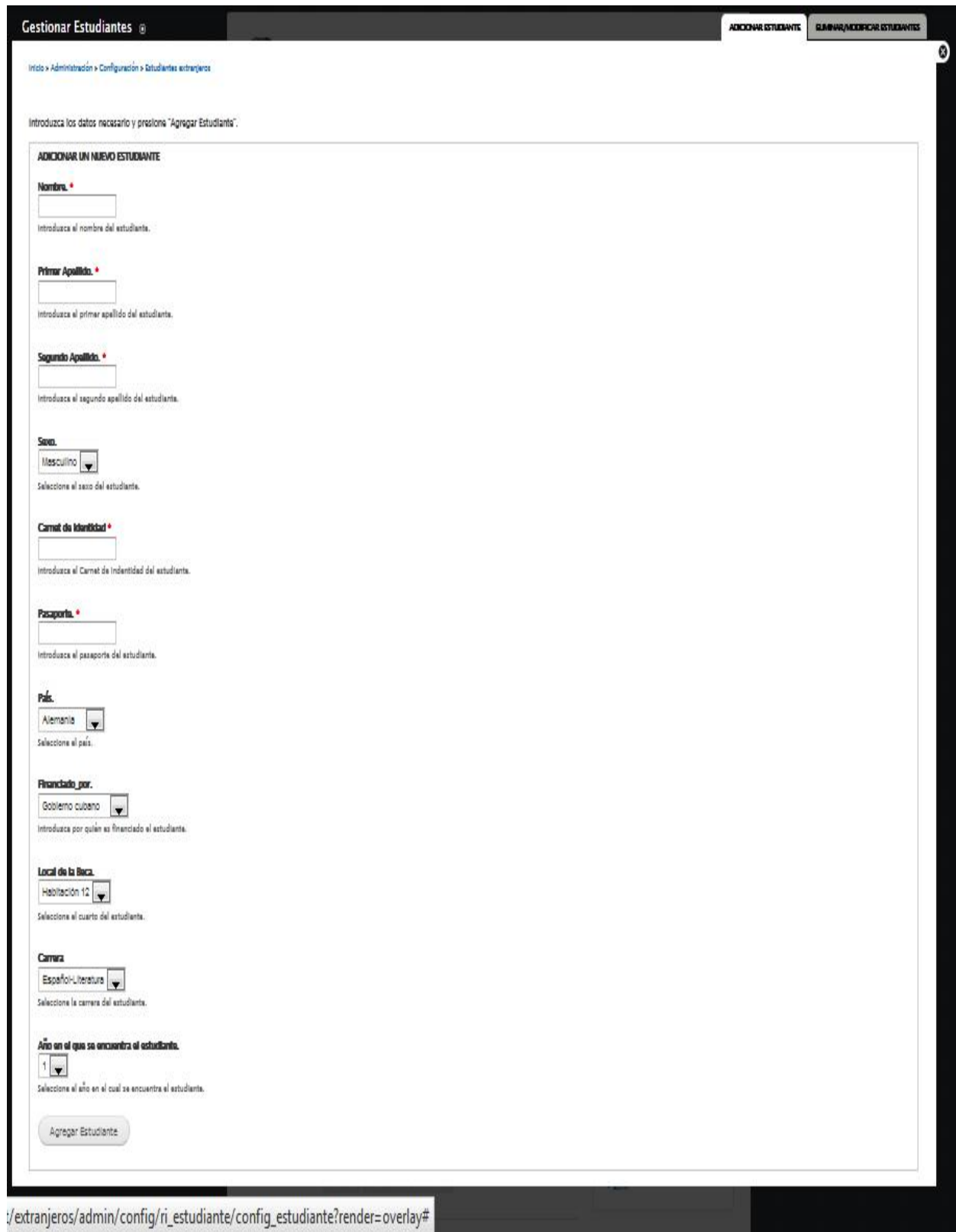

**Anexo 87: Pantalla Adicionar estudiante**

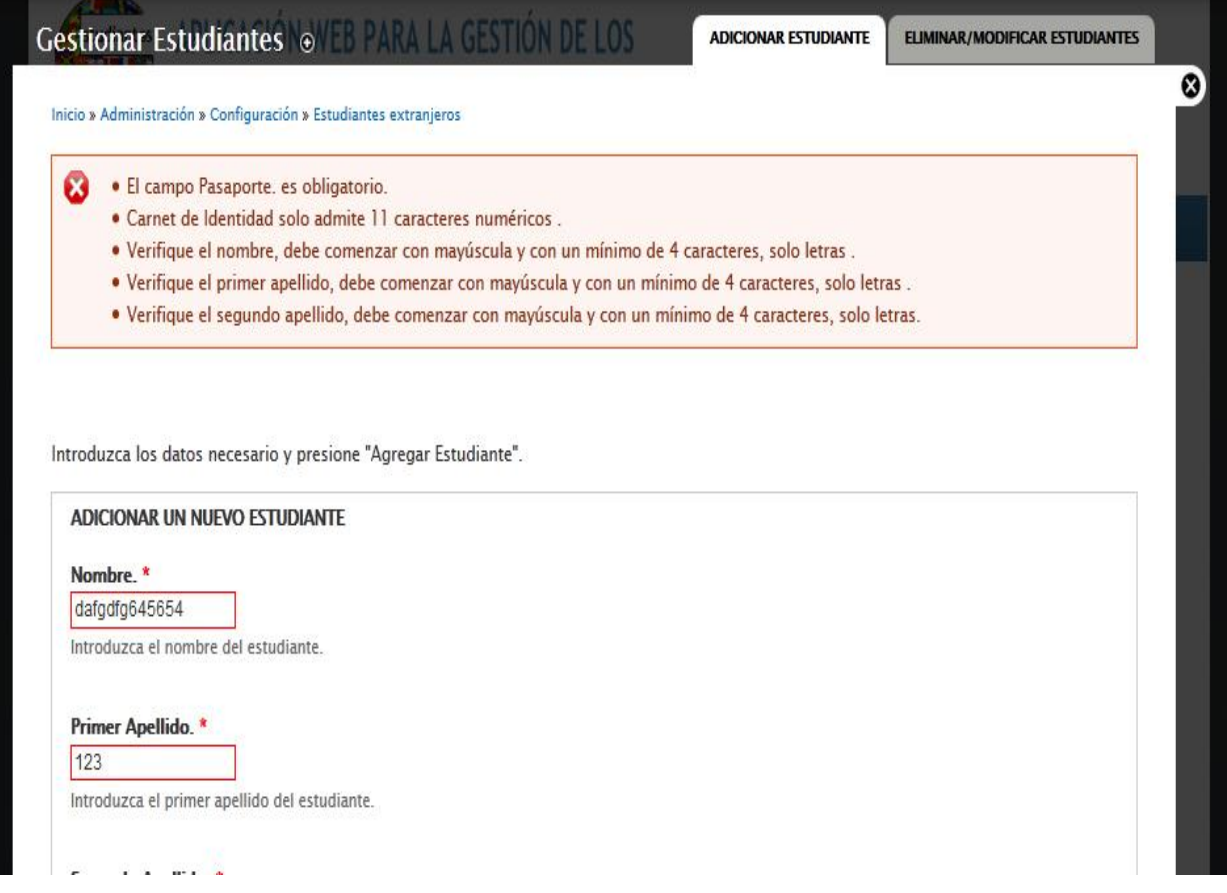

**Anexo 88: Pantalla Adicionar estudiante (Validación)**

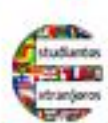

## APLICACIÓN WEB PARA LA GESTIÓN DE LOS ESTUDIANTES EXTRANJEROS EN LA UNISS

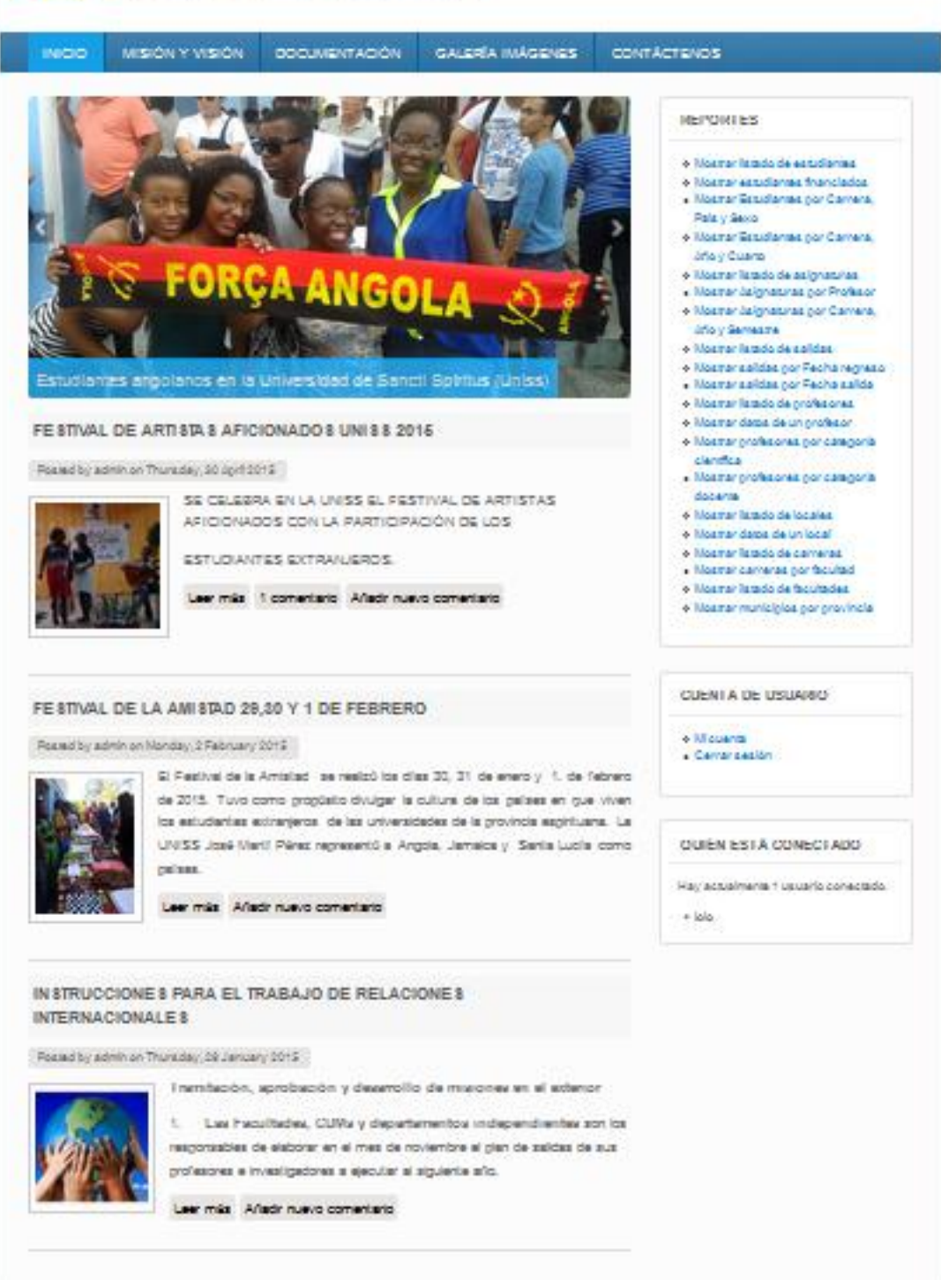

**Anexo 89: Pantalla Principal de los usuarios**

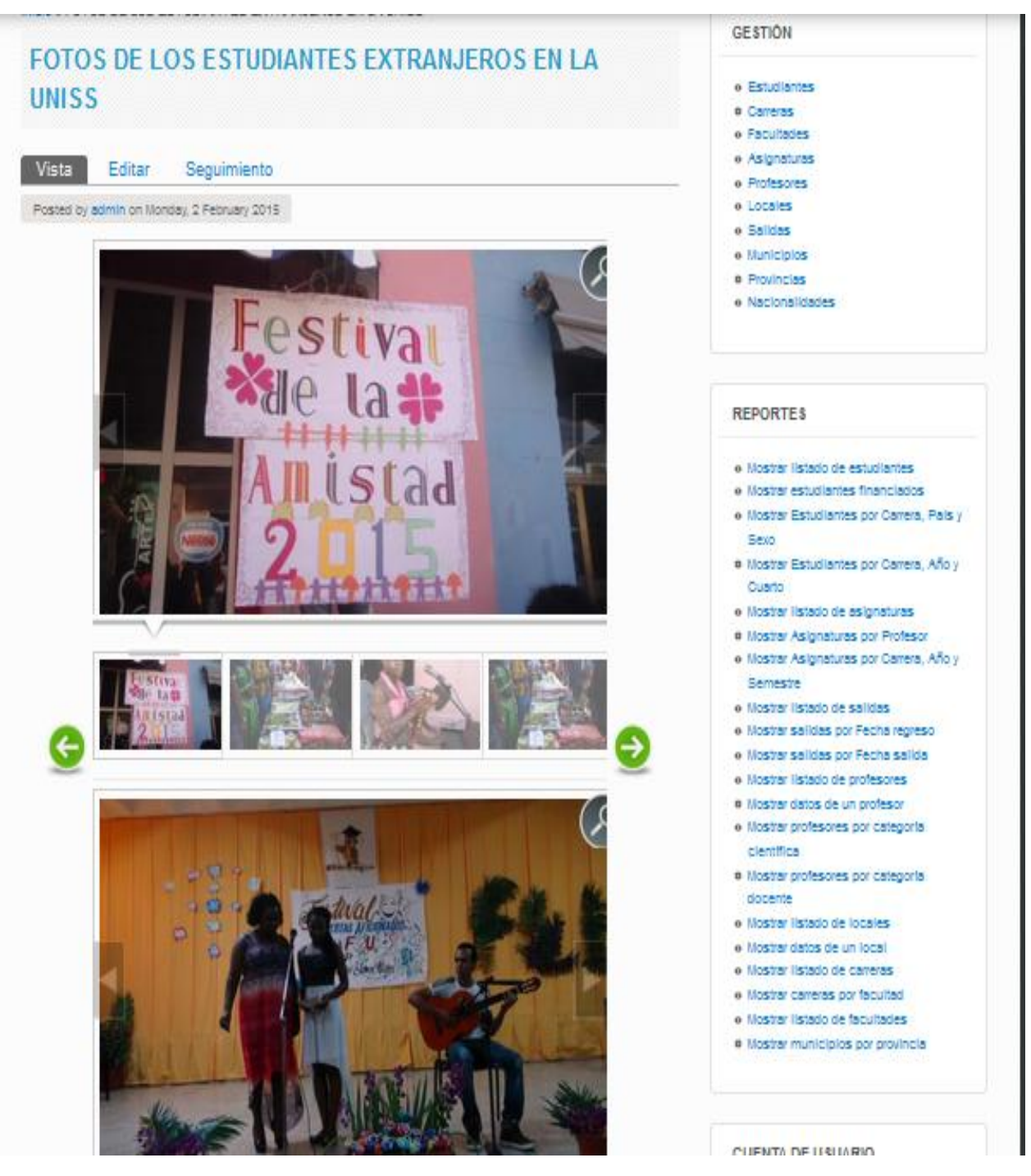

 **Anexo 90: Pantalla Galería de Imágenes**

| inicio » REPOSITORIO DE DOCUMENTOS<br><b>GESTIÓN</b><br><b>REPOSITORIO DE DOCUMENTOS</b><br><b>a</b> Estudiantes<br><b>a</b> Carreras<br>Vista<br>Editar<br>Seguimiento<br><b>Traducir</b><br>· Facultades<br>· Asignaturas<br>Posted by admin on Monday, 19 January 2015.<br><b>Profesores</b><br><b>Estudiantes Extranjeros:</b><br>· Locales<br><b>a Salidas</b><br>Tamaño<br>Adjunto<br>a Municipios<br>e Provincias<br>e Nacionalidades<br>m<br>Base Dato RASD ACNUR<br>15.33 KB<br>m<br>Base Dato RASD ACNUR.xlsx<br>Informe diciembre varo<br>35 KB<br>$\begin{bmatrix} 0 \\ 0 \end{bmatrix}$<br>Estudiantes por annos y países 2014-2015.doc<br>102.5 KB<br>Sexo-<br>Becas: |                                                                                |
|----------------------------------------------------------------------------------------------------|--------------------------------------------------------------------------------|
|                                                                                                    |                                                                                |
|                                                                                                    |                                                                                |
|                                                                                                    |                                                                                |
|                                                                                                    |                                                                                |
|                                                                                                    |                                                                                |
|                                                                                                    |                                                                                |
|                                                                                                    |                                                                                |
|                                                                                                    |                                                                                |
|                                                                                                    |                                                                                |
|                                                                                                    | <b>REPORTES</b>                                                                |
|                                                                                                    | · Mostrar (Istado de estudiantes<br>· Mostrar estudiantes financiados          |
|                                                                                                    | · Mostrar Estudiantes por Carrera, Pals y                                      |
|                                                                                                    | · Mostrar Estudiantes por Carrera, Año y                                       |
| <b>Cuarto</b>                                                                                                    |                                                                                |
| Adjunto<br>Tamaño                                                                                                    | · Mostrar listado de asignaturas                                               |
| m<br>Semestre<br>Requisitos Becas Rusia 2014<br>15.42 KB                                                                                                    | . Mostrar Asignaturas por Profesor<br>· Mostrar Asignaturas por Carrera, Año y |
|                                                                                                    | · Mostrar (Istado de salidas<br>· Mostrar salidas por Fecha regreso            |

**Anexo 91: Pantalla Documentación**

| Ha elegido abrir:<br>inicio » REPOSITORIO DE DOCUMENTOS<br>図】<br><b>Base Dato RASD ACNUR.xlsx</b><br><b>REPOSITORIO DE DOCUMENTOS</b><br>que es: Hoja de cálculo de Microsoft Excel (15,3 KB)<br>Vista<br>Editar<br>Seguimiento<br>Traducir<br>de: http://localhost<br>Posted by admin on Monday, 19 January 2015:<br>¿Qué debería hacer Firefox con este archivo?<br><b>Estudiantes Extranjeros:</b><br>Microsoft Excel (predeterminada)<br>Abrir con<br>$\bullet$<br>Adjunto<br>DownThemAll!<br>圖<br>Base Dato RASD ACNUR<br>D:V<br>$\odot$ |               | Abriendo Base Dato RASD ACNUR.xlsx                                                                                                    |
|----------------------------------------------------------------------------------------------------|---------------|----------------------------------------------------------------------------------------------------|
| Guardar archivo<br>画<br>Informe diciembre 2015<br>Hacer esto automáticamente para estos archivos a partir de ahora.<br>面<br>Estudiantes por annos y países 2014-2015.di                                                                                                    | dTa OneClick! | $\overline{\phantom{a}}$                                                                                                    |
| . Mostrar Asignaturas por Profesor                                                                                                    | 15.42 KB      | · Mostrar Asignaturas por Carrera, Año y<br>Semestre                                                                                                    |
| 图<br>Requisitos Becas Rusia 2014                                                                                                    |               | . Mostrar Ilstado de salidas<br>· Mostrar salidas por Fecha regreso<br>· Mostrar salidas por Fecha salida<br>· Mostrar listado de profesores<br>· Mostrar datos de un profesor |

**Anexo 92: Pantalla Abrir Documento seleccionado**

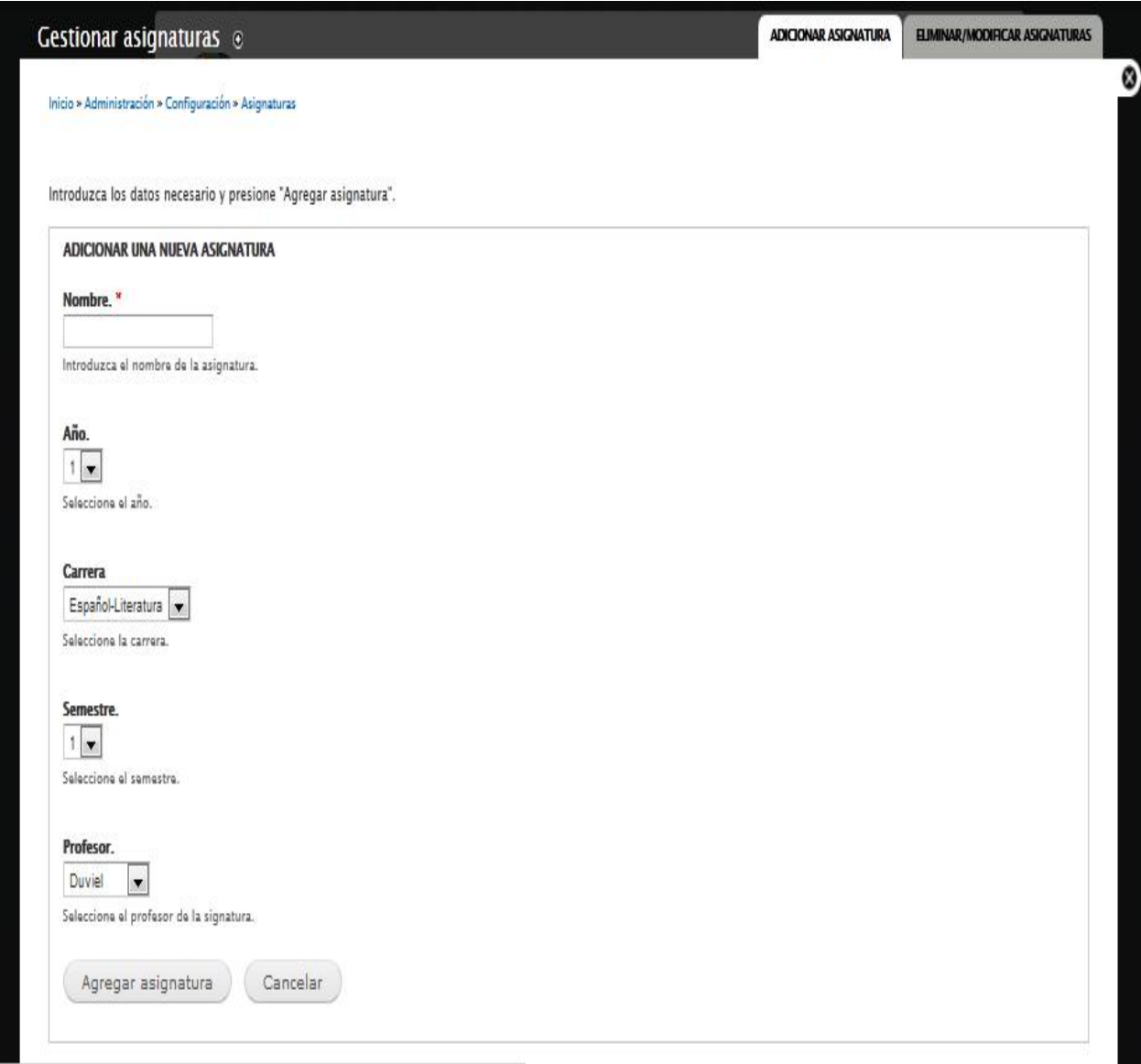

**Anexo 93: Pantalla Adicionar asignaturas**

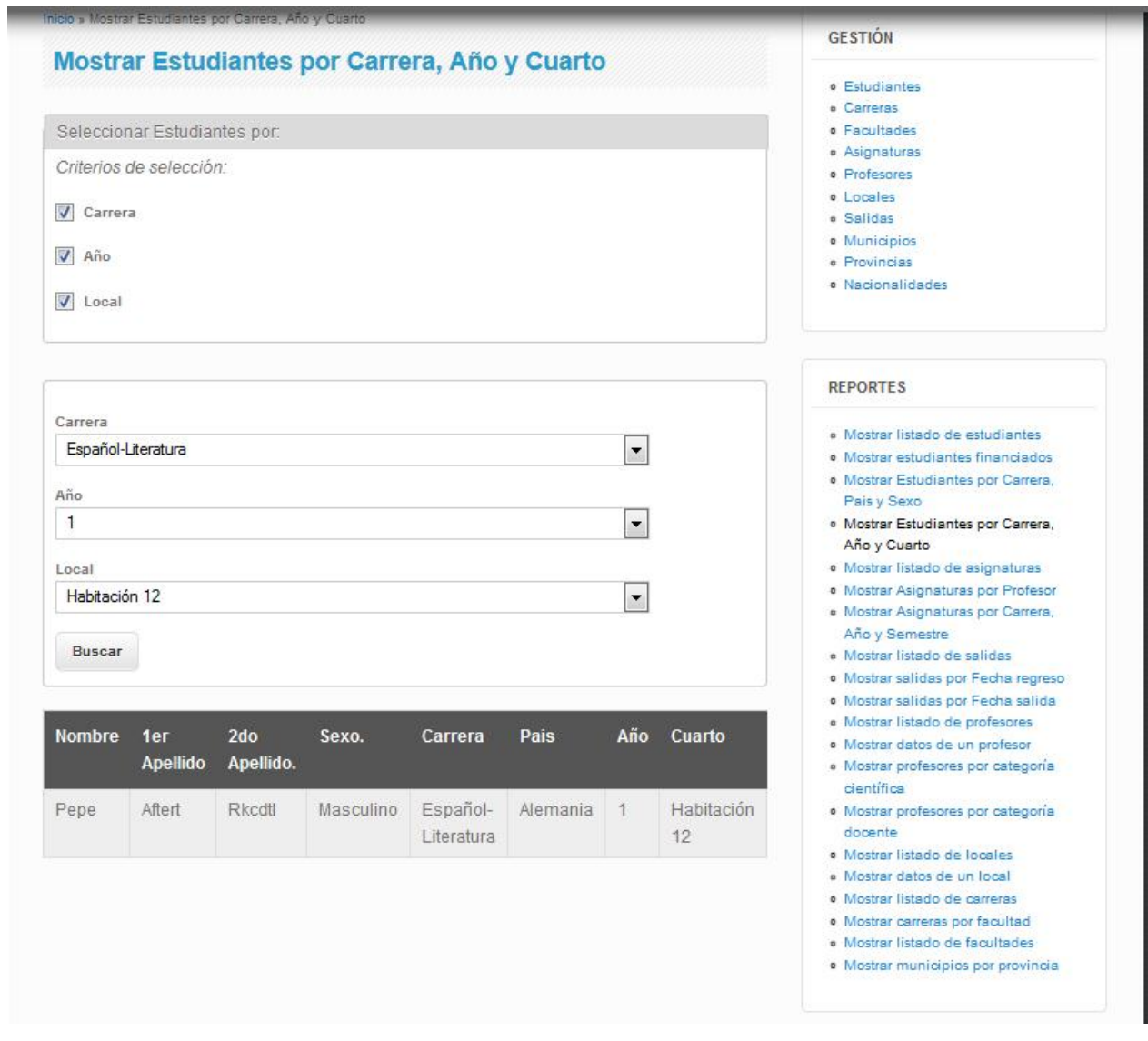

**Anexo 94: Pantalla Reporte Mostrar estudiantes por carrera, año y cuarto**